## **UD-DASK**

Data Acquisition Software Development Kit

For USBDAQ USB modules

## **Function Reference Manual**

@Copyright 2011-2021 ADLink Technology Inc. All Rights Reserved.

#### **Manual Rev 1.6.2: August 28, 2015**

The information in this document is subject to change without prior notice in order to improve reliability, design and function and does not represent a commitment on the part of the manufacturer.

In no event will the manufacturer be liable for direct, indirect, special, incidental, or consequential damages arising out of the use or inability to use the product or documentation, even if advised of the possibility of such damages.

This document contains proprietary information protected by copyright. All rights are reserved. No part of this manual may be reproduced by any mechanical, electronic, or other means in any form without prior written permission of the manufacturer.

#### **Trademarks**

IBM PC is a registered trademark of International Business Machines Corporation. Intel is a registered trademark of Intel Corporation. Other product names mentioned herein are used for identification purposes only and may be trademarks and/or registered trademarks of their respective companies.

# **CONTENTS**

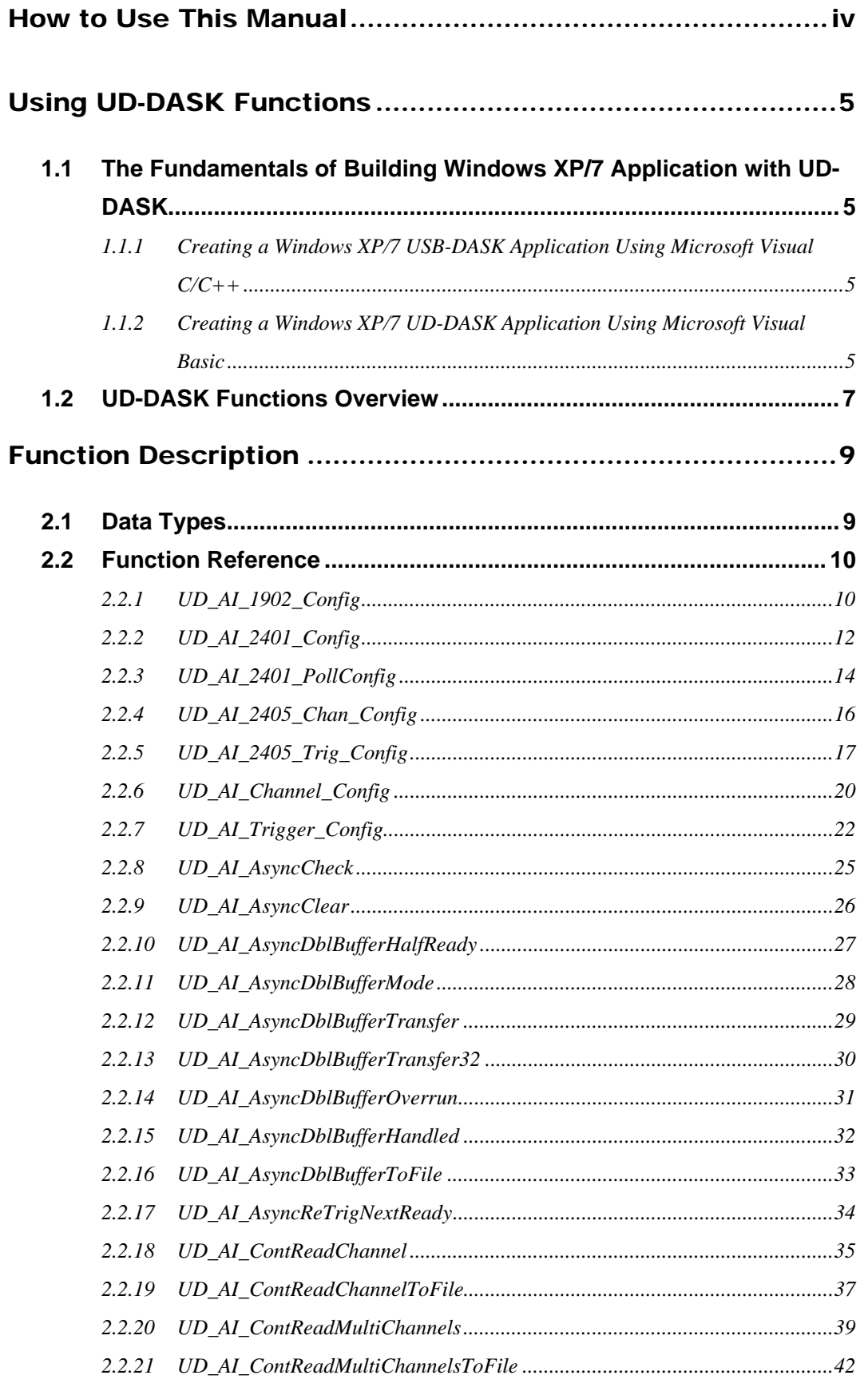

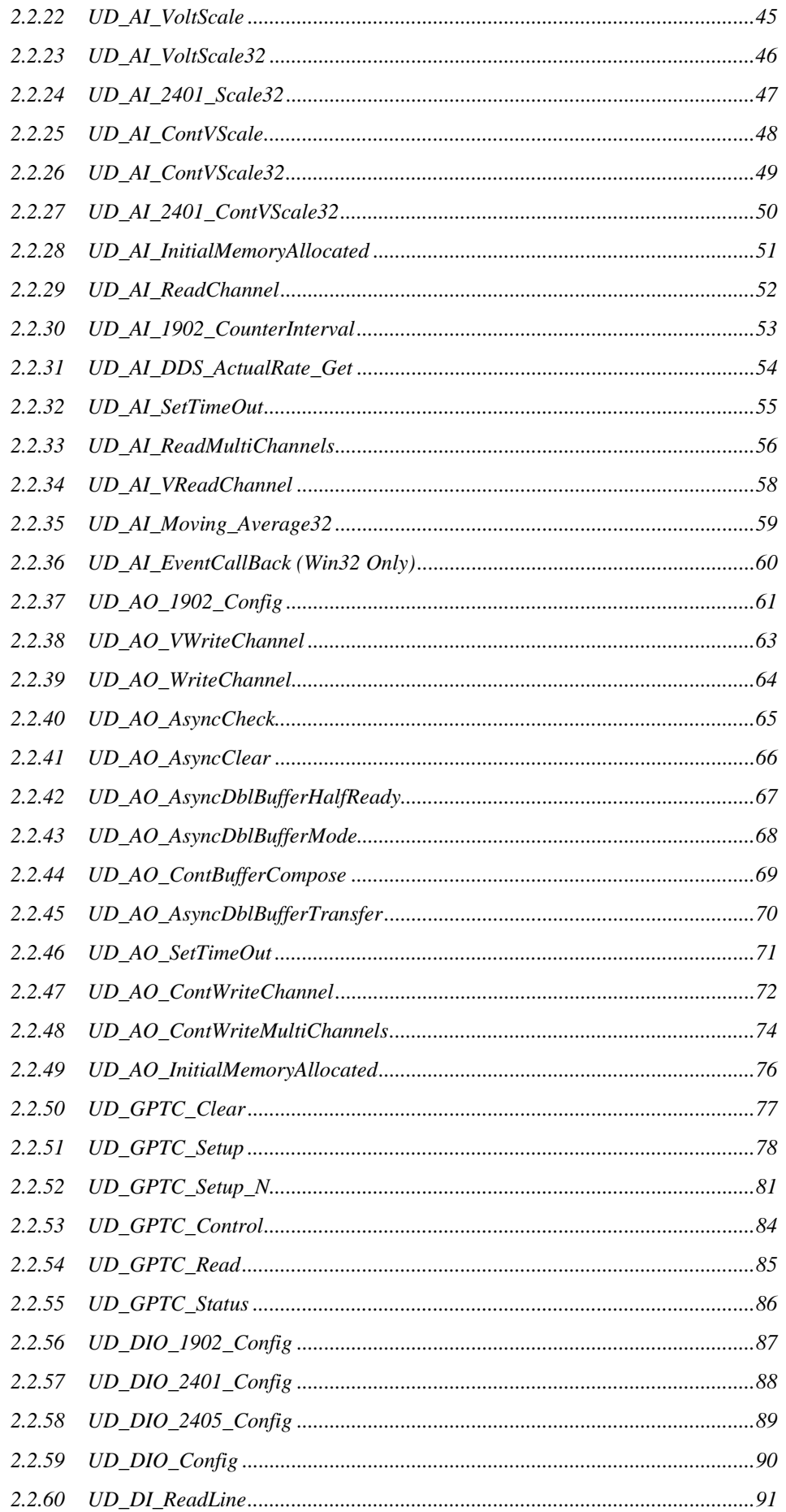

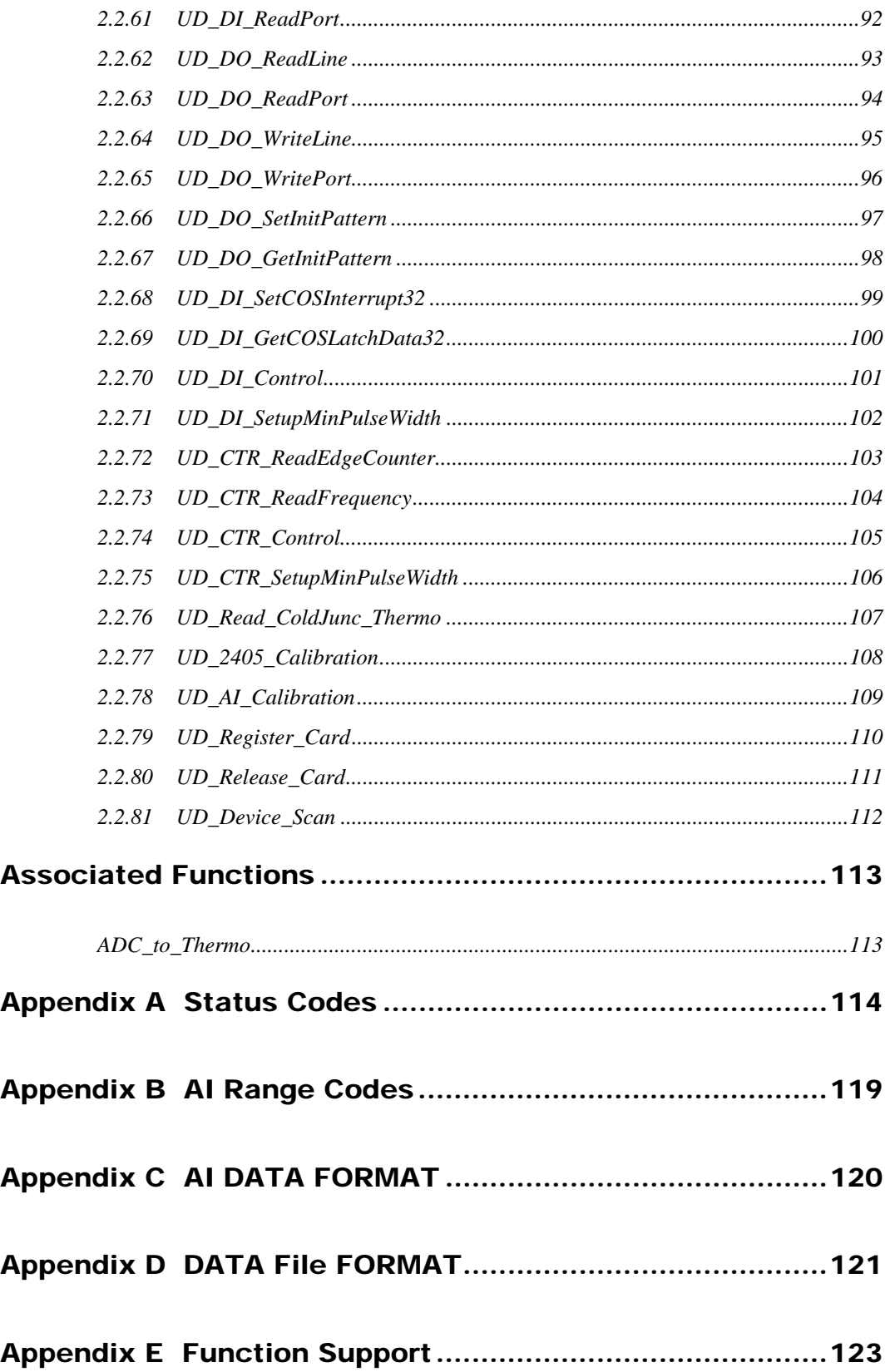

## <span id="page-7-0"></span>How to Use This Manual

This manual is designed to help you use the UD-DASK software driver for USBDAQ USB data acquisition modules. The manual describes how to install and use the software library to meet your requirements and help you program your own software applications. It is organized as follows:

- Chapter 1, "Using UD-DASK Functions" gives the important information about how to apply the function descriptions in this manual to your programming language and environment.
- Chapter 2, "Function Description" gives the detailed description of each function call USB-DASK provided.
- Appendix A, "Status Codes" lists the status codes returned by UD-DASK functions, as well as their meanings.
- Appendix B, "AI Range Codes " lists all the valid AI range codes for each card.
- Appendix C, "AI Data Format" lists the AI data format for the cards performing analog input operation, as well as the calculation methods to retrieve the A/D converted data and the channel where the data read from.
- Appendix D, "Function Support" shows which data acquisition hardware each UD-DASK function supports.

## <span id="page-8-0"></span>Using UD-DASK Functions

UD-DASK is a software driver for USBAQ USB data acquisition modules. It is a high performance data acquisition driver for developing custom applications under Windows environment.

Using UD-DASK also lets you take advantage of the power and features of Microsoft Windows for your data acquisition applications. These include running multiple applications and using extended memory. Also, using UD-DASK under Visual Basic environment makes it easy to create custom user interfaces and graphics.

## 1.1 The Fundamentals of Building Windows XP/7 Application

### with UD-DASK

#### **1.1.1 Creating a Windows XP/7 USB-DASK Application Using Microsoft Visual C/C++**

To create a data acquisition application using UD-DASK and Microsoft Visual C/C++, follow these steps after entering Visual C/C++:

- **step 1.** Open the project in which you want to use UD-DASK. This can be a new or existing project
- **step 2.** Include header file UsbDask.H in the C/C++ source files that call UD-DASK functions. UsbDask.H contains all the function declarations and constants that you can use to develop your data acquisition application. Incorporate the following statement in your code to include the header file.

 *#include "UsbDask.h"*

**step 3.** Build your application.

Setting the appropriate compile and link options, then build your application by selecting the Build command from Build menu (Visual C/C++ 6.0). Remember to link USB-DASK's import library USB-DASK.LIB / USB-DASK64.LIB.

#### **1.1.2 Creating a Windows XP/7 UD-DASK Application Using Microsoft Visual Basic**

To create a data acquisition application using UD-DASK and Visual Basic, follow these steps after entering Visual Basic:

**step 1.** Open the project in which you want to use UD-DASK. This can be a new or existing project

Open a new project by selecting the New Project command from the File menu. If it is an existing project, open it by selecting the Open Project command from the File menu. Then the Open Project dialog box appears.

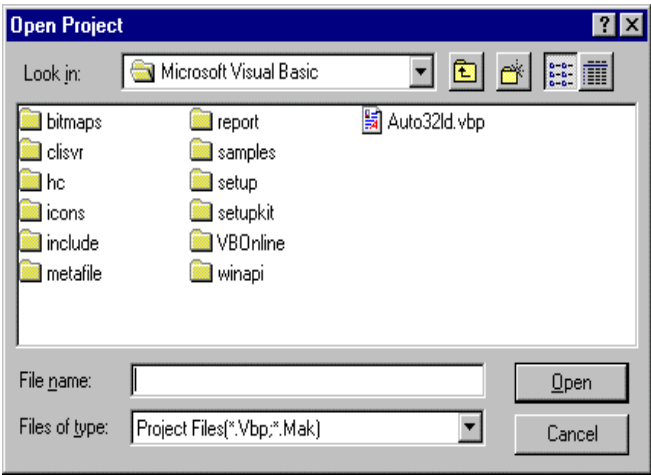

Changed directory to the place the project file located. Double-click the project file name in the File Name list to load the project.

**step 2.** Add file UsbDask.BAS into the project if this file is not included in the project. This file contains all the procedure declarations and constants that you can use to develop your data acquisition application.

From the File menu, select the Add File command. The Add File window appears, displaying a list of files in the current directory.

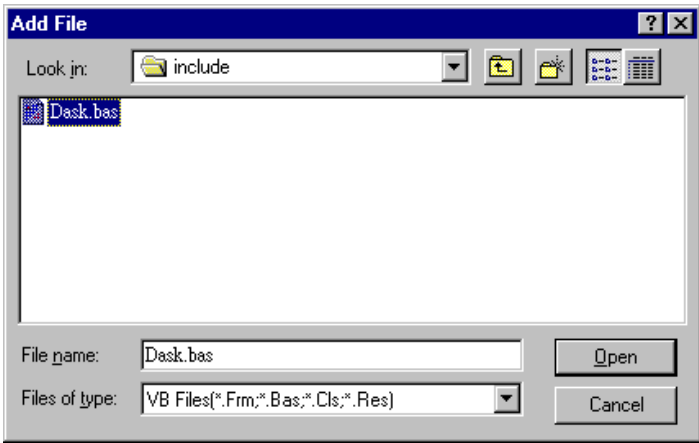

Select UsbDask.BAS from the Files list by double-clicking on it. If you can't find this file in the list, make sure the list is displaying files from the correct directory. By default, UsbDask.BAS is installed in \$InstDir\UD-DASK\INCLUDE.

**step 3.** Design the interface for the application.

<span id="page-10-0"></span>To design the interface, you place the desired elements, such as command button, list box, text box, etc., on the Visual Basic form. These are standard controls from the Visual Basic Toolbox. To place a control on a form, you just move pointer to Toolbox, select the desired control and draw it on the form. Or you can double-click the control icon in the Toolbox to place it on the form.

**step 4.** Set properties for the controls.

To view the property list, click the desired control and then choose the Properties command from the View menu or press F4, or you can also click the Properties

button  $\boxed{2}$  on the toolbar.

**step 5.** Write the event code.

The event code defines the action you want to perform when an event occurs. To write the event code, double-click the desired control or form to view the code module and then add code you want. You can call the functions that declared in the file USBDASK.BAS to perform data acquisition operations.

**step 6.** Run your application.

To run the application, choose Start from the Run menu, or click the Start icon on the toolbar (you can also press F5).

**step 7.** Distribute your application.

Once you have finished a project, you can save the application as an executable (.EXE) file by using the Make EXE File command on the File menu. And once you have saved your application as an executable file, you've ready to distribute it. When you distribute your application, remember also to include the UD-DASK's DLL and driver files. These files should be copied to their appropriate directory as section 1.4.1 described.

## 1.2 UD-DASK Functions Overview

UD-DASK functions are grouped to the following classes:

- **General Configuration Function Group**
- **Analog Input Function Group**
	- Analog Input Configuration functions
	- One-Shot Analog Input functions
	- Continuous Analog Input functions
	- Asynchronous Analog Input Monitoring functions
- **Analog Output Function Group**
- **Timer/Counter Function Group**
- **DIO Function Group**

- Digital Input/Output Configuration function

## Function Description

This chapter contains the detailed description of UD-DASK functions, including the UD-DASK data types and function reference. The functions are arraned alphabetically in 3.2 *Function Reference*

## 2.1 Data Types

We defined some data types in USBDASK.H. These data types are used by UD-DASK library. We suggest you to use these data types in your application programs. The following table shows the data type names, their ranges and the corresponding data types in C/C++, Visual Basic and Delphi (We didn't define these data types in USBDASK.BAS and USBDASK.PAS. Here they are just listed for reference)

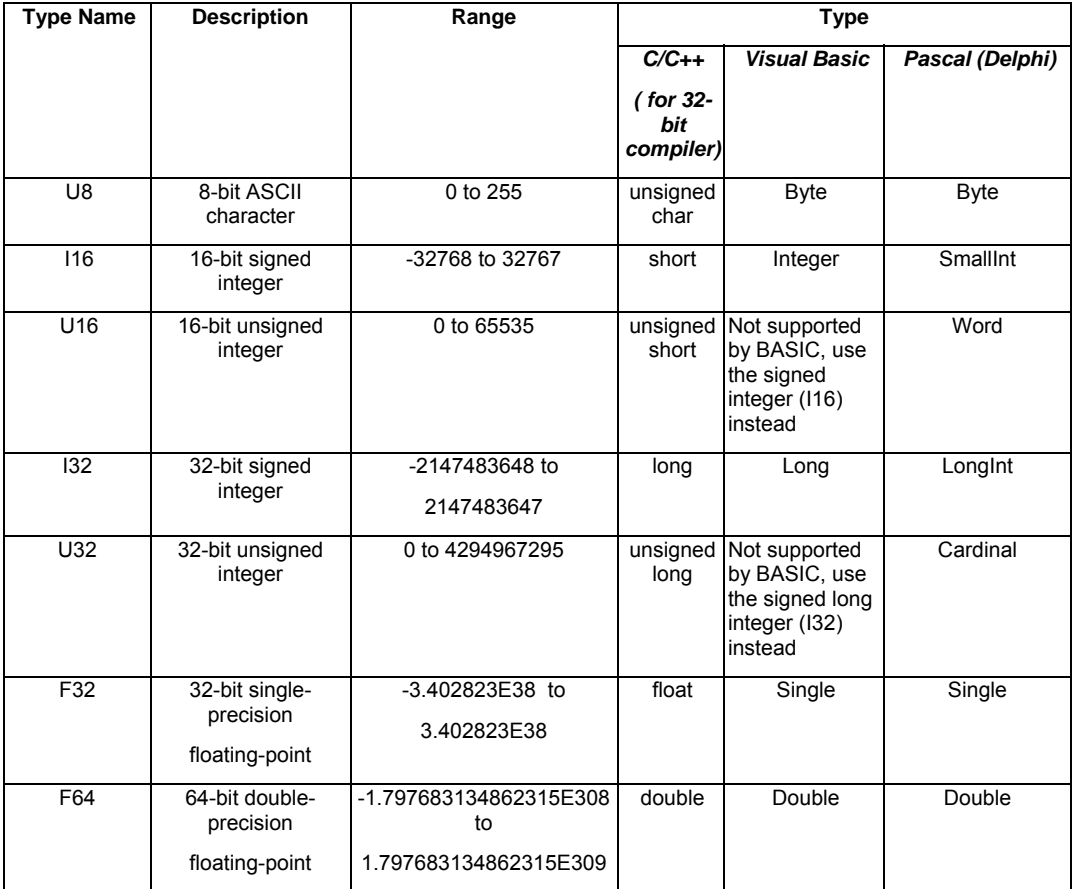

<span id="page-12-0"></span>2

### <span id="page-13-0"></span>2.2 Function Reference

#### **2.2.1 UD\_AI\_1902\_Config**

#### **@ Description**

Informs UD-DASK library of the conversion source and trigger mode selected for the USB-1901/1902/1903 module with module ID *ModuleNum*. You must call this function before calling function to perform continuous analog input operation.

#### **@ Modules Support**

USB-1901/USB-1902/USB-1903

#### **@ Syntax**

#### **Microsoft C/C++ and Borland C++**

I16 UD\_AI\_1902\_Config (U16 ModuleNum, U16 wConfigCtrl, U16 wTrigCtrl, U32 dwTrgLevel, U32 dwReTriggerCnt)

#### **Visual Basic**

UD\_AI\_1902\_Config (ByVal ModuleNum As Integer, ByVal wConfigCtrl As Integer, ByVal wTrigCtrl As Integer, ByVal dwTrgLevel As Long, ByVal dwReTriggerCnt As Long) As Integer

#### **@ Parameter**

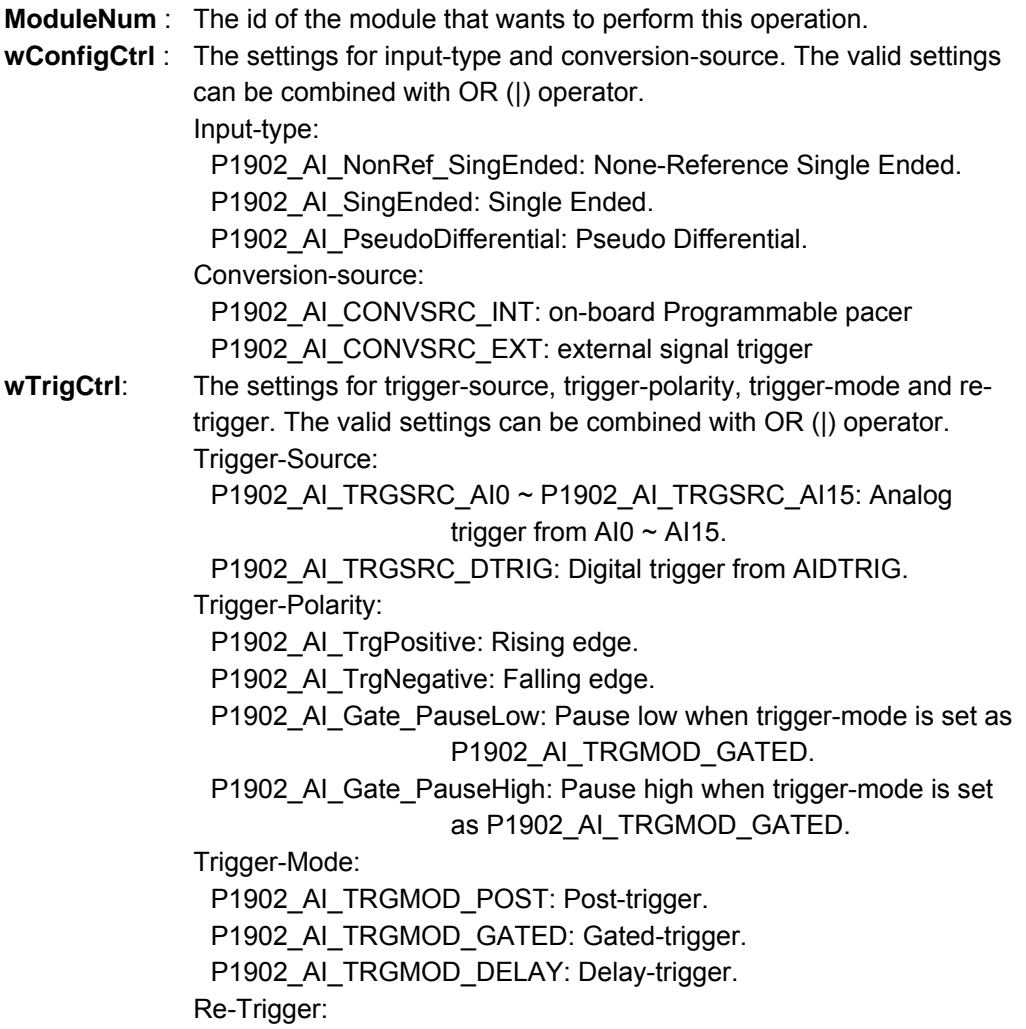

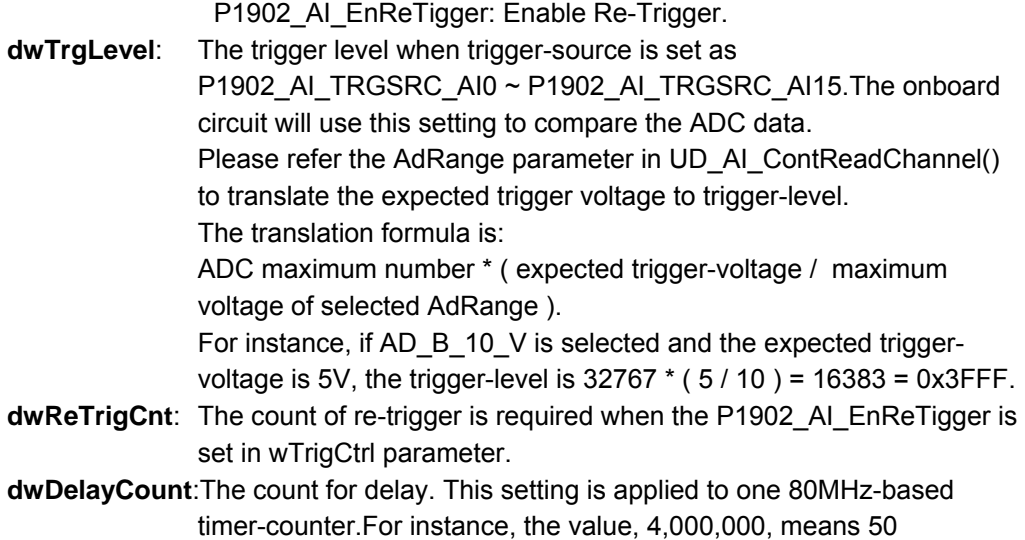

#### **@ Return Code**

NoError: The function returns successfully.

millisecond delay.

- ErrorInvalidCardNumber: The ModuleNum is larger than MAX\_USB\_DEVICE.
- ErrorInvalidCardType: Indicates the module-type is not USB\_1901/1902/1903.
- ErrorCardNotRegistered: The specific module had not been registered. Please check the ModuleNum parameter.
- ErrorInvalidInputSignal: Indicates the invalid input-signal is assigned.

ErrorFuncNotSupport: The AI function is not supported.

ErrorInvalidDelayCount: The delay-count is less than 1, or less than 320 if the trigger-source is configured as P1902\_AI\_TRGSRC\_AI0 ~ P1902\_AI\_TRGSRC\_AI15.

ErrorInvalidTriggerMode: This error is caused by the incorrect combination of trigger-settings.

i. P1902 AI TRGMOD GATED is configure, but the trigger source is not P1902\_AI\_TRGSRC\_DTRIG.

ii. enable P1902\_AI\_EnReTigger with P1902\_AI\_TRGSRC\_SOFT trigger-source.

iii. enable P1902 AI\_EnReTigger with P1902\_AI\_TRGMOD\_GATED trigger-mode.

ErrorConfigIoctl: Failed to forward the command to driver, please call GetLastError() for detailed system-error.

ErrorCardDisconnected: Indicates the USB device was disconnected.

#### <span id="page-15-0"></span>**2.2.2 UD\_AI\_2401\_Config**

#### **@ Description**

Informs UD-DASK library of the analog input-type and trigger mode selected for the USB-2401 module with module ID *ModuleNum*. You must call this function before calling function to perform continuous analog input operation.

#### **@ Modules Support**

 $USP<sub>2401</sub>$ 

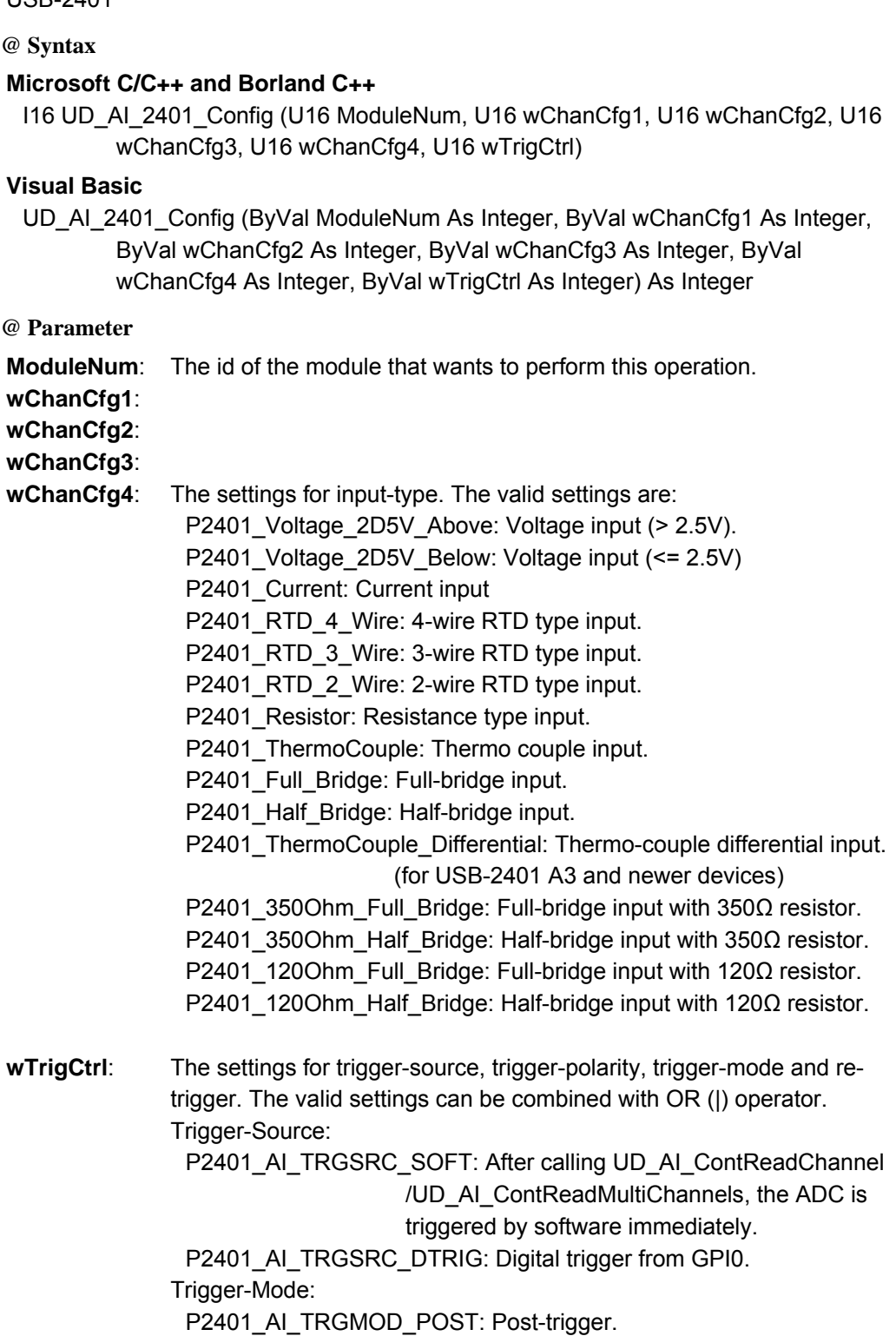

#### **@ Return Code**

NoError: The function returns successfully.

ErrorInvalidCardNumber: The ModuleNum is larger than MAX\_USB\_DEVICE.

ErrorInvalidCardType: Indicates the module-type is not USB\_2401.

ErrorCardNotRegistered: The specific module had not been registered. Please check the ModuleNum parameter.

ErrorCardDisconnected: The surprised-removal had been reported to the specific module.

ErrorFuncNotSupport: The AI function is not supported.

ErrorInvalidInputSignal: Indicates the invalid input-type is assigned in wChanCfg1 ~ wChanCfg4. ErrorInvalidTriggerType: Indicates the trigger-source is not configured as

P2401\_AI\_TRGSRC\_SOFT or P2401\_AI\_TRGSRC\_DTRIG.

ErrorInvalidTriggerMode: Indicates the trigger-mode is not configured as P2401\_AI\_TRGMOD\_POST.

ErrorConfigIoctl: Failed to forward the command to driver, please call GetLastError() for detailed system-error.

ErrorCardDisconnected: Indicates the USB device was disconnected.

#### <span id="page-17-0"></span>**2.2.3 UD\_AI\_2401\_PollConfig**

#### **@ Description**

Configures the speed and moving-average of polling operation. After calling this function, the FPGA moving-average will be terminated immediately, and will be restarted when calling UD\_AI\_ReadMultiChannels().

#### **@ Modules Support**

USB-2401

**@ Syntax** 

#### **Microsoft C/C++ and Borland C++**

I16 UD\_AI\_2401\_PollConfig (U16 ModuleNum, U16 wPollSpeed, U16 wMAvgStageCh1, U16 wMAvgStageCh2, U16 wMAvgStageCh3, U16 wMAvgStageCh4)

#### **Visual Basic**

UD\_AI\_2401\_PollConfig (ByVal ModuleNum As Integer, ByVal wPollSpeed As Integer, ByVal wMAvgStageCh1 As Integer, ByVal wMAvgStageCh2 As Integer, ByVal wMAvgStageCh3 As Integer, ByVal wMAvgStageCh4 As Integer) As Integer

#### **@ Parameter**

**ModuleNum**: The id of the module that wants to perform this operation.

**wPollSpeed**: The sampling rate in ADC. The valid settings are: P2401\_ADC\_2000\_SPS: 2000 samples/s P2401\_ADC\_1000\_SPS: 1000 samples/s. P2401\_ADC\_640\_SPS: 640 samples/s. P2401\_ADC\_320\_SPS: 320 samples/s. P2401\_ADC\_160\_SPS: 160 samples/s. P2401\_ADC\_80\_SPS: 80 samples/s. P2401\_ADC\_40\_SPS: 40 samples/s. P2401\_ADC\_20\_SPS: 20 samples/s.

#### **wMAvgStageCh1**:

#### **wMAvgStageCh2**:

#### **wMAvgStageCh3**:

**wMAvgStageCh4** : Configures the moving-average stage in FPGA. The valid settings

are:

P2401 Polling MAvg Disable: Disable the moving-average. P2401\_Polling\_MAvg\_2\_Samples: 2-samples moving-average. P2401\_Polling\_MAvg\_4\_Samples: 4-samples moving-average. P2401\_Polling\_MAvg\_8\_Samples: 8-samples moving-average. P2401\_Polling\_MAvg\_16\_Samples: 16-samples moving-average.

#### **@ Return Code**

NoError: The function returns successfully.

ErrorInvalidCardNumber: The ModuleNum is larger than MAX\_USB\_DEVICE.

ErrorInvalidCardType: Indicates the module-type is not USB 2401.

ErrorCardNotRegistered: The specific module had not been registered. Please check the ModuleNum parameter.

ErrorCardDisconnected: The surprised-removal had been reported to the specific module. ErrorFuncNotSupport: The AI function is not supported.

ErrorInvalidSampleRate: Indicates the invalid sampling-rate is assigned to wPollSpeed.

ErrorInvalidParamSetting: Indicates the invalid moving-average is not configured in wMAvgStageCh1 ~ wMAvgStageCh4.

ErrorConfigIoctl: Failed to forward the command to driver, please call GetLastError() for detailed system-error.

ErrorCardDisconnected: Indicates the USB device was disconnected.

#### <span id="page-19-0"></span>**2.2.4 UD\_AI\_2405\_Chan\_Config**

#### **@ Description**

Informs UD-DASK library of the analog input-type selected for the USB-2405 module with module ID *ModuleNum*. You must call this function before calling function to perform continuous analog input operation.

#### **@ Modules Support**

USB-2405

**@ Syntax** 

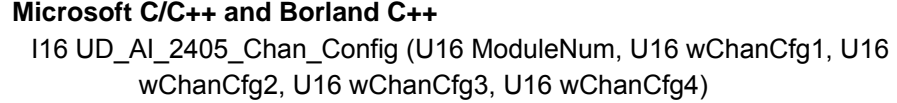

#### **Visual Basic**

UD\_AI\_2405\_Chan\_Config (ByVal ModuleNum As Integer, ByVal wChanCfg1 As Integer, ByVal wChanCfg2 As Integer, ByVal wChanCfg3 As Integer, ByVal wChanCfg4 As Integer) As Integer

#### **@ Parameter**

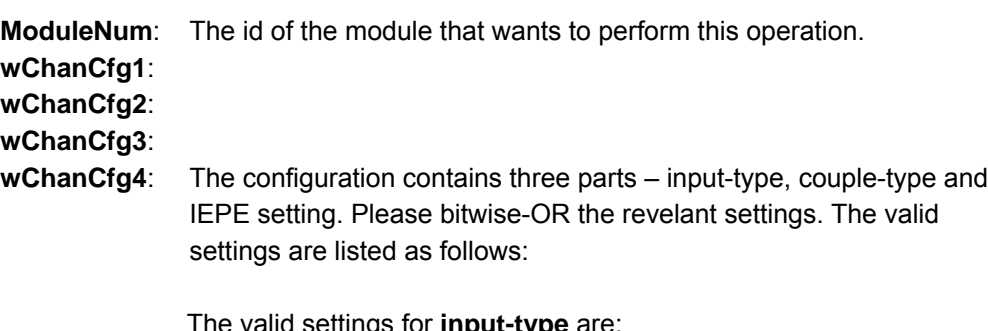

The valid settings for **input-type** are: P2405\_AI\_Differential or P2405\_AI\_PseudoDifferential The valid **couple-type** settings are: P2405\_AI\_Coupling\_AC or P2405\_AI\_Coupling\_None. The valid **IEPE** settings are: P2405\_AI\_EnableIEPE or P2405\_AI\_DisableIEPE

#### **@ Return Code**

NoError: The function returns successfully.

ErrorInvalidCardNumber: The ModuleNum is larger than MAX\_USB\_DEVICE.

ErrorInvalidCardType: Indicates the module-type is not USB\_2405.

ErrorCardNotRegistered: The specific module had not been registered. Please check the ModuleNum parameter.

ErrorCardDisconnected: The surprised-removal had been reported to the specific module. ErrorFuncNotSupport: The AI function is not supported.

ErrorInvalidInputSignal: Indicates the invalid input-type is assigned in wChanCfg1  $\sim$  wChanCfg4. ErrorConfigIoctl: Failed to forward the command to driver, please call GetLastError() for detailed system-error.

ErrorCardDisconnected: Indicates the USB device was disconnected.

#### <span id="page-20-0"></span>**2.2.5 UD\_AI\_2405\_Trig\_Config**

#### **@ Description**

Informs UD-DASK library of the trigger settings for the USB-2405 module with module ID *ModuleNum*. You must call this function before calling function to perform continuous analog input operation.

#### **@ Modules Support**

USB-2405

**@ Syntax** 

#### **Microsoft C/C++ and Borland C++**

I16 UD\_AI\_2405\_Trig\_Config (U16 ModuleNum, U16 wConvSrc, U16 wTrigMode, U16 wTrigCtrl, U32 dwReTrigCnt, U32 dwDLY1Cnt, U32 dwDLY2Cnt, U32 dwTrgLevel)

#### **Visual Basic**

UD\_AI\_2405\_Trig\_Config (ByVal ModuleNum As Integer, ByVal wConvSrc As Integer, ByVal wTrigMode As Integer, ByVal wTrigCtrl As Integer, ByVal dwReTrigCnt As Long, ByVal dwDLY1Cnt As Long, ByVal dwDLY2Cnt As Long, ByVal dwTrgLevel As Long) As Integer

#### **@ Parameter**

**ModuleNum**: The id of the module that wants to perform this operation.

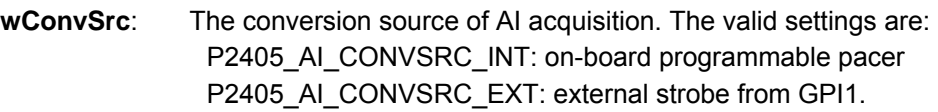

**Note:** To activate external-strobe, the GPI1 must be configured as P2405\_DIGITAL\_INPUT with the *UD\_DIO\_2405\_Config()*.

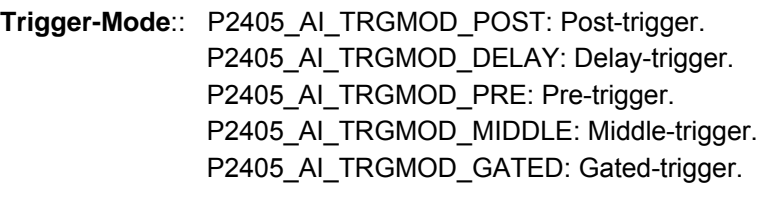

**wTrigCtrl**: The settings for trigger-source, trigger-polarity, trigger-mode and retrigger. The valid settings can be combined with OR (|) operator. Trigger-Source: P2405\_AI\_TRGSRC\_AI0 ~ P2405\_AI\_TRGSRC\_AI3: Analog trigger

from AI0  $\sim$  AI3.

P2405\_AI\_TRGSRC\_SOFT: After calling UD\_AI\_ContReadChannel /UD\_AI\_ContReadMultiChannels, the ADC is triggered by software immediately.

P2405\_AI\_TRGSRC\_DTRIG: Digital trigger from GPI0.

**Note:** To activate external-clock, the GPI0 must be configured as P2405\_DIGITAL\_INPUT with the *UD\_DIO\_2405\_Config()*.

Trigger-Polarity:

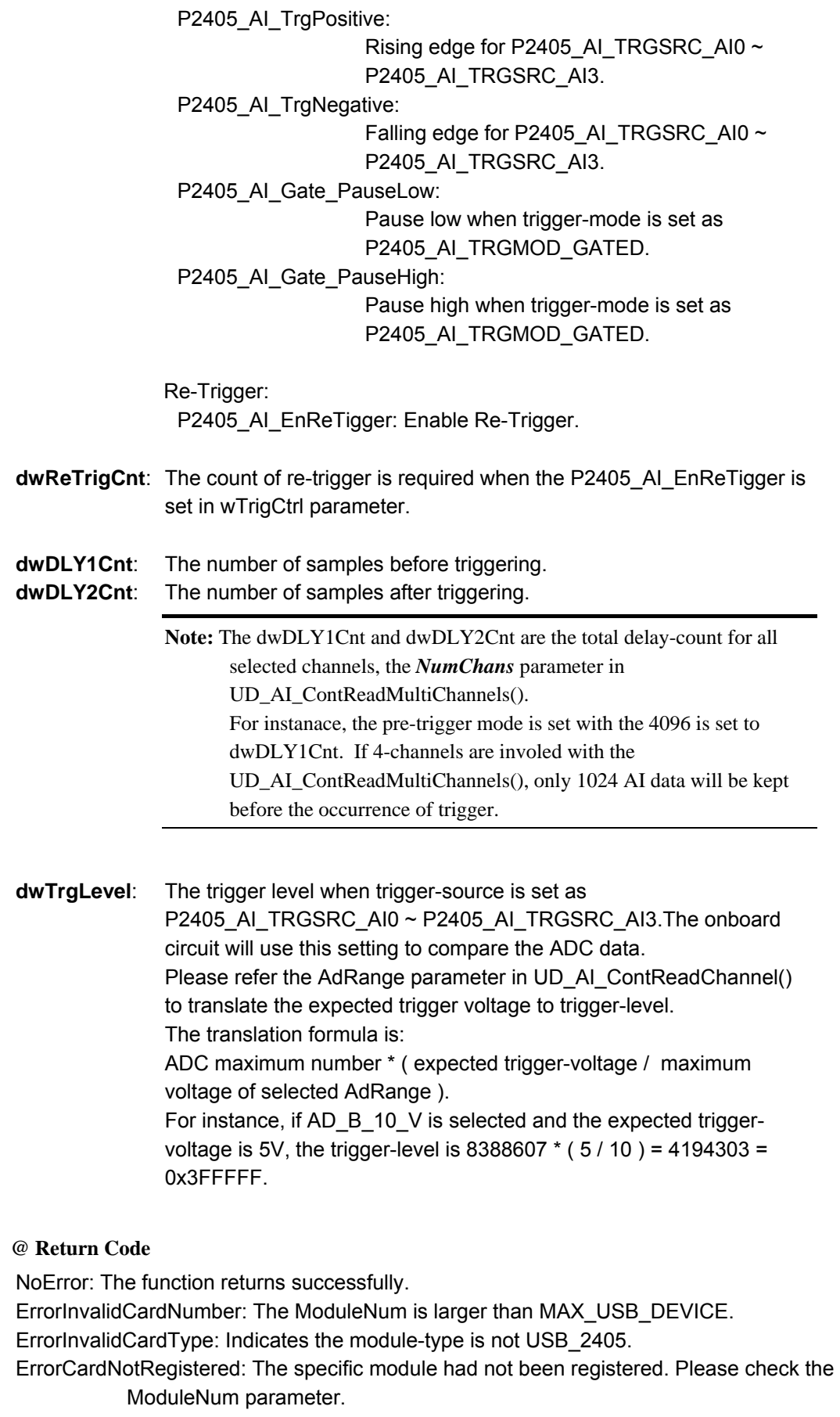

ErrorCardDisconnected: The surprised-removal had been reported to the specific module. ErrorFuncNotSupport: The AI function is not supported.

ErrorInvalidTriggerType: Indicates the invalid trigger-source is assigned.

ErrorInvalidTriggerMode: Indicates the invalid trigger-mode is assigned.

ErrorConfigIoctl: Failed to forward the command to driver, please call GetLastError() for detailed system-error.

ErrorInvalidDelayCount: Invalid value is assigned to *dwDLY1Cnt* or *dwDLY2Cnt* parameter.

ErrorCardDisconnected: Indicates the USB device was disconnected.

#### <span id="page-23-0"></span>**2.2.6 UD\_AI\_Channel\_Config**

#### **@ Description**

Informs UD-DASK library of the analog input-type selected with module ID *ModuleNum*. The AI channels must be configured before calling function to perform continuous analog input operation.

#### **@ Modules Support**

USB-1210

**@ Syntax** 

#### **Microsoft C/C++ and Borland C++**

I16 UD\_AI\_Channel\_Config (U16 ModuleNum, U16 wChanCfg1, U16 wChanCfg2, U16 wChanCfg3, U16 wChanCfg4)

#### **Visual Basic**

UD\_AI\_Channel\_Config (ByVal ModuleNum As Integer, ByVal wChanCfg1 As Integer, ByVal wChanCfg2 As Integer, ByVal wChanCfg3 As Integer, ByVal wChanCfg4 As Integer) As Integer

#### **@ Parameter**

**ModuleNum**: The id of the module that wants to perform this operation.

**wChanCfg1**:

**wChanCfg2**:

**wChanCfg3**:

**wChanCfg4**: The configuration contains three parts – input-type, couple-type and IEPE setting. Please bitwise-OR the revelant settings.

> The valid settings for **input-type** are: UD\_AI\_NonRef\_SingEnded UD\_AI\_SingEnded UD AI Differential UD AI PseudoDifferential The valid **couple-type** settings are: UD\_AI\_Coupling\_AC UD\_AI\_Coupling\_None The valid **IEPE** settings are: UD\_AI\_EnableIEPE UD\_AI\_DisableIEPE

#### **@ Return Code**

NoError: The function returns successfully.

ErrorInvalidCardNumber: The ModuleNum is larger than MAX\_USB\_DEVICE.

ErrorInvalidCardType: Indicates the module-type is not supported.

ErrorCardNotRegistered: The specific module had not been registered. Please check the ModuleNum parameter.

ErrorCardDisconnected: The surprised-removal had been reported to the specific module. ErrorFuncNotSupport: The AI function is not supported.

ErrorInvalidInputSignal: Indicates the invalid input-type is assigned in wChanCfg1  $\sim$  wChanCfg4. ErrorConfigIoctl: Failed to forward the command to driver, please call GetLastError() for detailed system-error.

ErrorCardDisconnected: Indicates the USB device was disconnected.

#### <span id="page-25-0"></span>**2.2.7 UD\_AI\_Trigger\_Config**

#### **@ Description**

Informs UD-DASK library of the trigger settings with module ID *ModuleNum*. The conversion-source and trigger-configuration must be set before calling function to perform continuous analog input operation.

#### **@ Modules Support**

USB-1210

**@ Syntax** 

#### **Microsoft C/C++ and Borland C++**

I16 UD\_AI\_Trigger\_Config (U16 ModuleNum, U16 wConvSrc, U16 wTrigMode, U16 wTrigCtrl, U32 dwReTrigCnt, U32 dwDLY1Cnt, U32 dwDLY2Cnt, U32 dwTrgLevel)

#### **Visual Basic**

UD\_AI\_Trigger\_Config (ByVal ModuleNum As Integer, ByVal wConvSrc As Integer, ByVal wTrigMode As Integer, ByVal wTrigCtrl As Integer, ByVal dwReTrigCnt As Long, ByVal dwDLY1Cnt As Long, ByVal dwDLY2Cnt As Long, ByVal dwTrgLevel As Long) As Integer

#### **@ Parameter**

**ModuleNum**: The id of the module that wants to perform this operation.

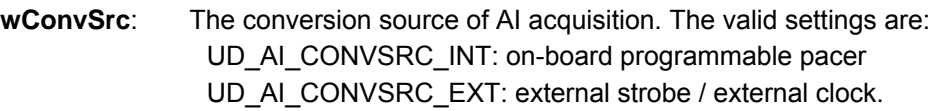

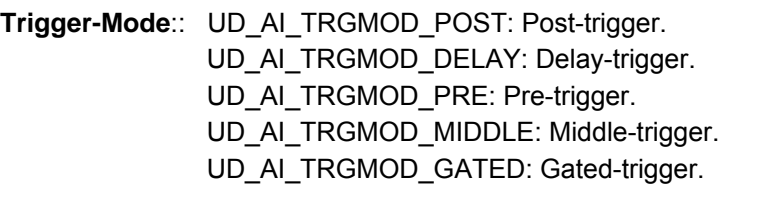

**wTrigCtrl**: The settings for trigger-source, trigger-polarity, trigger-mode and retrigger. The valid settings can be combined with OR (|) operator. Trigger-Source: UD\_AI\_TRGSRC\_AI0 ~ UD\_AI\_TRGSRC\_AI15: Analog trigger from AI0  $\sim$  AI15. UD\_AI\_TRGSRC\_SOFT: After calling UD\_AI\_ContReadChannel /UD\_AI\_ContReadMultiChannels, the ADC is triggered by software immediately. UD\_AI\_TRGSRC\_DTRIG: Digital trigger. Trigger-Polarity: UD\_AI\_TrigPositive: Rising edge for UD\_AI\_TRGSRC\_AI0 ~ UD\_AI\_TRGSRC\_AI15. UD\_AI\_TrigNegative: Falling edge for UD\_AI\_TRGSRC\_AI0 ~ UD\_AI\_TRGSRC\_AI15.

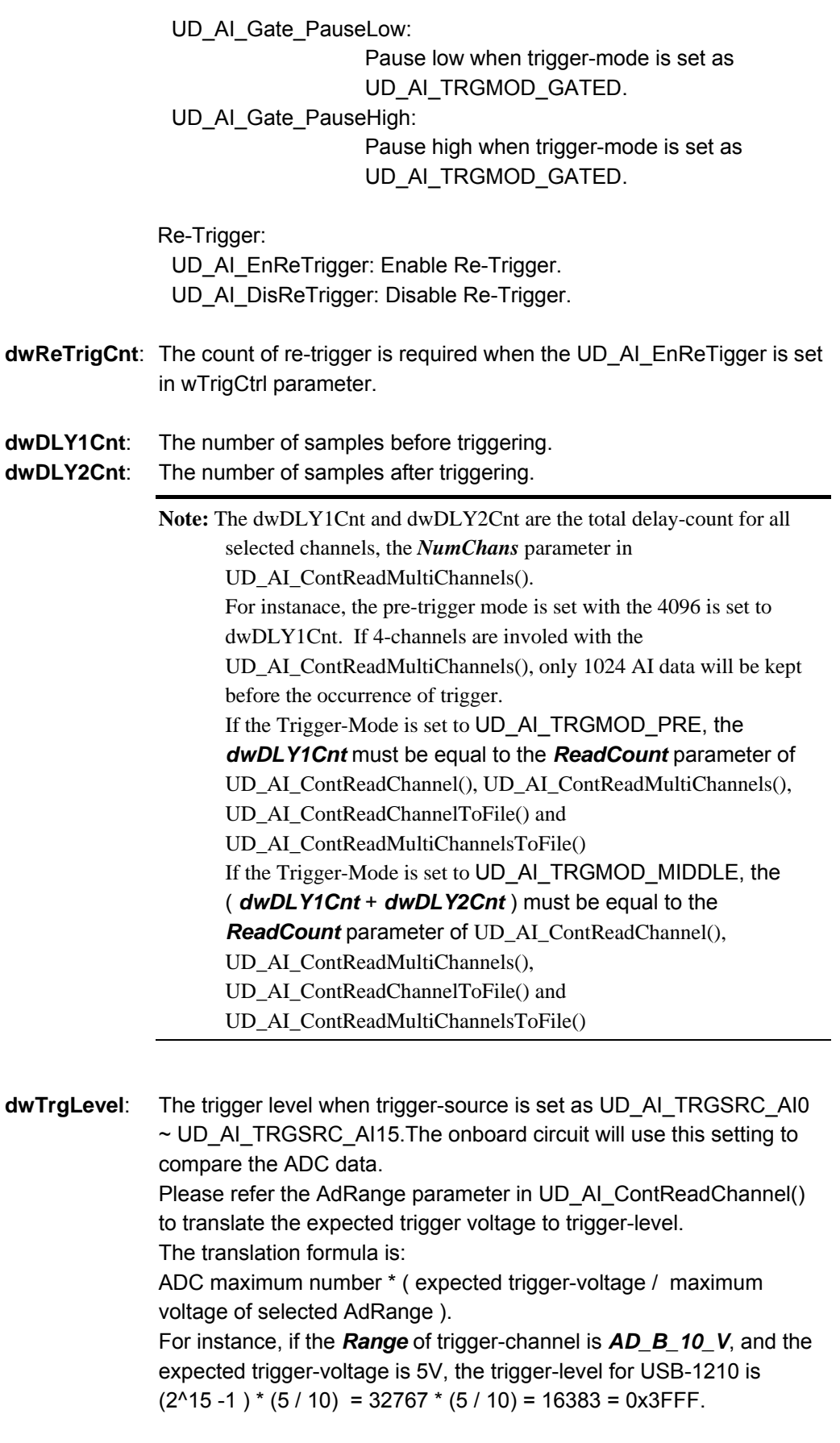

### **@ Return Code**

NoError: The function returns successfully.

ErrorInvalidCardNumber: The ModuleNum is larger than MAX\_USB\_DEVICE. ErrorInvalidCardType: Indicates the module-type is not supported.

ErrorCardNotRegistered: The specific module had not been registered. Please check the ModuleNum parameter.

ErrorCardDisconnected: The surprised-removal had been reported to the specific module. ErrorFuncNotSupport: The AI function is not supported.

ErrorInvalidTriggerType: Indicates the invalid trigger-source is assigned.

ErrorInvalidTriggerMode: Indicates the invalid trigger-mode is assigned.

ErrorConfigIoctl: Failed to forward the command to driver, please call GetLastError() for detailed system-error.

ErrorInvalidDelayCount: Invalid value is assigned to *dwDLY1Cnt* or *dwDLY2Cnt* parameter.

ErrorCardDisconnected: Indicates the USB device was disconnected.

#### <span id="page-28-0"></span>**2.2.8 UD\_AI\_AsyncCheck**

#### **@ Description**

Check the current status of the asynchronous analog input operation.

#### **@ Modules Support**

USB-1901/USB-1902/USB-1903/USB-2401/USB-2405/USB-1210

#### **@ Syntax**

#### **Microsoft C/C++ and Borland C++**

I16 UD\_AI\_AsyncCheck (U16 ModuleNum, BOOLEAN \*Stopped, U32 \*AccessCnt)

#### **Visual Basic**

UD\_AI\_AsyncCheck (ByVal ModuleNum As Integer, Stopped As Byte, AccessCnt As Long) As Integer

#### **@ Parameter**

- **ModuleNum** : The id of the module that wants to perform this operation.
- **Stopped** : Whether the asynchronous analog input operation has completed. If *Stopped* = TRUE, the analog input operation has stopped. Either the number of A/D conversions indicated in the call that initiated the asynchronous analog input operation has completed or an error has occurred. If *Stopped* = FALSE, the operation is not yet complete. (constants TRUE and FALSE are defined in UsbDask.h)
- **AccessCnt**: In the condition that the trigger acquisition mode is not used, *AccessCnt* returns the number of A/D data that has been transferred at the time calling **UD\_AI\_AsyncCheck().**

#### **@ Return Code**

NoError: The function returns successfully.

ErrorInvalidCardNumber: The ModuleNum is larger than MAX\_USB\_DEVICE.

ErrorCardNotRegistered: The specific module had not been registered. Please check the ModuleNum parameter.

ErrorFuncNotSupport: The AI function is not supported.

ErrorConflictWithSyncMode: The synchronous AI operation is conflict with this function.

ErrorCardDisconnected: Indicates the USB device was disconnected.

ErrorAdFifoFull: Indicates the occurrence of FIFO overrun.

#### <span id="page-29-0"></span>**2.2.9 UD\_AI\_AsyncClear**

#### **@ Description**

Stop the asynchronous analog input operation. The A/D data will be copied to user's buffer when this function is called. The configurations of channel/triggering will be cleared as well.

#### **@ Modules Support**

USB-1901/USB-1902/USB-1903/USB-2401/USB-2405/USB-1210

**@ Syntax** 

#### **Microsoft C/C++ and Borland C++**

I16 UD\_AI\_AsyncClear (U16 ModuleNum, U32 \*AccessCnt)

#### **Visual Basic**

UD\_AI\_AsyncClear (ByVal ModuleNum As Integer, AccessCnt As Long) As Integer

#### **@ Parameter**

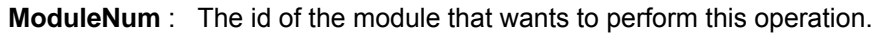

**AccessCnt** : In the condition that the trigger acquisition mode is not used, *AccessCnt* returns the number of A/D data that has been transferred at the time calling **UD\_AI\_AsyncClear().**

#### **@ Return Code**

NoError: The function returns successfully.

ErrorInvalidCardNumber: The ModuleNum is larger than MAX\_USB\_DEVICE.

ErrorCardNotRegistered: The specific module had not been registered. Please check the ModuleNum parameter.

ErrorCardDisconnected: Indicates the USB device was disconnected.

ErrorFuncNotSupport: The AI function is not supported.

#### <span id="page-30-0"></span>**2.2.10 UD\_AI\_AsyncDblBufferHalfReady**

#### **@ Description**

In asynchronous double-buffered AI, indicates the half buffer of data in circular buffer is ready.

#### **@ Modules Support**

USB-1901/USB-1902/USB-1903/USB-2401/USB-2405/USB-1210

#### **@ Syntax**

#### **Microsoft C/C++ and Borland C++**

I16 UD\_AI\_AsyncDblBufferHalfReady (U16 ModuleNum, BOOLEAN \*HalfReady, BOOLEAN \*StopFlag)

#### **Visual Basic**

UD\_AI\_AsyncDblBufferHalfReady(ByVal ModuleNum As Integer, HalfReady As Byte, StopFlag As Byte) As Integer

#### **@ Parameter**

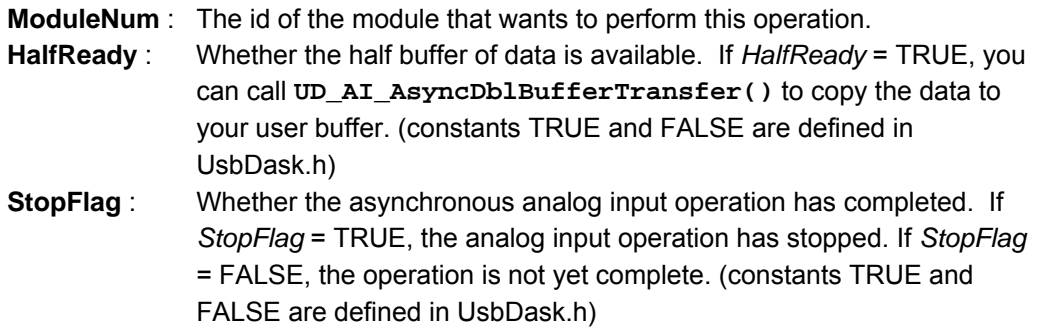

#### **@ Return Code**

NoError: The function returns successfully.

ErrorInvalidCardNumber: The ModuleNum is larger than MAX\_USB\_DEVICE.

ErrorCardNotRegistered: The specific module had not been registered. Please check the ModuleNum parameter.

ErrorFuncNotSupport: The AI function is not supported.

ErrorConflictWithSyncMode: The synchronous AI operation is conflict with this function.

ErrorAdFifoFull: Indicates the occurrence of FIFO overrun.

ErrorCardDisconnected: Indicates the USB device was disconnected.

NoError, ErrorInvalidCardNumber, ErrorCardNotRegistered, ErrorFuncNotSupport

#### <span id="page-31-0"></span>**2.2.11 UD\_AI\_AsyncDblBufferMode**

#### **@ Description**

Enable / disable the double-buffered data acquisition mode.

#### **@ Modules Support**

USB-1901/USB-1902/USB-1903/USB-2401/USB-2405/USB-1210

#### **@ Syntax**

#### **Microsoft C/C++ and Borland C++**

I16 UD\_AI\_AsyncDblBufferMode (U16 ModuleNum, BOOLEAN Enable)

#### **Visual Basic**

UD\_AI\_AsyncDblBufferMode (ByVal ModuleNum As Integer, ByVal Enable As Byte) As Integer

#### **@ Parameter**

**ModuleNum** : The id of the module that wants to perform this operation. **Enable** : Whether the double-buffered mode is enabled or not. TRUE: double-buffered mode is enabled. FALSE: double-buffered mode is disabled. (constants TRUE and FALSE are defined in UsbDask.h)

#### **@ Return Code**

NoError: The function returns successfully.

ErrorInvalidCardNumber: The ModuleNum is larger than MAX\_USB\_DEVICE.

ErrorCardNotRegistered: The specific module had not been registered. Please check the ModuleNum parameter.

ErrorFuncNotSupport: The AI function is not supported.

ErrorCardDisconnected: Indicates the USB device was disconnected.

ErrorContIoActive: The AI function had not been completed. Call UD\_AI\_AsyncClear() to Stop AI function.

#### <span id="page-32-0"></span>**2.2.12 UD\_AI\_AsyncDblBufferTransfer**

#### **@ Description**

Depending on the continuous AI function selected, half of the data of the circular buffer will be saved into the user buffer (if continuous AI function is:

*UD\_AI\_ContReadChannel* and *UD\_AI\_ContReadMultiChannels*) or logged into a disk file (if continuous AI function is: *UD\_AI\_ContReadChannelToFile* and

*UD\_AI\_ContReadMultiChannelsToFile*).

You can execute this function repeatedly to return sequential half buffers of the data.

#### **@ Modules Support**

USB-1901/USB-1902/USB-1903/USB-1210

#### **@ Syntax**

#### **Microsoft C/C++ and Borland C++**

I16 UD\_AI\_AsyncDblBufferTransfer (U16 ModuleNum, U16 \*Buffer)

#### **Visual Basic**

UD\_AI\_AsyncDblBufferTransfer (ByVal ModuleNum As Integer, Buffer As Integer) As Integer

#### **@ Parameter**

- **ModuleNum** : The id of the module that performs the asynchronous double-buffered operation.
- **Buffer**: The user buffer. An array that the A/D data will be copied to. If the data will be saved into a disk file, this argument will be ignored. Please refer to Appendix C, *AI Data Format* for the data format in *Buffer or the data file*.

#### **@ Return Code**

NoError: The function returns successfully.

ErrorInvalidCardNumber: The ModuleNum is larger than MAX\_USB\_DEVICE.

ErrorCardNotRegistered: The specific module had not been registered. Please check the ModuleNum parameter.

ErrorBadCardType: Indicates the module-type is not supported.

ErrorFuncNotSupport: The AI function is not supported.

ErrorCardDisconnected: Indicates the USB device was disconnected.

ErrorNotDoubleBufferMode: The AI operation is not started with double-buffered mode.

#### <span id="page-33-0"></span>**2.2.13 UD\_AI\_AsyncDblBufferTransfer32**

#### **@ Description**

Depending on the continuous AI function selected, half of the data of the circular buffer will be saved into the user buffer (if continuous AI function is:

*UD\_AI\_ContReadChannel* and *UD\_AI\_ContReadMultiChannels*) or logged into a disk file (if continuous AI function is: *UD\_AI\_ContReadChannelToFile* and

*UD\_AI\_ContReadMultiChannelsToFile*).

You can execute this function repeatedly to return sequential half buffers of the data.

#### **@ Modules Support**

USB-2401/USB-2405

#### **@ Syntax**

#### **Microsoft C/C++ and Borland C++**

I16 UD\_AI\_AsyncDblBufferTransfer32 (U16 ModuleNum, U32 \*Buffer)

#### **Visual Basic**

UD\_AI\_AsyncDblBufferTransfer32 (ByVal ModuleNum As Integer, Buffer As Long) As Integer

#### **@ Parameter**

**ModuleNum** : The id of the module that performs the asynchronous double-buffered operation.

**Buffer**: The user buffer. An array that the A/D data will be copied to. If the data will be saved into a disk file, this argument will be ignored. Please refer to Appendix C, *AI Data Format* for the data format in *Buffer or the data file*.

#### **@ Return Code**

NoError: The function returns successfully.

ErrorInvalidCardNumber: The ModuleNum is larger than MAX\_USB\_DEVICE.

ErrorCardNotRegistered: The specific module had not been registered. Please check the ModuleNum parameter.

ErrorBadCardType: Indicates the module-type is not supported.

ErrorFuncNotSupport: The AI function is not supported.

ErrorCardDisconnected: Indicates the USB device was disconnected.

ErrorNotDoubleBufferMode: The AI operation is not started with double-buffered mode.

#### <span id="page-34-0"></span>**2.2.14 UD\_AI\_AsyncDblBufferOverrun**

#### **@ Description**

Check or clears the overrun status of double-buffered analog input operation.

#### **@ Modules Support**

USB-1901/USB-1902/USB-1903/USB-2401/USB-2405/USB-1210

#### **@ Syntax**

#### **Microsoft C/C++ and Borland C++**

I16 UD\_AI\_AsyncDblBufferOverrun (U16 ModuleNum, U16 op, U16 \*overrunFlag)

#### **Visual Basic**

UD\_AI\_AsyncDblBufferOverrun (ByVal ModuleNum As Integer, ByVal op As Integer, overrunFlag As Integer) As Integer

#### **@ Parameter**

**ModuleNum** : The id of the module that performs the asynchronous double-buffered operation.

**op** : Check/Clear the overrun status/flag.

- 0 Check the overrun status.
- 1 Clear the overrun flag.
- **overrunFlag** : Returned overrun status.
	- 0 No overrun occurred.
	- 1 Overrun occurred.

#### **@ Return Code**

NoError: The function returns successfully.

ErrorInvalidCardNumber: The ModuleNum is larger than MAX\_USB\_DEVICE.

ErrorCardNotRegistered: The specific module had not been registered. Please check the ModuleNum parameter.

ErrorCardDisconnected: Indicates the USB device was disconnected.

ErrorFuncNotSupport: The AI function is not supported.

#### <span id="page-35-0"></span>**2.2.15 UD\_AI\_AsyncDblBufferHandled**

#### **@ Description**

Notifies UD-DASK the ready buffer has been handled in user application. One related flag will be changed to indicate the overrun status of double-buffered operation.

#### **@ Modules Support**

USB-1901/USB-1902/USB-1903/USB-2401/USB-2405/USB-1210

**@ Syntax** 

#### **Microsoft C/C++ and Borland C++**

I16 UD\_AI\_AsyncDblBufferHandled (U16 ModuleNum)

#### **Visual Basic**

UD\_AI\_AsyncDblBufferHandled (ByVal ModuleNum As Integer) As Integer

#### **@ Parameter**

**ModuleNum** : The id of the module that performs the asynchronous double-buffered operation.

#### **@ Return Code**

NoError: The function returns successfully.

ErrorInvalidCardNumber: The ModuleNum is larger than MAX\_USB\_DEVICE.

ErrorCardNotRegistered: The specific module had not been registered. Please check the ModuleNum parameter.

ErrorFuncNotSupport: The AI function is not supported.

ErrorCardDisconnected: Indicates the USB device was disconnected.

ErrorNotDoubleBufferMode: The AI operation is not started with double-buffered mode.
# **2.2.16 UD\_AI\_AsyncDblBufferToFile**

## **@ Description**

For double buffer mode of continuous AI, if the continuous AI function is: Check or clears the overrun status of double-buffered analog input operation.

AI\_ContReadChannelToFile,

AI\_ContReadMultiChannelsToFile or

AI\_ContScanChannelsToFile

call this function to log the data of the circular buffer into a disk file.

# **@ Modules Support**

USB-1901/USB-1902/USB-1903/USB-2401/USB-2405/USB-1210

## **@ Syntax**

# **Microsoft C/C++ and Borland C++**

I16 UD\_AI\_AsyncDblBufferToFile (U16 ModuleNum)

# **Visual Basic**

UD\_AI\_AsyncDblBufferToFile (ByVal ModuleNum As Integer) As Integer

## **@ Parameter**

**ModuleNum** : The id of the module that performs the asynchronous double-buffered operation.

# **@ Return Code**

NoError: The function returns successfully.

ErrorInvalidCardNumber: The ModuleNum is larger than MAX\_USB\_DEVICE.

ErrorCardNotRegistered: The specific module had not been registered. Please check the ModuleNum parameter.

ErrorCardDisconnected: Indicates the USB device was disconnected.

ErrorFuncNotSupport: The AI function is not supported.

## **2.2.17 UD\_AI\_AsyncReTrigNextReady**

## **@ Description**

Checks whether the data associated to the next trigger signal is ready during an asynchronous retriggered analog input operation.

ReTrigNextReady(U16 CardNumber, BOOLEAN \*Ready, BOOLEAN \*StopFlag, U32 \*RdyTrigCnt);

#### **@ Modules Support**

USB-1901/USB-1902/USB-1903/USB-2405/USB-1210

#### **@ Syntax**

## **Microsoft C/C++ and Borland C++**

I16 UD\_AI\_AsyncReTrigNextReady (U16 ModuleNum, BOOLEAN \*Ready, BOOLEAN \*StopFlag, U16 \*RdyTrigCnt)

#### **Visual Basic**

UD\_AI\_AsyncReTrigNextReady (ByVal ModuleNum As Integer, Ready As Byte, StopFlag As Byte, RdyTrigCnt As Integer) As Integer

# **@ Parameter**

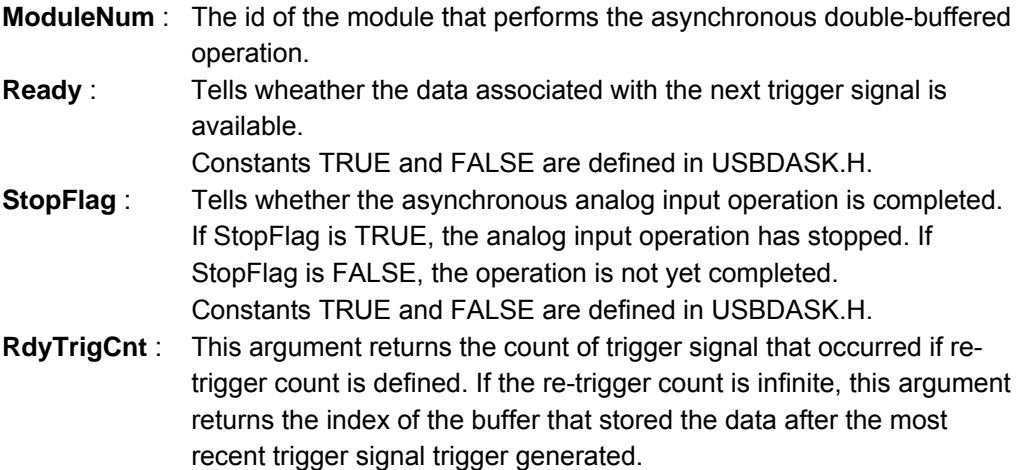

#### **@ Return Code**

NoError: The function returns successfully.

ErrorInvalidCardNumber: The ModuleNum is larger than MAX\_USB\_DEVICE.

ErrorCardNotRegistered: The specific module had not been registered. Please check the ModuleNum parameter.

ErrorFuncNotSupport: The AI function is not supported.

ErrorBadCardType: Indicates the module-type is not supported.

ErrorInvalidTriggerMode: Indicates the Re-trigger mode is not enabled.

ErrorCardDisconnected: Indicates the USB device was disconnected.

ErrorDBHalfReadyIoctl: Failed to forward the command to driver, please call GetLastError() for detailed system-error.

## **2.2.18 UD\_AI\_ContReadChannel**

## **@ Description**

This function performs continuous A/D conversions on the specified analog input channel at a rate as close to the rate you specified.

# **@ Modules Support**

USB-1901/USB-1902/USB-1903/USB-2401/USB-2405/USB-1210

# **@ Syntax**

# **Microsoft C/C++ and Borland C++**

I16 UD\_AI\_ContReadChannel (U16 ModuleNum, U16 Channel, U16 AdRange, U16 \*Buffer, U32 ReadCount, F64 SampleRate, U16 SyncMode)

# **Visual Basic**

UD\_AI\_ContReadChannel (ByVal ModuleNum As Integer, ByVal Channel As Integer, ByVal AdRange As Integer, Buffer As Integer, ByVal ReadCount As Long, ByVal SampleRate As Double, ByVal SyncMode As Integer) As Integer

# **@ Parameter**

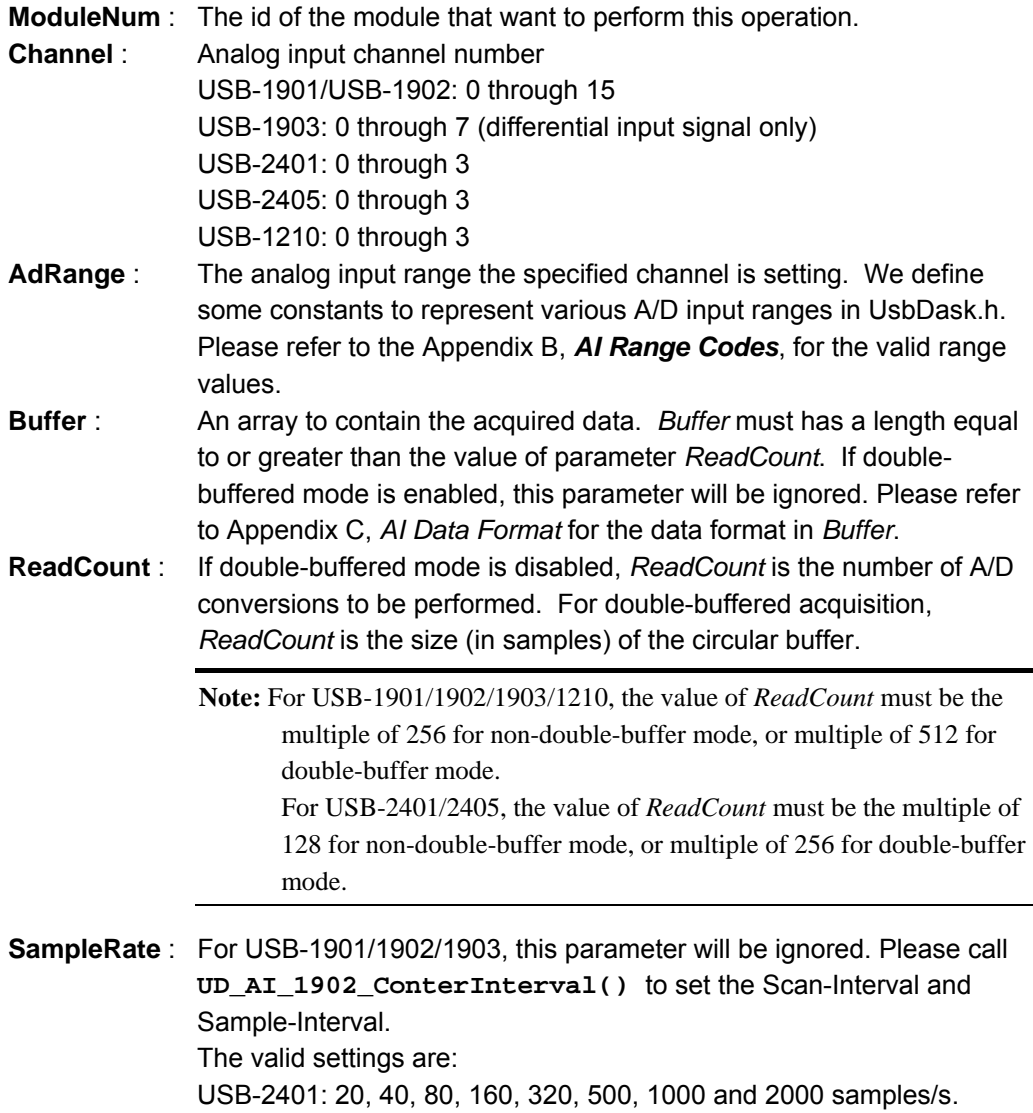

**SyncMode** : Whether this operation is performed synchronously or asynchronously. If any trigger mode is enabled by calling **UD\_AI\_1902\_Config()/UD\_AI\_2401\_Config()/UD\_AI\_2405\_ Trig\_Config()/UD\_AI\_Trigger\_Config()**, this operation should be performed *asynchronously*. Valid values: SYNCH OP: synchronous A/D conversion, that is, the function does not return until the A/D operation complete. ASYNCH\_OP:asynchronous A/D conversion.

> Note: When SYNCH OP is selected, the UD\_AI\_SetTimeOut() can set the Timeout for synchronous operation.

# **@ Return Code**

NoError: The function returns successfully.

ErrorInvalidCardNumber: The ModuleNum is larger than MAX\_USB\_DEVICE.

ErrorCardNotRegistered: The specific module had not been registered. Please check the ModuleNum parameter.

ErrorFuncNotSupport: The AI function is not supported.

ErrorInvalidAdRange: The invalid setting is set to *AdRange*.

ErrorInvalidInputSignal: Indicates the invalid input-signal is assigned.

ErrorTransferCountTooLarge: The *ReadCount* is too large.

ErrorInvalidIoChannel: The invalid setting is set to *Channel.* 

ErrorContIoNotAllowed: The continuous operation is not supported.

ErrorConflictWithSyncMode: The double-buffered AI operation is conflict with SYNCH\_OP.

ErrorInvalidTransferCount: The *ReadCount* is not multiple of 256/512 (for USB-190x/1210), 128/256 (for USB-2401/2405).

ErrorInvalidTriggerMode: Neither double-buffered AI nor SYNCH\_OP operation supports retrigger feature.

ErrorInvalidSampleRate: Indicates the sampling-rate is out of range.

ErrorInvalidCounterState: Either scan-Interval or sample-Interval is zero; Sampleinterval is larger than scan-interval.

ErrorSystemCallFailed: Failed to forward the command to driver, please call GetLastError() for detailed system-error.

ErrorContloActive: The AI function had not been completed. Call UD\_AI\_AsyncClear() to Stop AI function.

ErrorConflictWithInfiniteOp: The infinite AI operation is only supported by doublebuffered acquisition.

ErrorInvalidTriggerChannel: The analog-trigger is not the first channel in Channel-Gain-Queue. Please make sure the trigger channel is identical to the *Channel* parameter.

ErrorWaitingUSBHostResponse: This is usually caused by trigger-enabled AI operation. Call UD\_AI\_AsyncClear() to disable the waiting state.

ErrorTimeoutFromSyncMode: The synchronous AI operation is time-out.

ErrorCardDisconnected: Indicates the USB device was disconnected.

ErrorConflictWithAIConfig: The *AdRange* is conflict with the some specific input-type.

## **2.2.19 UD\_AI\_ContReadChannelToFile**

# **@ Description**

This function performs continuous A/D conversions on the specified analog input channel and saves the acquired data in a disk file. The data is written to disk in binary format, with the lower byte first (little endian). Please refer to Appendix D, *Data File Format* for the data file structure and Appendix C, *AI Data Format* for the format of the data in the data file.

## **@ Modules Support**

USB-1901/USB-1902/USB-1903/USB-2401/USB-2405/USB-1210

# **@ Syntax**

# **Microsoft C/C++ and Borland C++**

I16 UD\_AI\_ContReadChannelToFile (U16 ModuleNum, U16 Channel, U16 AdRange, U8 \*FileName, U32 ReadCount, F64 SampleRate, U16 SyncMode);

# **Visual Basic**

UD\_AI\_ContReadChannelToFile (ByVal ModuleNum As Integer, ByVal Channel As Integer, ByVal AdRange As Integer, ByVal FileName As String, ByVal ReadCount As Long, ByVal SampleRate As Double, ByVal SyncMode As Integer) As Integer

# **@ Parameter**

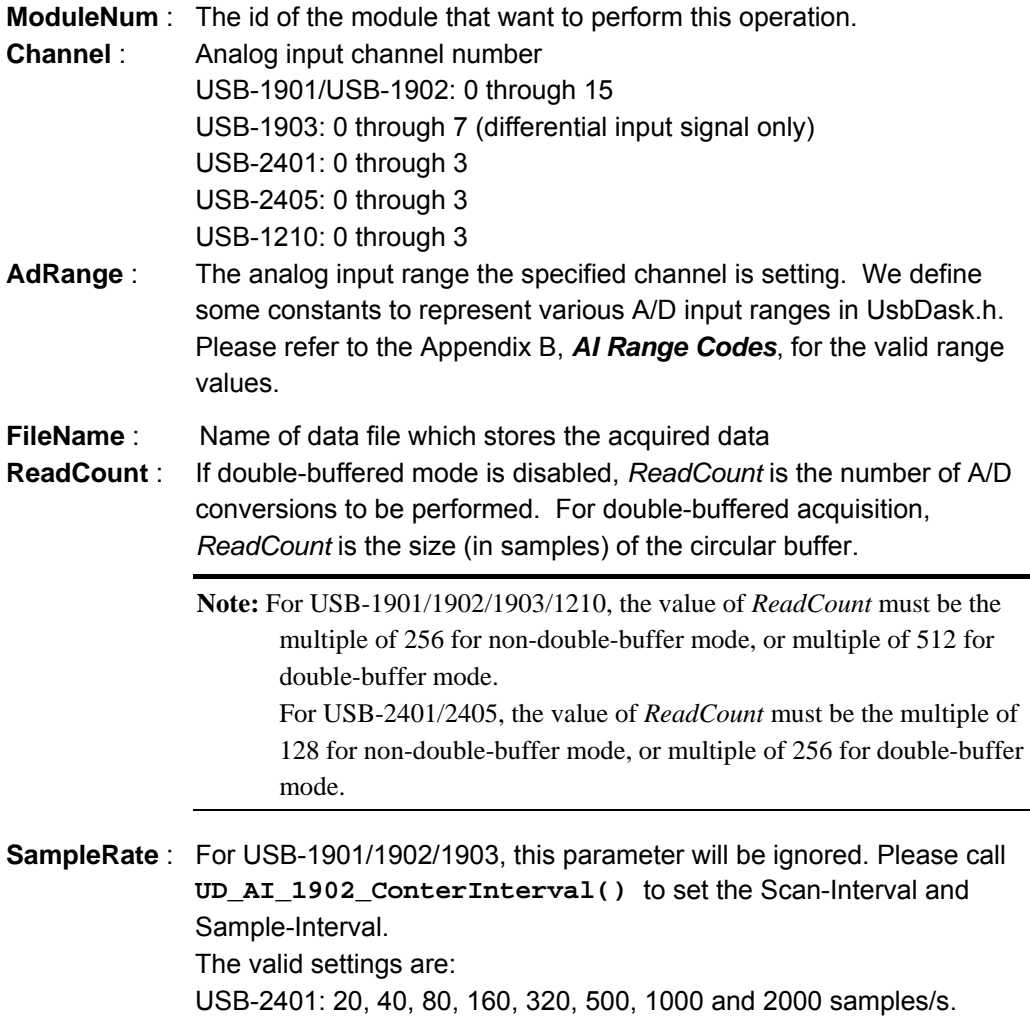

**SyncMode** : Whether this operation is performed synchronously or asynchronously. If any trigger mode is enabled by calling **UD\_AI\_1902\_Config()/UD\_AI\_2401\_Config()/UD\_AI\_2405\_ Trig\_Config()/UD\_AI\_Trigger\_Config()**, this operation should be performed *asynchronously*. Valid values: SYNCH OP: synchronous A/D conversion, that is, the function does not return until the A/D operation complete. ASYNCH\_OP:asynchronous A/D conversion. **Note:** When SYNCH\_OP is selected, the UD\_AI\_SetTimeOut() can set the

# **@ Return Code**

NoError: The function returns successfully.

ErrorInvalidCardNumber: The ModuleNum is larger than MAX\_USB\_DEVICE.

Timeout for synchronous operation.

ErrorCardNotRegistered: The specific module had not been registered. Please check the ModuleNum parameter.

ErrorFuncNotSupport: The AI function is not supported.

ErrorOpenFile: Failed to create the file to save the A/D data.

ErrorInvalidAdRange: The invalid setting is set to *AdRange*.

ErrorInvalidInputSignal: Indicates the invalid input-signal is assigned.

ErrorTransferCountTooLarge: The *ReadCount* is too large.

ErrorInvalidIoChannel: The invalid setting is set to *Channel.* 

ErrorContIoNotAllowed: The continuous operation is not supported.

ErrorConflictWithSyncMode: The double-buffered AI operation is conflict with SYNCH\_OP.

ErrorInvalidTransferCount: The *ReadCount* is not multiple of 256/512 (for USB-190x), 128/256 (for USB-2401).

ErrorInvalidTriggerMode: Neither double-buffered AI nor SYNCH\_OP operation supports retrigger feature.

ErrorInvalidSampleRate: Indicates the sampling-rate is out of range.

ErrorInvalidCounterState: Either scan-Interval or sample-Interval is zero; Sampleinterval is larger than scan-interval.

ErrorSystemCallFailed: Failed to forward the command to driver, please call GetLastError() for detailed system-error.

ErrorContIoActive: The AI function had not been completed. Call UD\_AI\_AsyncClear() to Stop AI function.

ErrorConflictWithInfiniteOp: The infinite AI operation is only supported with the doublebuffered mode.

ErrorInvalidTriggerChannel: The analog-trigger is not the first channel in Channel-Gain-Queue. Please make sure the trigger channel is identical to the *Channel* parameter.

ErrorWaitingUSBHostResponse: This is usually caused by trigger-enabled AI operation. Call UD\_AI\_AsyncClear() to disable the waiting state.

ErrorTimeoutFromSyncMode: The synchronous AI operation is time-out.

ErrorCardDisconnected: Indicates the USB device was disconnected.

ErrorConflictWithAIConfig: The *AdRange* is conflict with the some specific input-type.

## **2.2.20 UD\_AI\_ContReadMultiChannels**

# **@ Description**

This function performs continuous A/D conversions on the specified analog input channels at a rate as close to the rate you specified. This function takes advantage of the channel-gain queue functionality to perform multi-channel analog input.

# **@ Modules Support**

USB-1901/USB-1902/USB-1903/USB-2401/USB-2405/USB-1210

## **@ Syntax**

# **Microsoft C/C++ and Borland C++**

I16 UD\_AI\_ContReadMultiChannels (U16 ModuleNum, U16 numChans, U16 \*Chans, U16 \*AdRanges, U16 \*Buffer, U32 ReadCount, F32 SampleRate, U16 SyncMode)

# **Visual Basic**

UD\_AI\_ContReadMultiChannels (ByVal ModuleNum As Integer, ByVal numChans) As Integer, Chans As Integer, AdRanges As Integer, Buffer As Integer, ByVal ReadCount As Long, ByVal SampleRate As Single, ByVal SyncMode As Integer) As Integer

## **@ Parameter**

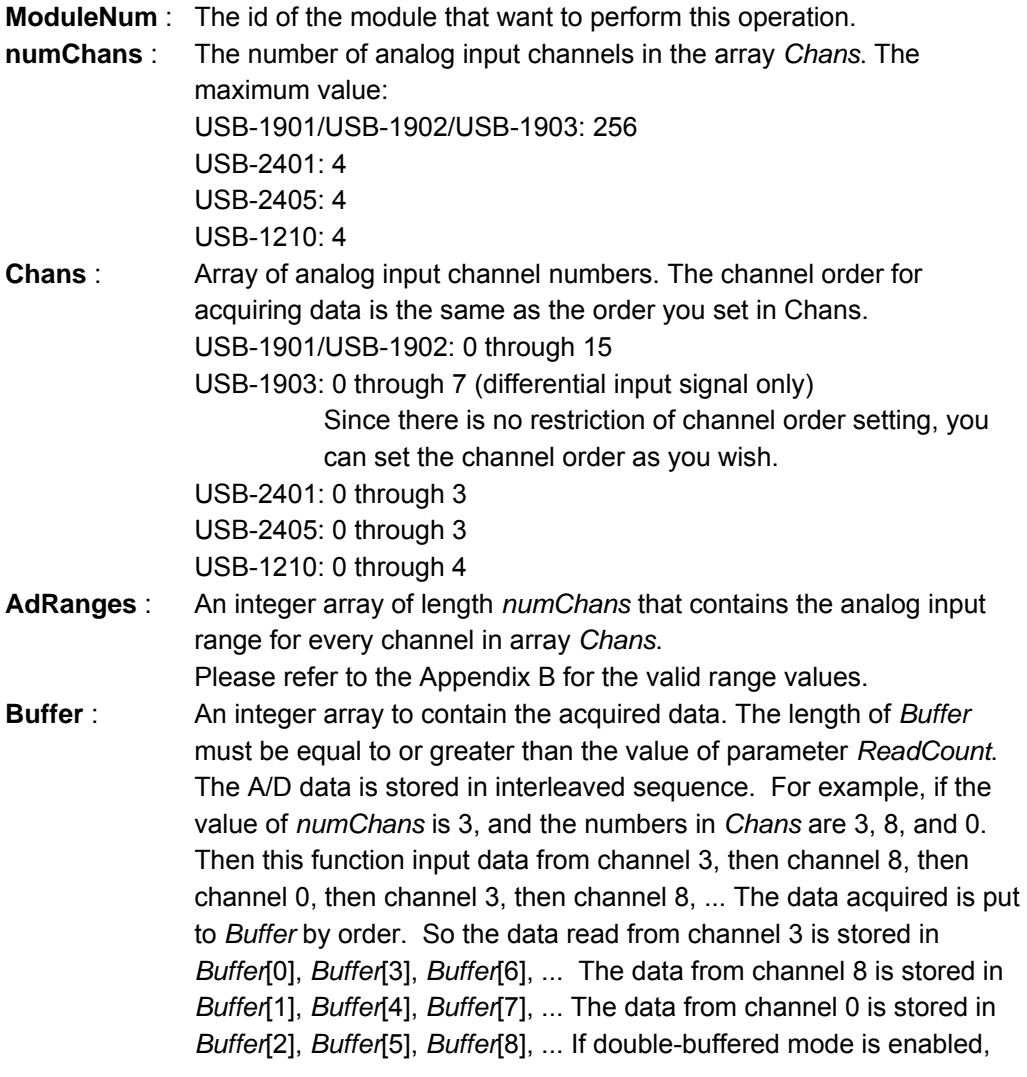

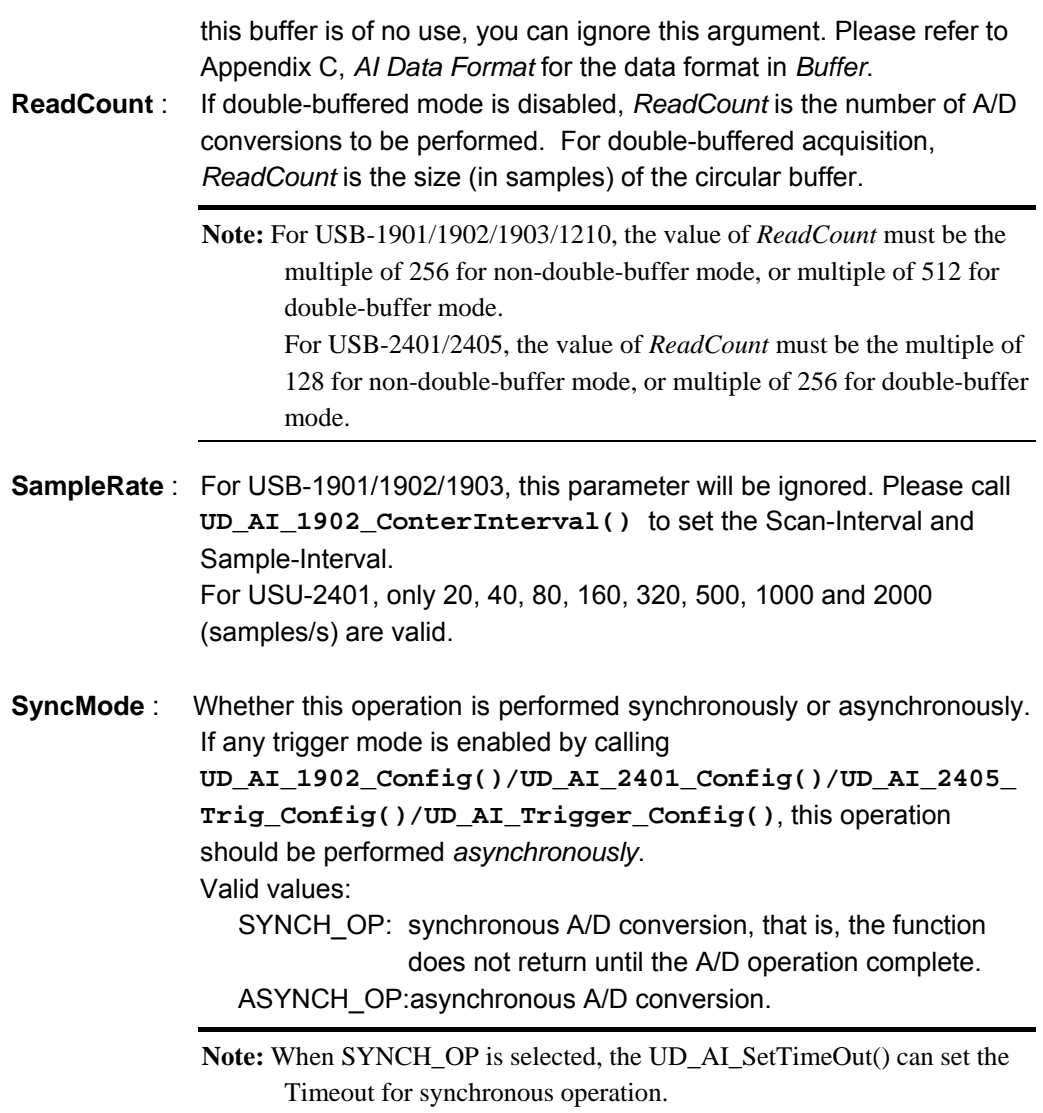

## **@ Return Code**

NoError: The function returns successfully.

ErrorInvalidCardNumber: The ModuleNum is larger than MAX\_USB\_DEVICE.

ErrorCardNotRegistered: The specific module had not been registered. Please check the ModuleNum parameter.

ErrorFuncNotSupport: The AI function is not supported.

ErrorInvalidAdRange: The invalid setting is set to *AdRange*.

ErrorInvalidInputSignal: Indicates the invalid input-signal is assigned.

ErrorTransferCountTooLarge: The *ReadCount* is too large.

ErrorChanGainQueueTooLarge: The *numChans* is too large.

ErrorInvalidIoChannel: The invalid setting is set to *Channel.* 

ErrorContIoNotAllowed: The continuous operation is not supported.

ErrorConflictWithSyncMode: The double-buffered AI operation is conflict with SYNCH\_OP.

ErrorInvalidTransferCount: The *ReadCount* is not multiple of 256/512 (for USB-

190x/1210), 128/256 (for USB-2401/2405).

ErrorInvalidTriggerMode: Neither double-buffered AI nor SYNCH\_OP operation supports retrigger feature.

ErrorInvalidSampleRate: Indicates the sampling-rate is out of range.

ErrorInvalidCounterState: Either scan-Interval or sample-Interval is zero; Scan-Interval is less than (sample-interval x *NumChans*)

ErrorSystemCallFailed: Failed to forward the command to driver, please call GetLastError() for detailed system-error.

ErrorContloActive: The AI function had not been completed. Call UD\_AI\_AsyncClear() to Stop AI function.

ErrorConflictWithInfiniteOp: The infinite AI operation is only supported by doublebuffered acquisition.

ErrorInvalidTriggerChannel: The analog-trigger is not the first channel in Channel-

Gain-Queue. Please make sure the trigger channel is identical to the first channel in *Channel* parameter.

ErrorWaitingUSBHostResponse: This is usually caused by trigger-enabled AI operation. Call UD\_AI\_AsyncClear() to disable the waiting state.

ErrorChanGainQueueTooLarge: The *numChans* excesses the supported channelgain-queue.

ErrorTimeoutFromSyncMode: The synchronous AI operation is time-out.

ErrorCardDisconnected: Indicates the USB device was disconnected.

ErrorConflictWithAIConfig: The *AdRange* is conflict with the some specific input-type.

## **2.2.21 UD\_AI\_ContReadMultiChannelsToFile**

# **@ Description**

This function performs continuous A/D conversions on the specified analog input channels and saves the acquired data in a disk file. The data is written to disk in binary format, with the lower byte first (little endian). Please refer to Appendix D, *Data File Format* for the data file structure and Appendix C, *AI Data Format* for the format of the data in the data file. This function takes advantage of the USB-1902 channel-gain queue functionality to perform multi-channel analog input.

# **@ Modules Support**

USB-1901/USB-1902/USB-1903/USB-2401/USB-2405/USB-1210

## **@ Syntax**

# **Microsoft C/C++ and Borland C++**

I16 UD\_AI\_ContReadMultiChannelsToFile (U16 ModuleNum, U16 NumChans, U16 \*Chans, U16 \*AdRanges, U8 \*FileName, U32 ReadCount, F64 SampleRate, U16 SyncMode)

# **Visual Basic**

UD\_AI\_ContReadMultiChannelsToFile (ByVal ModuleNum As Integer, ByVal numChans As Integer, Chans As Integer, AdRanges As Integer, ByVal FileName As String, ByVal ReadCount As Long, ByVal SampleRate As Double, ByVal SyncMode As Integer) As Integer

## **@ Parameter**

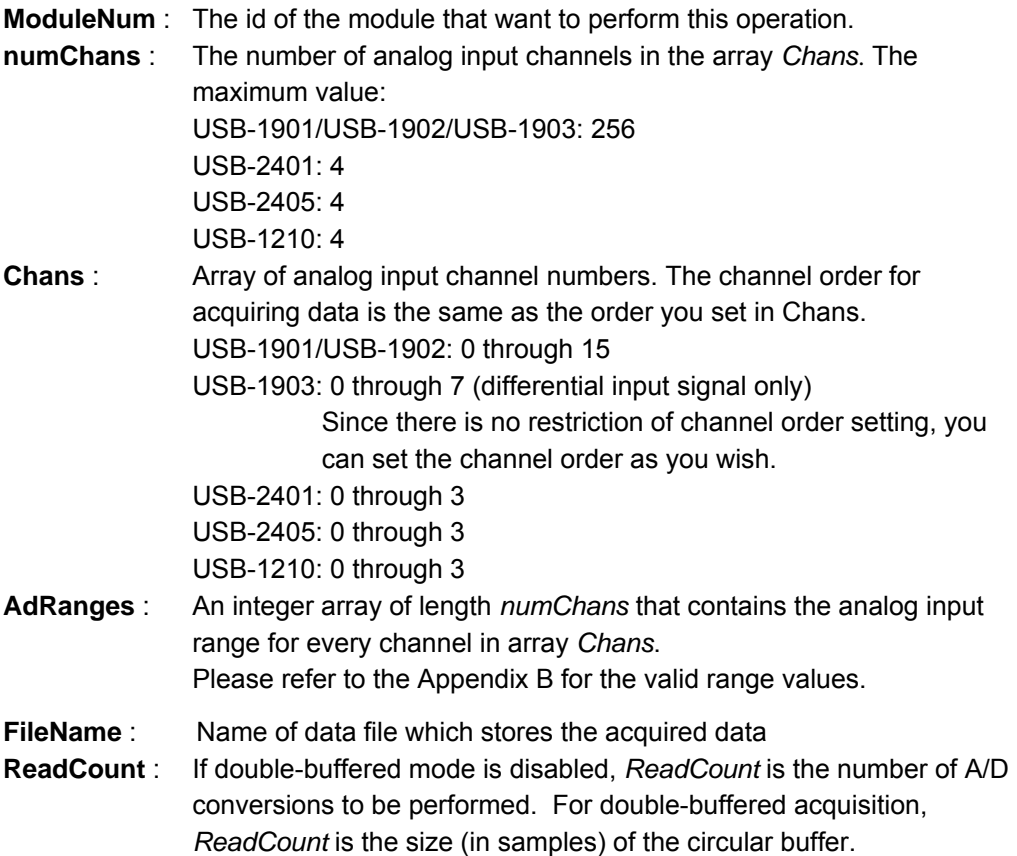

**Note:** For USB-1901/1902/1903, the value of *ReadCount* must be the multiple of 256 for non-double-buffer mode, or multiple of 512 for double-buffer mode. For USB-2401/2405, the value of *ReadCount* must be the multiple of 128 for non-double-buffer mode, or multiple of 256 for double-buffer mode.

- **SampleRate** : For USB-1901/1902/1903, this parameter will be ignored. Please call **UD\_AI\_1902\_ConterInterval()** to set the Scan-Interval and Sample-Interval. For USU-2401, only 20, 40, 80, 160, 320, 500, 1000 and 2000 (samples/s) are valid.
- **SyncMode** : Whether this operation is performed synchronously or asynchronously. If any trigger mode is enabled by calling **UD\_AI\_1902\_Config()/UD\_AI\_2401\_Config()/UD\_AI\_2405\_ Trig\_Config()/UD\_AI\_Trigger\_Config()**, this operation should be performed *asynchronously*. Valid values: SYNCH OP: synchronous A/D conversion, that is, the function does not return until the A/D operation complete. ASYNCH\_OP:asynchronous A/D conversion.

Note: When SYNCH OP is selected, the UD\_AI\_SetTimeOut() can set the Timeout for synchronous operation.

# **@ Return Code**

NoError: The function returns successfully.

ErrorInvalidCardNumber: The ModuleNum is larger than MAX\_USB\_DEVICE.

ErrorCardNotRegistered: The specific module had not been registered. Please check the ModuleNum parameter.

ErrorFuncNotSupport: The AI function is not supported.

ErrorOpenFile: Failed to create the file to save the A/D data.

ErrorInvalidAdRange: The invalid setting is set to *AdRange*.

ErrorInvalidInputSignal: Indicates the invalid input-signal is assigned.

ErrorTransferCountTooLarge: The *ReadCount* is too large.

ErrorChanGainQueueTooLarge: The *numChans* is too large.

ErrorInvalidIoChannel: The invalid setting is set to *Channel.* 

ErrorContIoNotAllowed: The continuous operation is not supported.

ErrorConflictWithSyncMode: The double-buffered AI operation is conflict with SYNCH\_OP. ErrorInvalidTransferCount: The *ReadCount* is not multiple of 256/512 (for USB-

190x/1210), 128/256 (for USB-2401/2405).

ErrorInvalidTriggerMode: Neither double-buffered AI nor SYNCH\_OP operation supports retrigger feature.

ErrorInvalidSampleRate: Indicates the sampling-rate is out of range.

ErrorInvalidCounterState: Either scan-Interval or sample-Interval is zero; Scan-Interval is less than (sample-interval x *NumChans*)

ErrorSystemCallFailed: Failed to forward the command to driver, please call GetLastError() for detailed system-error.

ErrorContloActive: The AI function had not been completed. Call UD\_AI\_AsyncClear() to Stop AI function.

ErrorConflictWithInfiniteOp: The infinite AI operation is only supported by doublebuffered acquisition.

ErrorInvalidTriggerChannel: The analog-trigger is not the first channel in Channel-

Gain-Queue. Please make sure the trigger channel is identical to the first channel in *Channel* parameter.

ErrorWaitingUSBHostResponse: This is usually caused by trigger-enabled AI operation. Call UD\_AI\_AsyncClear() to disable the waiting state.

ErrorChanGainQueueTooLarge: The *numChans* excesses the supported channelgain-queue.

ErrorTimeoutFromSyncMode: The synchronous AI operation is time-out.

ErrorCardDisconnected: Indicates the USB device was disconnected.

ErrorConflictWithAIConfig: The *AdRange* is conflict with the some specific input-type.

## **2.2.22 UD\_AI\_VoltScale**

## **@ Description**

Converts the result from an UD\_AI\_ReadChannel() call to actual input voltage.

#### **@ Modules Support**

USB-1901/USB-1902/USB-1903/Usb-1210

#### **@ Syntax**

## **Microsoft C/C++ and Borland C++**

I16 UD\_AI\_VoltScale (U16 ModuleNum, U16 AdRange, U16 reading, F64 \*voltage)

#### **Visual Basic**

UD\_AI\_VoltScale (ByVal ModuleNum As Integer, ByVal AdRange As Integer, ByVal reading As Integer, voltage As Double) As Integer

# **@ Parameter**

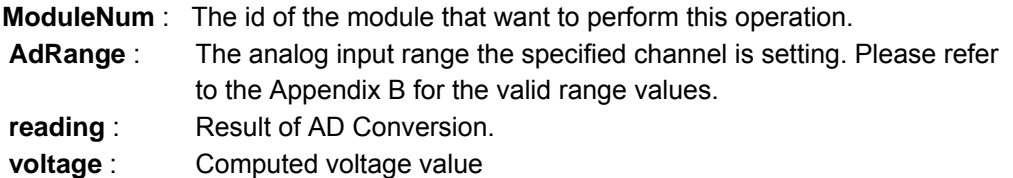

#### **@ Return Code**

NoError: The function returns successfully.

ErrorInvalidCardNumber: The ModuleNum is larger than MAX\_USB\_DEVICE.

ErrorCardNotRegistered: The specific module had not been registered. Please check the ModuleNum parameter.

ErrorFuncNotSupport: The AI function is not supported.

ErrorBadCardType: Indicates the module-type is not supported.

ErrorCardDisconnected: Indicates the USB device was disconnected.

#### **2.2.23 UD\_AI\_VoltScale32**

## **@ Description**

Converts the result from an UD\_AI\_ReadChannel() call to actual input voltage.

#### **@ Modules Support**

USB-2405

## **@ Syntax**

#### **Microsoft C/C++ and Borland C++**

I16 UD\_AI\_VoltScale32 (U16 ModuleNum, U16 AdRange, U16 inType, U32 reading, F64 \*voltage)

## **Visual Basic**

UD\_AI\_VoltScale (ByVal ModuleNum As Integer, ByVal AdRange As Integer, ByVal inType As Integer, ByVal reading As Long, voltage As Double) As Integer

# **@ Parameter**

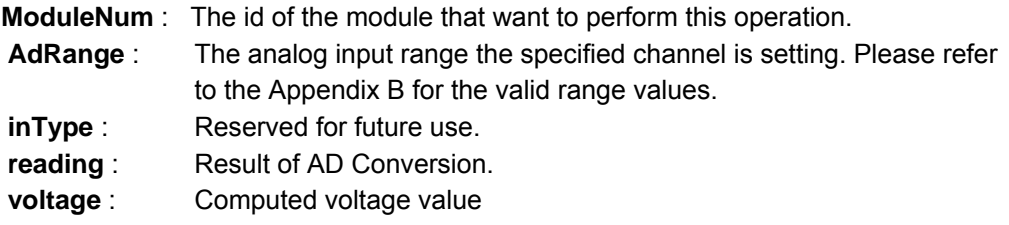

## **@ Return Code**

NoError: The function returns successfully.

ErrorInvalidCardNumber: The ModuleNum is larger than MAX\_USB\_DEVICE.

ErrorCardNotRegistered: The specific module had not been registered. Please check the ModuleNum parameter.

ErrorFuncNotSupport: The AI function is not supported.

ErrorBadCardType: Indicates the module-type is not supported.

ErrorCardDisconnected: Indicates the USB device was disconnected.

## **2.2.24 UD\_AI\_2401\_Scale32**

#### **@ Description**

Converts the result from an UD\_AI\_ReadChannel() call to actual input voltage/current/resistance.

## **@ Modules Support**

USB-2401

# **@ Syntax**

# **Microsoft C/C++ and Borland C++**

I16 UD\_AI\_2401\_Scale32 (U16 ModuleNum, U16 AdRange, U16 inType, U32 reading, F64 \*scaledValue)

#### **Visual Basic**

UD\_AI\_2401\_Scale32 (ByVal ModuleNum As Integer, ByVal AdRange As Integer, ByVal inType As Integer ByVal reading As Long, scaledValue As Double) As Integer

#### **@ Parameter**

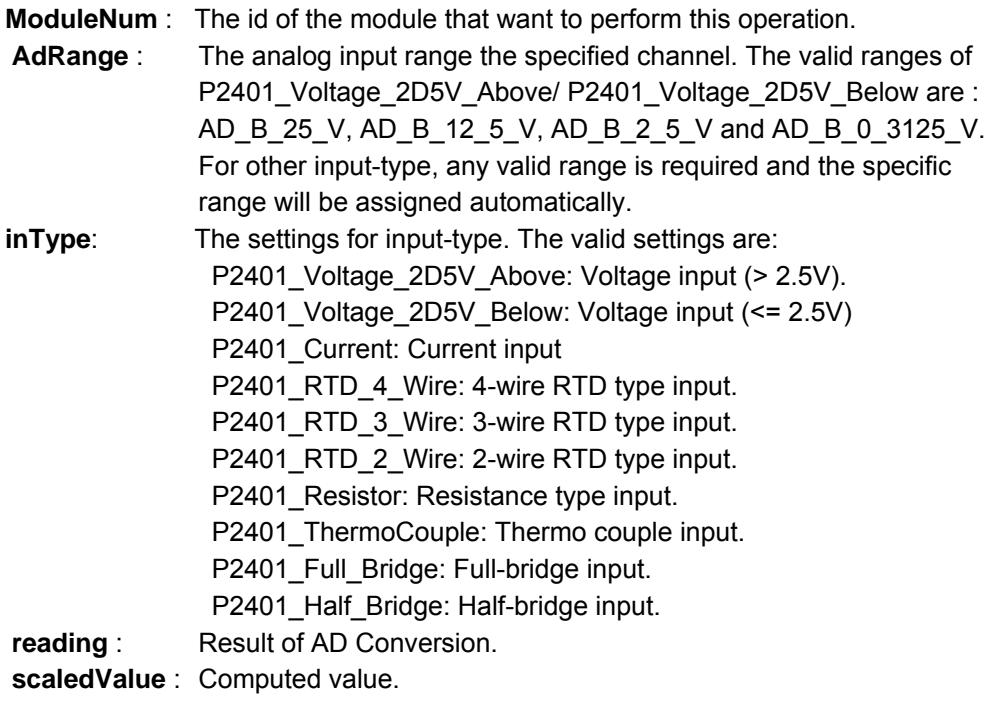

#### **@ Return Code**

NoError: The function returns successfully. ErrorInvalidCardNumber: The ModuleNum is larger than MAX\_USB\_DEVICE.

ErrorCardNotRegistered: The specific module had not been registered. Please check the ModuleNum parameter.

ErrorFuncNotSupport: The AI function is not supported.

ErrorBadCardType: Indicates the module-type is not supported.

ErrorCardDisconnected: Indicates the USB device was disconnected.

## **2.2.25 UD\_AI\_ContVScale**

#### **@ Description**

This function converts the continuous acquisition data of single channel to the actual input voltages. The raw data is returned from the continuous A/D conversion call, say UD\_AI\_ContReadChannel. (The multiple-channels raw data, returned from UD AI ContReadMultiChannels, must be splitted by channels).

#### **@ Modules Support**

USB-1901/USB-1902/USB-1903/USB-1210

## **@ Syntax**

## **Microsoft C/C++ and Borland C++**

I16 UD\_AI\_ContVScale (U16 ModuleNum, U16 AdRange, U16 \*readingArray, F64 \*voltageArray, I32 count)

#### **Visual Basic**

UD\_AI\_ContVScale (ByVal ModuleNum As Integer, ByVal AdRange As Integer, readingArray As Integer, voltageArray As Double, ByVal count As Long) As Integer

## **@ Parameter**

**ModuleNum** : The id of the module that want to perform this operation.

**AdRange** : The analog input range the continuous specified channel is setting. Please refer to the Appendix B for the valid range values.

**readingArray** : Acquired continuous analog input data array

**voltageArray** : computed voltages array returned

**count** : The length of readingArray array.

## **@ Return Code**

NoError: The function returns successfully.

ErrorInvalidCardNumber: The ModuleNum is larger than MAX\_USB\_DEVICE.

ErrorCardNotRegistered: The specific module had not been registered. Please check the ModuleNum parameter.

ErrorFuncNotSupport: The AI function is not supported.

ErrorBadCardType: Indicates the module-type is not supported.

ErrorCardDisconnected: Indicates the USB device was disconnected.

# **2.2.26 UD\_AI\_ContVScale32**

# **@ Description**

This function converts the continuous acquisition data of single channel to the actual input voltages. The raw data is returned from the continuous A/D conversion call, say UD\_AI\_ContReadChannel. (The multiple-channels raw data, returned from UD AI ContReadMultiChannels, must be splitted by channels).

# **@ Modules Support**

USB-2405

**@ Syntax** 

# **Microsoft C/C++ and Borland C++**

I16 UD\_AI\_ContVScale32 (U16 ModuleNum, U16 AdRange, U16 inType, U32 \*readingArray, F64 \*voltageArray, I32 count)

# **Visual Basic**

UD\_AI\_ContVScale (ByVal ModuleNum As Integer, ByVal AdRange As Integer, ByVal inType As Integer readingArray As Long, voltageArray As Double, ByVal count As Long) As Integer

# **@ Parameter**

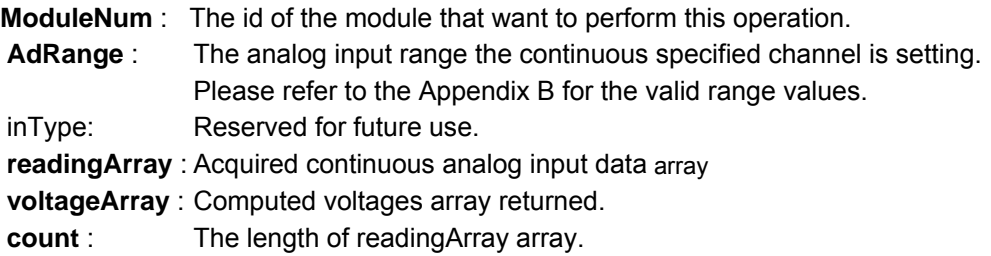

# **@ Return Code**

NoError: The function returns successfully.

ErrorInvalidCardNumber: The ModuleNum is larger than MAX\_USB\_DEVICE.

ErrorCardNotRegistered: The specific module had not been registered. Please check the ModuleNum parameter.

ErrorFuncNotSupport: The AI function is not supported.

ErrorBadCardType: Indicates the module-type is not supported.

ErrorCardDisconnected: Indicates the USB device was disconnected.

## **2.2.27 UD\_AI\_2401\_ContVScale32**

#### **@ Description**

This function converts the continuous acquisition data of single channel to the actual input voltages. The raw data is returned from the continuous A/D conversion call, say UD\_AI\_ContReadChannel. (The multiple-channels raw data, returned from UD AI ContReadMultiChannels, must be splitted by channels).

#### **@ Modules Support**

USB-2401

**@ Syntax** 

#### **Microsoft C/C++ and Borland C++**

I16 UD\_AI\_2401\_ContVScale32 (U16 ModuleNum, U16 AdRange, U16 inType, U32 \*readingArray, F64 \*ScaledArray, I32 count)

#### **Visual Basic**

UD\_AI\_2401\_ContVScale32 (ByVal ModuleNum As Integer, ByVal AdRange As Integer, ByVal inType As Integer, readingArray As Long, ScaledArray As Double, ByVal count As Long) As Integer

#### **@ Parameter**

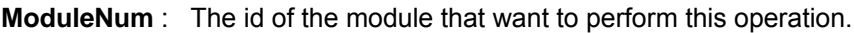

- **AdRange** : The analog input range the specified channel. The invalid ranges of P2401\_Voltage\_2D5V\_Above/ P2401\_Voltage\_2D5V\_Below are : AD\_B\_25\_V, AD\_B\_12\_5\_V, AD\_B\_2\_5\_V and AD\_B\_0\_3125\_V. For other input-type, any valid range is required and the specific range will be assigned automatically.
- **inType**: The settings for input-type. The valid settings are: P2401\_Voltage\_2D5V\_Above: Voltage input (> 2.5V). P2401\_Voltage\_2D5V\_Below: Voltage input (<= 2.5V) P2401\_Current: Current input P2401\_RTD\_4\_Wire: 4-wire RTD type input. P2401\_RTD\_3\_Wire: 3-wire RTD type input. P2401\_RTD\_2\_Wire: 2-wire RTD type input. P2401\_Resistor: Resistance type input. P2401\_ThermoCouple: Thermo couple input. P2401\_Full\_Bridge: Full-bridge input. P2401\_Half\_Bridge: Half-bridge input. **readingArray** : Acquired continuous analog input data array **scaledArray** : computed voltages/currents/resistances array returned **count** : The length of readingArray array.

## **@ Return Code**

NoError: The function returns successfully.

ErrorInvalidCardNumber: The ModuleNum is larger than MAX\_USB\_DEVICE.

ErrorCardNotRegistered: The specific module had not been registered. Please check the ModuleNum parameter.

ErrorFuncNotSupport: The AI function is not supported.

ErrorBadCardType: Indicates the module-type is not supported.

ErrorCardDisconnected: Indicates the USB device was disconnected.

## **2.2.28 UD\_AI\_InitialMemoryAllocated**

# **@ Description**

This function returns the available memory size for analog input in the device driver in argument *MemSize*. The continuous analog input transfer size can not exceed this size.

# **@ Modules Support**

USB-1901/USB-1902/USB-1903/USB-2401/USB-2405/USB-1210

## **@ Syntax**

# **Microsoft C/C++ and Borland C++**

I16 UD\_AI\_InitialMemoryAllocated (U16 ModuleNum, U32 MemSize)

# **Visual Basic**

UD\_AI\_InitialMemoryAllocated (ByVal ModuleNum As Integer, MemSize As Long) As Integer

# **@ Parameter**

**ModuleNum** : The id of the module that want to perform this operation.

**MemSize** : The available memory size for continuous AI in device driver of this card. The unit is KB (1024 bytes).

# **@ Return Code**

NoError: The function returns successfully.

ErrorInvalidCardNumber: The ModuleNum is larger than MAX\_USB\_DEVICE.

ErrorCardNotRegistered: The specific module had not been registered. Please check the ModuleNum parameter.

ErrorCardDisconnected: Indicates the USB device was disconnected.

ErrorFuncNotSupport: The AI function is not supported.

## **2.2.29 UD\_AI\_ReadChannel**

## **@ Description**

This function performs a software triggered A/D conversion (analog input) on an analog input channel and returns the value converted.

## **@ Modules Support**

USB-1901/USB-1902/USB-1903/USB-2405/USB-1210

## **@ Syntax**

# **Microsoft C/C++ and Borland C++**

I16 UD\_AI\_ReadChannel (U16 ModuleNum, U16 Channel, U16 AdRange, U16 \*Value)

# **Visual Basic**

UD\_AI\_ReadChannel (ByVal ModuleNum As Integer, ByVal Channel As Integer, ByVal AdRange As Integer, Value As Integer) As Integer

# **@ Parameter**

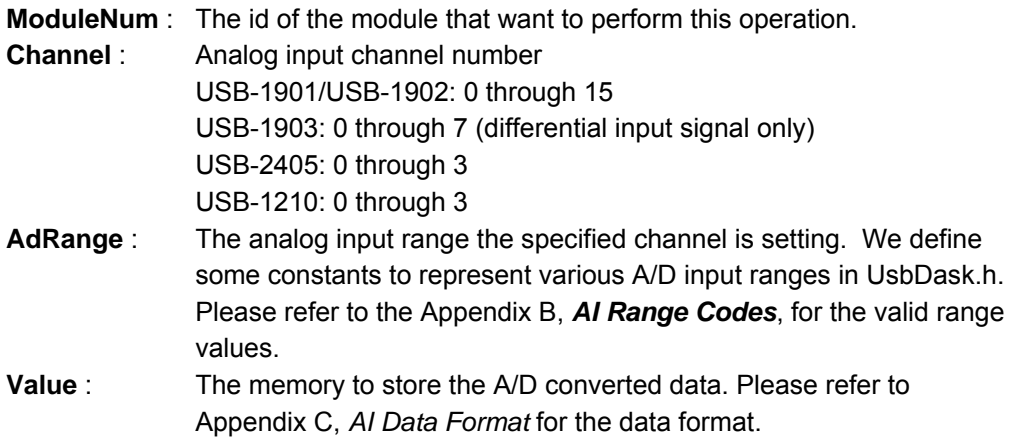

# **@ Return Code**

NoError: The function returns successfully.

ErrorInvalidCardNumber: The ModuleNum is larger than MAX\_USB\_DEVICE. ErrorCardNotRegistered: The specific module had not been registered. Please check the ModuleNum parameter.

ErrorBadCardType: Indicates the module-type is not supported.

ErrorFuncNotSupport: The AI function is not supported.

ErrorInvalidIoChannel: The invalid setting is set to *Channel.*

ErrorInvalidAdRange: The invalid setting is set to *AdRange*.

ErrorCardDisconnected: Indicates the USB device was disconnected.

ErrorInvalidInputSignal: Indicates the invalid input-signal is assigned.

#### **2.2.30 UD\_AI\_1902\_CounterInterval**

#### **@ Description**

This function configures the scan-interval / sample-interval for USB-1902 series modules. Based on the conversion clock, the these two settings determine the interval between samples and scans. For instance, when internal conversion-clock, 80MHz, is selected, UD-AI\_1902\_CounterInterval( ModuleNum, 8000, 320) determined Scan-Interval = 8,000 / 80,000,000 = 1 / 10,000 = 10KHz Sample-Interval = 320 / 80,000,000 = 1 / 250,000 = 250KHz

**Note:** The sample-interval determines the interval in each scan. And in every scan, the A/D conversion will applied to all AI channels that are configured in Channel-Gain queue. Therefore, the Scan-Interval <= (number of Chan-Gain-Queue \* Sample-Interval).

#### **@ Modules Support**

USB-1901/USB-1902/USB-1903

#### **@ Syntax**

#### **Microsoft C/C++ and Borland C++**

I16 UD\_AI\_1902\_CounterInterval(U16 ModuleNum, U32 ScanIntrv, U32 SampIntrv)

## **Visual Basic**

UD\_AI\_1902\_CounterInterval(ByVal ModuleNum As Integer, ByVal ScanIntrv As Long, ByVal SampIntrv As Long) As Integer

#### **@ Parameter**

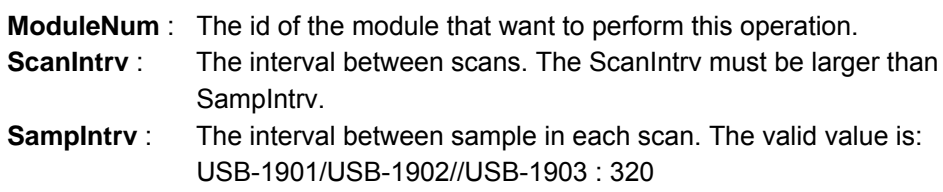

# **@ Return Code**

NoError: The function returns successfully.

ErrorInvalidCardNumber: The ModuleNum is larger than MAX\_USB\_DEVICE.

ErrorCardNotRegistered: The specific module had not been registered. Please check the ModuleNum parameter.

ErrorFuncNotSupport: The AI function is not supported.

ErrorBadCardType: Indicates the module-type is not supported.

ErrorCardDisconnected: Indicates the USB device was disconnected.

ErrorInvalidCounterValue: Invalid value is assigned to either ScanIntry or SampIntry; SampIntrv is larger than ScanIntrv.

## **2.2.31 UD\_AI\_DDS\_ActualRate\_Get**

#### **@ Description**

This function read the actual sampling-rate for the moduels that use the DDS (Direct Digital Synthesizer) clock system.

#### **@ Modules Support**

USB-2405

**@ Syntax** 

## **Microsoft C/C++ and Borland C++**

I16 UD\_AI\_DDS\_ActualRate\_Get(U16 ModuleNum, F64 fSampleRate, F64 \*pActualRate)

# **Visual Basic**

UD\_ DDS\_ActualRate\_Get (ByVal ModuleNum As Integer, ByVal fSampleRate As Double, pActualRate As Double) As Integer

# **@ Parameter**

**ModuleNum** : The id of the module that want to perform this operation.

**fSampleRate** : The expected sampling-rate.

**pActualRate** : The memory that is stored the actual sampling-rate

#### **@ Return Code**

NoError: The function returns successfully.

ErrorInvalidCardNumber: The ModuleNum is larger than MAX\_USB\_DEVICE.

ErrorCardNotRegistered: The specific module had not been registered. Please check the ModuleNum parameter.

ErrorInvalidSampleRate: Indicates the expected sampling-rate is invalid.

ErrorFuncNotSupport: The AI function is not supported.

# **2.2.32 UD\_AI\_SetTimeOut**

## **@ Description**

This function sets the timeout for synchronous AI operation (SYNCH\_OP).

## **@ Modules Support**

USB-1901/USB-1902/USB-1903/USB-2401/USB-2405/USB-1210

# **@ Syntax**

# **Microsoft C/C++ and Borland C++**

I16 UD\_AI\_SetTimeOut (U16 ModuleNum, U32 dwTimeOut)

# **Visual Basic**

UD\_AI\_SetTimeOut (ByVal ModuleNum As Integer, ByVal dwTimeOut As Long) As Integer

# **@ Parameter**

**ModuleNum** : The id of the module that want to perform this operation.

**dwTimeOut** : The Timeout for synchronous operation, in millisecond. This setting is applied to WaitForSingleObject(). However, if this parameter is set to zero, the INFINITE is applied to WaitForSingleObject().

# **@ Return Code**

NoError: The function returns successfully.

ErrorInvalidCardNumber: The ModuleNum is larger than MAX\_USB\_DEVICE.

ErrorCardNotRegistered: The specific module had not been registered. Please check the ModuleNum parameter.

ErrorCardDisconnected: Indicates the USB device was disconnected.

ErrorFuncNotSupport: The AI function is not supported.

#### **2.2.33 UD\_AI\_ReadMultiChannels**

## **@ Description**

This function performs a software triggered A/D conversion (analog input) on an analog input channel and returns the value converted.

# **@ Modules Support**

USB-1901/USB-1902/USB-1903/USB-2401/USB-2405/USB-1210

# **@ Syntax**

# **Microsoft C/C++ and Borland C++**

I16 UD\_AI\_ReadMultiChannels (U16 ModuleNum, U16 NumChans, U16\* Chans, U16\* AdRangse, U16 \*Buffer)

#### **Visual Basic**

UD\_AI\_ReadMultiChannels (ByVal ModuleNum As Integer, ByVal NumChans As Integer, Chans As Integer, AdRanges As Integer, Buffer As Integer) As Integer

# **@ Parameter**

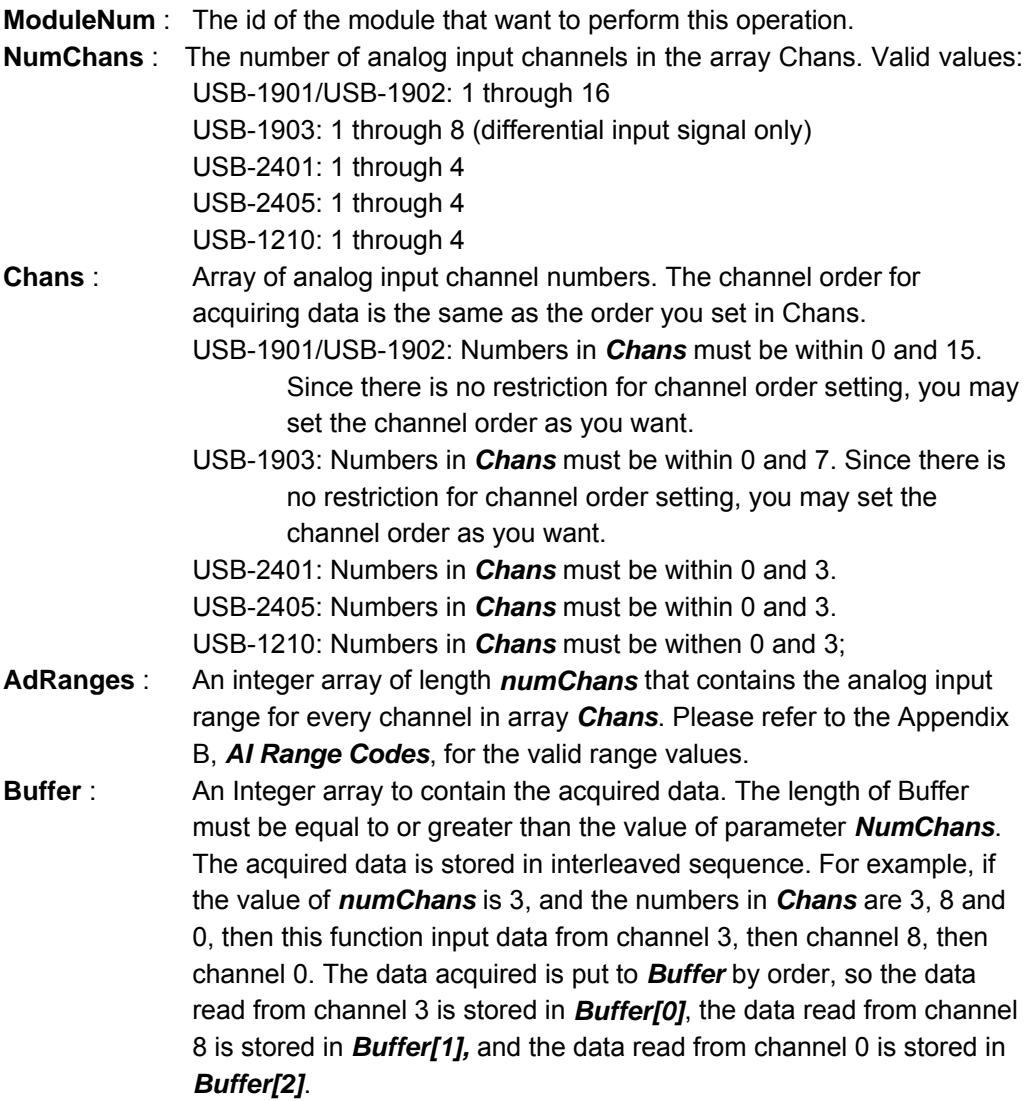

**@ Return Code** 

NoError: The function returns successfully.

ErrorInvalidCardNumber: The ModuleNum is larger than MAX\_USB\_DEVICE.

ErrorCardNotRegistered: The specific module had not been registered. Please check the ModuleNum parameter.

ErrorFuncNotSupport: The AI function is not supported.

ErrorInvalidIoChannel: The invalid setting is set to *Chans.*

ErrorInvalidAdRange: The invalid setting is set to *AdRanges*.

ErrorInvalidInputSignal: Indicates the invalid input-signal is assigned.

ErrorContIoActive: The AI function had not been completed. Call UD\_AI\_AsyncClear() to Stop AI function.

ErrorCardDisconnected: Indicates the USB device was disconnected.

ErrorConflictWithAIConfig: The *AdRange* is conflict with the some specific input-type.

## **2.2.34 UD\_AI\_VReadChannel**

## **@ Description**

This function performs a software triggered A/D conversion (analog input) on an analog input channel and returns the value scaled to a voltage in units of volts.

## **@ Modules Support**

USB-1901/USB-1902/USB-1903/USB-2405/USB-1210

## **@ Syntax**

# **Microsoft C/C++ and Borland C++**

I16 UD\_AI\_VReadChannel (U16 ModuleNum, U16 Channel, U16 AdRange, F64 \*voltage)

# **Visual Basic**

UD\_AI\_ReadChannel (ByVal ModuleNum As Integer, ByVal Channel As Integer, ByVal AdRange As Integer, voltage As Double) As Integer

# **@ Parameter**

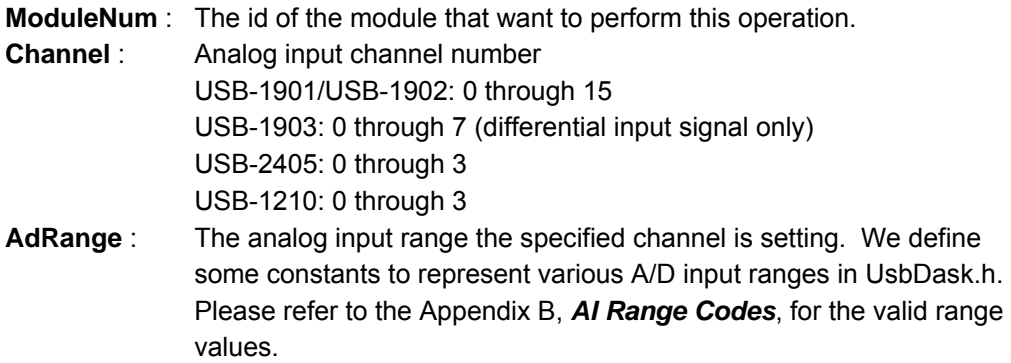

**voltage** : The measured voltage value returned and scaled to units of voltage.

# **@ Return Code**

NoError: The function returns successfully.

ErrorInvalidCardNumber: The ModuleNum is larger than MAX\_USB\_DEVICE.

ErrorCardNotRegistered: The specific module had not been registered. Please check the ModuleNum parameter.

ErrorBadCardType: Indicates the module-type is not supported.

ErrorFuncNotSupport: The AI function is not supported.

ErrorInvalidIoChannel: The invalid setting is set to *Channel.* 

ErrorCardDisconnected: Indicates the USB device was disconnected.

## **2.2.35 UD\_AI\_Moving\_Average32**

# **@ Description**

This function performs the software moving-average for 32-bit data.. The *SrcBuf* contains multiple-channels ADC data. Only single-channel ADC data will be extracted and calculated; that specific channel is indicated with *dwTgChIdx* parameter.

# **@ Modules Support**

USB-2401

**@ Syntax** 

# **Microsoft C/C++ and Borland C++**

I16 UD\_AI\_Moving\_Average32 (U16 ModuleNum, U32 \*SrcBuf, U32 \*DesBuf, U32 dwTgChIdx, U32 dwTotalCh, U32 dwMovAvgWindow, U32 dwSamplCnt)

# **Visual Basic**

UD\_AI\_Moving\_Average32 (ByVal ModuleNum As Integer, SrcBuf As Long, DesBuf As Long, ByVal dwTgChIdx As Long, ByVal dwTotalCh As Long, ByVal dwMovAvgWindow As Long, ByVal dwSamplCnt As Long) As Integer

# **@ Parameter**

**ModuleNum** : This parameter is reserved for future.

- **SrcBuf** : The buffer that contains the data to be calculated.
- **DesBuf** : The user-provided buffer to save the data with moving-average calculation.

**dwTgChIdx** : The index of target-channel

**dwTotalCh** : The total channels that are related to the ADC data in the SrcBuf.

**dwMovAvgWindow** :The number of samples will be applied to moving-average operation.

**dwSamplCnt** : The all number of samples will be involved in this operation.

# **@ Return Code**

NoError: The function returns successfully.

ErrorNullPoint: Either SrcBuf or DesBuf is NULL.

ErrorInvalidChannel: Indicates either the *dwTgChIdx* is larger than *dwTotalCh*, or *dwTotalCh* is zero.

ErrorCardDisconnected: Indicates the USB device was disconnected.

ErrorInvalidParamSetting: The dwMovAvgWindow is larger than dwSamplCnt.

## **2.2.36 UD\_AI\_EventCallBack (Win32 Only)**

#### **@ Description**

Controls and notifies the user's application when a specified DAQ event occurs. The notification is performed through a user-specified callback function. The event message will be removed auto-matically after calling UD\_AI\_AsyncClear. The event message may be manually removed by setting the Mode parameter to 0.

#### **@ Modules Support**

USB-2405

**@ Syntax** 

#### **Microsoft C/C++ and Borland C++**

I16 UD\_AI\_EventCallBack (U16 ModuleNum, I16 mode, I16 EventType, U32 callbackAddr)

#### **Visual Basic**

UD\_AI\_EventCallBack (ByVal ModuleNum As Integer, ByVal mode As Integer, ByVal EventType As Integer, ByVal callbackAddr As Long) As Integer

#### **@ Parameter**

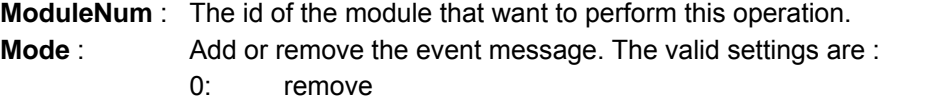

- 1: add
- **EventType** : Event criteria. The valide settings are: AIEnd: Notification that the asychronus analog input DBEvent: Notification that the next half buffer of data in circular buffer is ready for transfer.
- **callbackAddr** : Address of the user callback function. The UD-DASKT calls this function when the specific event occurs. If you want remove the event message, set callbackAddr to 0.

#### **@ Return Code**

NoError: The function returns successfully.

ErrorInvalidCardNumber: The ModuleNum is larger than MAX\_USB\_DEVICE.

ErrorCardNotRegistered: The specific module had not been registered. Please check the ModuleNum parameter.

ErrorBadCardType: Indicates the module-type is not supported.

ErrorInvalidEventHandle: The invalid setting is set to *EventType*.

ErrorFuncNotSupport: The AI function is not supported.

ErrorInvalidIoChannel: The invalid setting is set to *Channel.* 

## **2.2.37 UD\_AO\_1902\_Config**

# **@ Description**

Configures the AO operation of USB-1902/USB-1903, including conversion control and trigger settings

# **@ Modules Support**

USB-1902/USB-1903

# **@ Syntax**

# **Microsoft C/C++ and Borland C++**

I16 UD\_AO\_1902\_Config (U16 ModuleNum, U16 wConfigCtrl, U16 wTrigCtrl, U32 dwReTriggerCnt, U32 dwDLY1Cnt, U32 dwDLY2Cnt)

## **Visual Basic**

UD\_AO\_1902\_Config (ByVal ModuleNum As Integer, ByVal wConfigCtrl As Integer, ByVal wTrigCtrl As Integer, ByVal dwReTriggerCnt As Long, ByVal dwDLY1Cnt As Long, ByVal dwDLY2Cnt As Long) As Integer

# **@ Parameter**

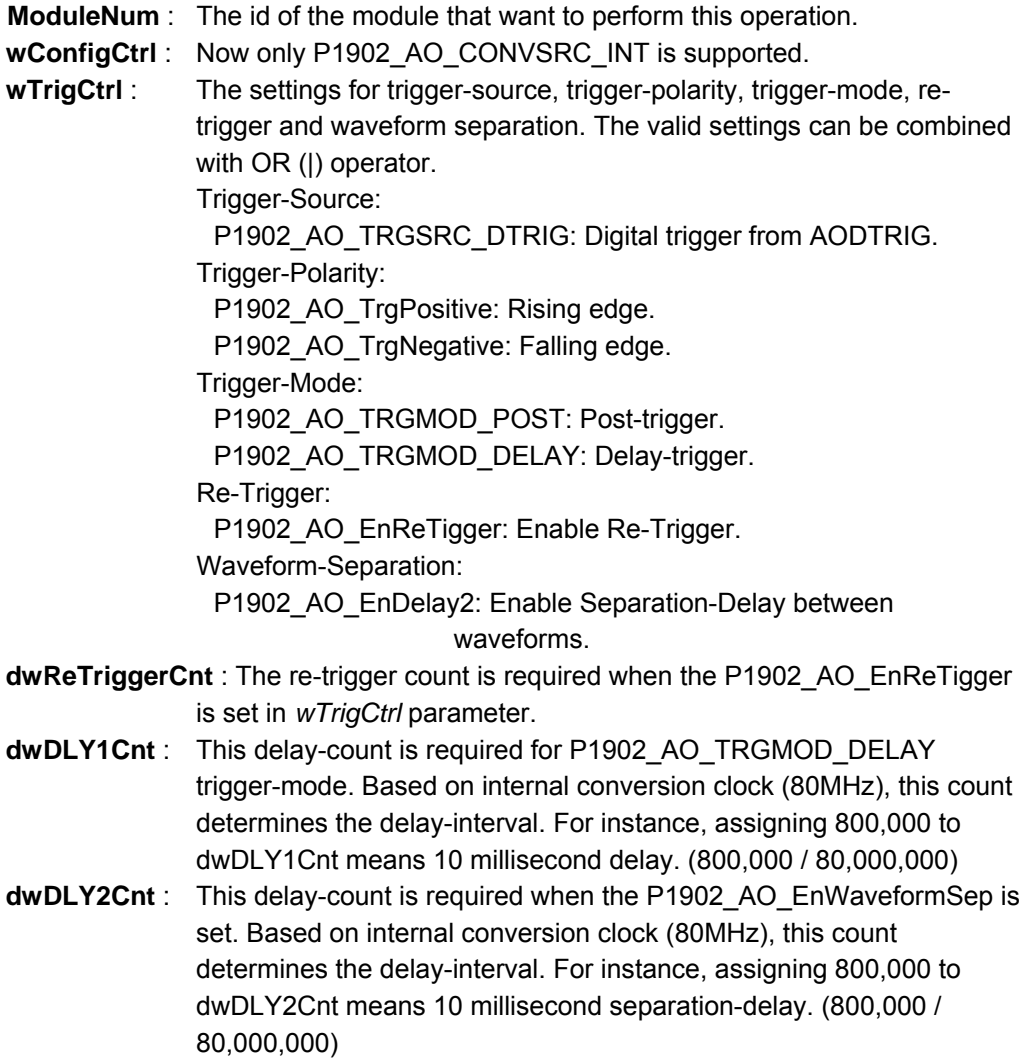

**@ Return Code** 

NoError: The function returns successfully.

ErrorInvalidCardNumber: The ModuleNum is larger than MAX\_USB\_DEVICE.

ErrorCardNotRegistered: The specific module had not been registered. Please check the ModuleNum parameter.

ErrorFuncNotSupport: The AO function is not supported.

ErrorInvalidAOCfgCtrl: The invalid settings is set to *wConfigCtrl***.** 

ErrorInvalidAOTrigCtrl: The invalid settings is set to *wTrigCtrl***.** 

## **2.2.38 UD\_AO\_VWriteChannel**

#### **@ Description**

Accepts a voltage value (or a current value), scales it to the proper binary value and writes that binary value to the specified analog output channel.

#### **@ Modules Support**

USB-1902/USB-19023

#### **@ Syntax**

#### **Microsoft C/C++ and Borland C++**

I16 UD\_AO\_VWriteChannel (U16 ModuleNum, U16 Channel, F64 Voltage)

## **Visual Basic**

UD\_AO\_VWriteChannel (ByVal ModuleNum As Integer, ByVal Channel As Integer, ByVal Voltage As Double) As Integer

#### **@ Parameter**

**ModuleNum** : The id of the module that want to perform this operation.

- **Channel** : The analog output channel number. Range: 0 or 1 for USB-1902/USB-1903
- **Voltage** : The value to be scaled and written to the analog output channel. The range of voltages depends on the type of device, on the output polarity, and on the voltage reference (external or internal).

#### **@ Return Code**

NoError: The function returns successfully.

ErrorInvalidCardNumber: The ModuleNum is larger than MAX\_USB\_DEVICE.

ErrorCardNotRegistered: The specific module had not been registered. Please check the ModuleNum parameter.

ErrorFuncNotSupport: The AO function is not supported.

ErrorInvalidIoChannel: The invalid setting is set to *Channel.*

ErrorDaVoltageOutOfRange: The value assigned to *Voltage* parameter is out of range. ErrorCardDisconnected: Indicates the USB device was disconnected.

#### **2.2.39 UD\_AO\_WriteChannel**

#### **@ Description**

Writes a binary value to the specified analog output channel.

#### **@ Modules Support**

USB-1902/USB-1903

#### **@ Syntax**

#### **Microsoft C/C++ and Borland C++**

I16 UD\_AO\_WriteChannel (U16 ModuleNum, U16 Channel, U16 Value)

## **Visual Basic**

UD\_AO\_WriteChannel (ByVal ModuleNum As Integer, ByVal Channel As Integer, ByVal Value As Integer) As Integer

# **@ Parameter**

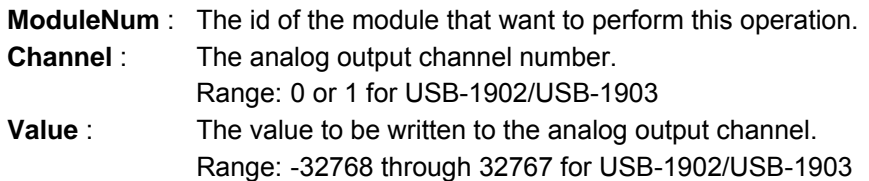

#### **@ Return Code**

NoError: The function returns successfully.

ErrorInvalidCardNumber: The ModuleNum is larger than MAX\_USB\_DEVICE.

ErrorCardNotRegistered: The specific module had not been registered. Please check the ModuleNum parameter.

ErrorFuncNotSupport: The AO function is not supported.

ErrorInvalidIoChannel: The invalid setting is set to *Channel.* 

## **2.2.40 UD\_AO\_AsyncCheck**

## **@ Description**

Check the current status of the asynchronous analog output operation.

## **@ Modules Support**

USB-1902/USB-1903

## **@ Syntax**

# **Microsoft C/C++ and Borland C++**

I16 UD\_AO\_AsyncCheck (U16 ModuleNum, BOOLEAN \*Stopped, U32 \*AccessCnt)

# **Visual Basic**

UD\_AO\_AsyncCheck (ByVal ModuleNum As Integer, Stopped As Byte, AccessCnt As Long) As Integer

# **@ Parameter**

- **ModuleNum** : The id of the module that wants to perform this operation.
- **Stopped** : Whether the asynchronous analog input operation has completed. If *Stopped* = TRUE, the analog output operation has stopped. Either the number of D/A conversions indicated in the call that initiated the asynchronous analog output operation has completed or an error has occurred. If *Stopped* = FALSE, the operation is not yet complete. (constants TRUE and FALSE are defined in UsbDask.h)
- **AccessCnt**: In the condition that the trigger acquisition mode is not used, *AccessCnt* returns the number of D/A data that has been transferred at the time calling **UD\_AO\_AsyncCheck().**

# **@ Return Code**

NoError: The function returns successfully.

ErrorInvalidCardNumber: The ModuleNum is larger than MAX\_USB\_DEVICE.

ErrorCardNotRegistered: The specific module had not been registered. Please check the ModuleNum parameter.

ErrorFuncNotSupport: The AO function is not supported.

ErrorConflictWithInfiniteOp: The infinite-trigger and infinite-repeat are conflict with this function.

ErrorConflictWithSyncMode: The synchronous AO operation is conflict with this function.

## **2.2.41 UD\_AO\_AsyncClear**

## **@ Description**

Stop the asynchronous analog output operation.The configurations set with **UD\_AO\_1902\_Config()**will be cleared as well.

## **@ Modules Support**

USB-1902/USB-1903

## **@ Syntax**

# **Microsoft C/C++ and Borland C++**

I16 UD\_AO\_AsyncClear (U16 ModuleNum, U32 \*AccessCnt)

# **Visual Basic**

UD\_AO\_AsyncClear (ByVal ModuleNum As Integer, AccessCnt As Long) As Integer

# **@ Parameter**

**ModuleNum** : The id of the module that wants to perform this operation.

**AccessCnt**: In the condition that the trigger acquisition mode is not used, *AccessCnt* returns the number of D/A data had been transferred out.

# **@ Return Code**

NoError: The function returns successfully.

ErrorInvalidCardNumber: The ModuleNum is larger than MAX\_USB\_DEVICE.

ErrorCardNotRegistered: The specific module had not been registered. Please check the ModuleNum parameter.

ErrorFuncNotSupport: The AO function is not supported.

## **2.2.42 UD\_AO\_AsyncDblBufferHalfReady**

# **@ Description**

In asynchronous double-buffered AO, indicates the half buffer is ready for dataupdatig.

# **@ Modules Support**

USB-1902/USB-1903

# **@ Syntax**

# **Microsoft C/C++ and Borland C++**

I16 UD\_AO\_AsyncDblBufferHalfReady (U16 ModuleNum, BOOLEAN \*HalfReady, BOOLEAN \*StopFlag)

# **Visual Basic**

UD\_AO\_AsyncDblBufferHalfReady(ByVal ModuleNum As Integer, HalfReady As Byte, StopFlag As Byte) As Integer

# **@ Parameter**

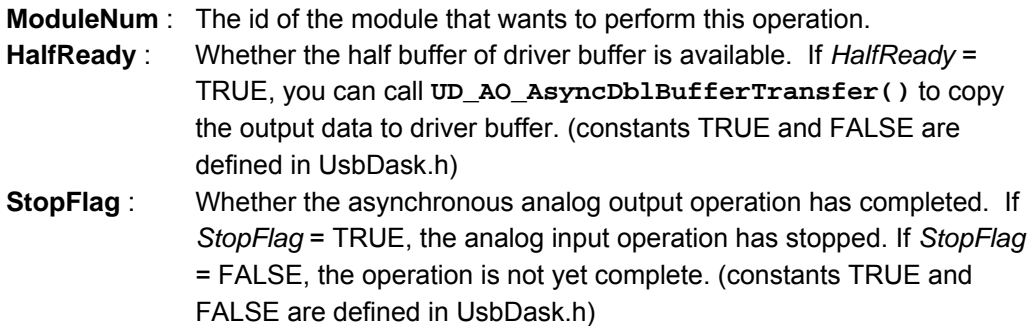

## **@ Return Code**

NoError: The function returns successfully.

ErrorInvalidCardNumber: The ModuleNum is larger than MAX\_USB\_DEVICE. ErrorCardNotRegistered: The specific module had not been registered. Please check the ModuleNum parameter.

ErrorFuncNotSupport: The AO function is not supported.

ErrorConflictWithSyncMode: The synchronous AI operation is conflict with this function. ErrorCardDisconnected: Indicates the USB device was disconnected.

#### **2.2.43 UD\_AO\_AsyncDblBufferMode**

#### **@ Description**

Enable/disable the double-buffered mode or FIFO mode for D/A data output.

#### **@ Modules Support**

USB-1902/USB-1903

#### **@ Syntax**

#### **Microsoft C/C++ and Borland C++**

I16 UD\_AO\_AsyncDblBufferMode (U16 ModuleNum, BOOLEAN Enable, BOOLEAN bEnFifoMode)

## **Visual Basic**

UD\_AO\_AsyncDblBufferMode (ByVal ModuleNum As Integer, ByVal Enable As Byte, ByVal bEnFifoMode As Byte) As Integer

#### **@ Parameter**

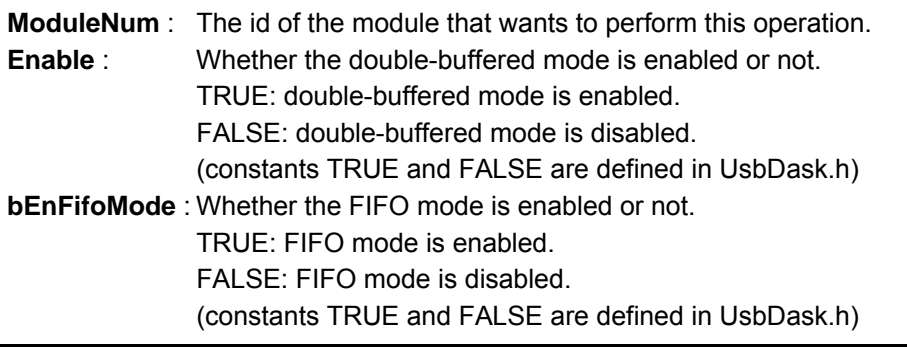

**Note:** The Double-Buffered mode and FIFO mode are manual exclusive. The FIFO mode only can be enabled while disabling double-buffered mode.

#### **@ Return Code**

NoError: The function returns successfully.

ErrorInvalidCardNumber: The ModuleNum is larger than MAX\_USB\_DEVICE.

ErrorCardNotRegistered: The specific module had not been registered. Please check the ModuleNum parameter.

ErrorFuncNotSupport: The AO function is not supported.

ErrorInvalidOperationMode: The double-buffered mode and FIFO mode cannot be enabled at the same time.

ErrorDblBufModeNotAllowed: Re-trigger is not supported in double-buffered mode.

ErrorContIoActive: The AO function had not been completed. Call

UD\_AO\_AsyncClear() to Stop AO function.
#### **2.2.44 UD\_AO\_ContBufferCompose**

### **@ Description**

Fills the data for a specified channel in the buffer for multi-channels of continuous analog output operation.

### **@ Modules Support**

USB-1902/USB-1903

### **@ Syntax**

# **Microsoft C/C++ and Borland C++**

I16 UD\_AO\_AsyncDblBufferMode (U16 ModuleNum, U16 TotalChnCount, U16 ChnNum, U32 UpdateCount, void \*ConBuffer, void \*Buffer)

# **Visual Basic**

UD\_AO\_AsyncDblBufferMode (ByVal ModuleNum As Integer, ByVal TotalChnCount As Integer, ByVal ChnNum As Integer, ByVal UpdateCount As Long, ConBuffer As Any, Buffer As Any) As Integer

Buffer containing the output data for the specified channel.

# **@ Parameter**

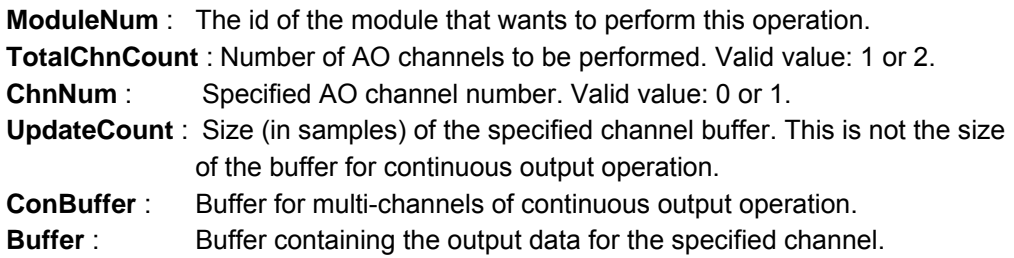

# **@ Return Code**

NoError: The function returns successfully.

ErrorInvalidCardNumber: The ModuleNum is larger than MAX\_USB\_DEVICE. ErrorCardNotRegistered: The specific module had not been registered. Please check the ModuleNum parameter.

ErrorFuncNotSupport: The AO function is not supported.

ErrorUndefinedParameter: The invalid settings are assigned to *TotalChnCount* or *ChnNum* parameters.

### **2.2.45 UD\_AO\_AsyncDblBufferTransfer**

# **@ Description**

This function helps to update the output D/A data. The target half-buffer is specified with the wBufferID parameter.

# **@ Modules Support**

USB-1902/USB-1903

# **@ Syntax**

# **Microsoft C/C++ and Borland C++**

I16 UD\_AO\_AsyncDblBufferTransfer (U16 ModuleNum, U16 wBufferID, U16 \*Buffer)

# **Visual Basic**

UD\_AO\_AsyncDblBufferTransfer (ByVal ModuleNum As Integer, ByVal wBufferID As Integer, Buffer As Integer) As Integer

# **@ Parameter**

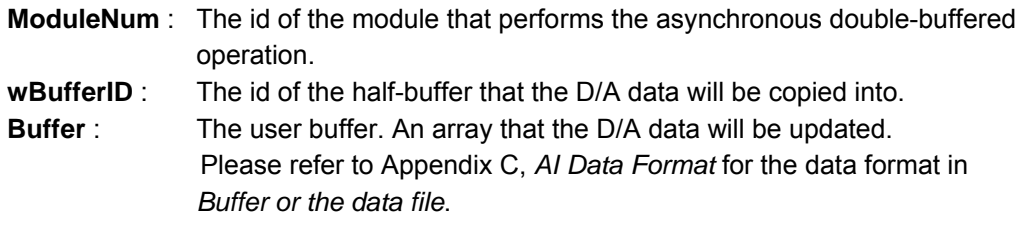

# **@ Return Code**

NoError: The function returns successfully.

ErrorInvalidCardNumber: The ModuleNum is larger than MAX\_USB\_DEVICE.

ErrorCardNotRegistered: The specific module had not been registered. Please check the ModuleNum parameter.

ErrorFuncNotSupport: The AI function is not supported.

ErrorNotDoubleBufrerMode: The AO operation is not started with double-buffered mode.

ErrorInvalidBufferID: The half-buffer that is specified with *wBufferID* is not ready yet. ErrorCardDisconnected: Indicates the USB device was disconnected.

#### **2.2.46 UD\_AO\_SetTimeOut**

# **@ Description**

This function sets the timeout for synchronous AO operation (SYNCH\_OP).

#### **@ Modules Support**

USB-1902/USB-1903

# **@ Syntax**

# **Microsoft C/C++ and Borland C++**

I16 UD\_AO\_SetTimeOut (U16 ModuleNum, U32 dwTimeOut)

# **Visual Basic**

UD\_AO\_ReadChannel (ByVal ModuleNum As Integer, ByVal dwTimeOut As Long) As Integer

# **@ Parameter**

**ModuleNum** : The id of the module that want to perform this operation.

**dwTimeOut** : The Timeout for synchronous operation, in millisecond. This setting is applied to WaitForSingleObject(). However, if this parameter is set to zero, the INFINITE is applied to WaitForSingleObject().

# **@ Return Code**

NoError: The function returns successfully.

ErrorInvalidCardNumber: The ModuleNum is larger than MAX\_USB\_DEVICE.

ErrorCardNotRegistered: The specific module had not been registered. Please check the ModuleNum parameter.

ErrorFuncNotSupport: The AO function is not supported.

#### **2.2.47 UD\_AO\_ContWriteChannel**

#### **@ Description**

This function performs continuous D/A conversions on the specified analog output channels.

### **@ Modules Support**

USB-1902/USB-1903

# **@ Syntax**

# **Microsoft C/C++ and Borland C++**

I16 UD\_AO\_ContWriteChannel (U16 ModuleNum, U16 wChannel, VOID\* pAOBuffer, U32 dwWriteCount, U32 wIterations, U32 dwCHUI, U16 finite, U16 SyncMode)

# **Visual Basic**

UD\_AO\_ContWriteChannel (ByVal ModuleNum As Integer, ByVal wChannel As Integer, pAOBuffer As Any, ByVal dwWriteCount As Long, ByVal wIterations As Long, ByVal dwCHUI As Long, ByVal finite As Integer, ByVal SyncMode As Integer) As Integer

#### **@ Parameter**

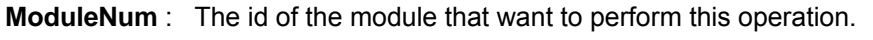

- **wChannel** : The channel to be performed the D/A updating: USB-1901/USB-1902/USB-1903: 0 or 1
- **pAOBuffer** : The memory that stores the update A/D data.
- **dwWriteCount** : If double-buffered mode is disabled, the total update count for each channel to be performed. For double-buffered output, *dwWriteCount* is the size (in samples) of the circular buffer.

**Note:** The value of *dwWriteCount* must be the multiple of 256 for nondouble-buffer mode, or multiple of 512 for double-buffer mode.

- **wIterations** : The iterations to repeat the D/A data. If the D/A operation is performed synchronously, this parameter must be 1. **dwCHUI** : The update-interval counter for D/A data output. Based on the conversion-clock, this counter determines the interval between D/A data. USB-1902/USB-1903 : 80 to 4294967295.= finite: **D/A** output is infinitely or finitely. 0 : infinitely. 1 : finitely. **SyncMode** : Whether this operation is performed synchronously or asynchronously. If any trigger mode is enabled by calling **UD\_AO\_1902\_Config()**, this operation should be performed *asynchronously*.
	- Valid values:

SYNCH OP: synchronous A/D conversion, that is, the function does not return until the A/D operation complete. ASYNCH\_OP:asynchronous A/D conversion.

Note: When SYNCH OP is selected, the UD\_AO\_SetTimeOut() can set the Timeout for synchronous operation.

# **@ Return Code**

NoError: The function returns successfully.

ErrorInvalidCardNumber: The ModuleNum is larger than MAX\_USB\_DEVICE. ErrorCardNotRegistered: The specific module had not been registered. Please check the ModuleNum parameter.

ErrorFuncNotSupport: The AI function is not supported.

ErrorInvalidAOIteration: The Iteration is zero with *finite* is 1.

ErrorTransferCountTooLarge: The wWriteCount is too large.

ErrorZeroChannelNumber;: The numChans is zero*.* 

ErrorContIoNotAllowed: The continuous operation is not supported.

ErrorConflictWithSyncMode: Only one-shot D/A operation supports SYNCH\_OP.

ErrorInvalidTransferCount: The dwWriteCount is not multiple of 256/512.

ErrorInvalidOperationMode: Either FIFO mode or double-buffered mode can support AO re-trigger / repeat.

ErrorAOFifoCountTooLarge: The dwWriteCount is larger than onboard FIFO size. ErrorConflictWithDelay2: The P1902*\_AO\_EnDelay2* in UD\_AO\_1902\_Config() needs at least 2 iterations.

ErrorConflictWithReTrig: The re-trigger is manual-exclusive to repeating D/A operation. ErrorInvalidSampleRate: The dwCHUI is less than 80.

ErrorInvalidTriggerMode: Neither double-buffered AO nor SYNCH\_OP operation supports re-trigger feature.

ErrorSystemCallFailed: Failed to forward the command to driver, please call GetLastError() for detailed system-error.

ErrorContIoActive: The AO function had not been completed. Call UD\_AO\_AsyncClear() to Stop AO function.

ErrorWaitingUSBHostResponse: This is usually caused by trigger-enabled AO operation. Call UD\_AO\_AsyncClear() to disable the waiting state.

ErrorAOFifoModeTimeout: The D/A data transmission timeout with FIFO mode.

ErrorTimeoutFromSyncMode: The synchronous AO operation is time-out.

#### **2.2.48 UD\_AO\_ContWriteMultiChannels**

# **@ Description**

This function performs continuous D/A conversions on the specified analog output channels.

# **@ Modules Support**

USB-1902/USB-1903

# **@ Syntax**

# **Microsoft C/C++ and Borland C++**

I16 UD\_AO\_ContWriteMultiChannels (U16 ModuleNum, U16 numChans, U16 \*Chans, VOID\* pAOBuffer, U32 dwWriteCount, U32 wIterations, U32 dwCHUI, U16 finite, U16 SyncMode)

# **Visual Basic**

UD\_AO\_ContWriteMultiChannels (ByVal ModuleNum As Integer, ByVal numChans As Integer, Chans As Integer, pAOBuffer As Any, ByVal dwWriteCount As Long, ByVal wIterations As Long, ByVal dwCHUI As Long, ByVal finite As Integer, ByVal SyncMode As Integer) As Integer

# **@ Parameter**

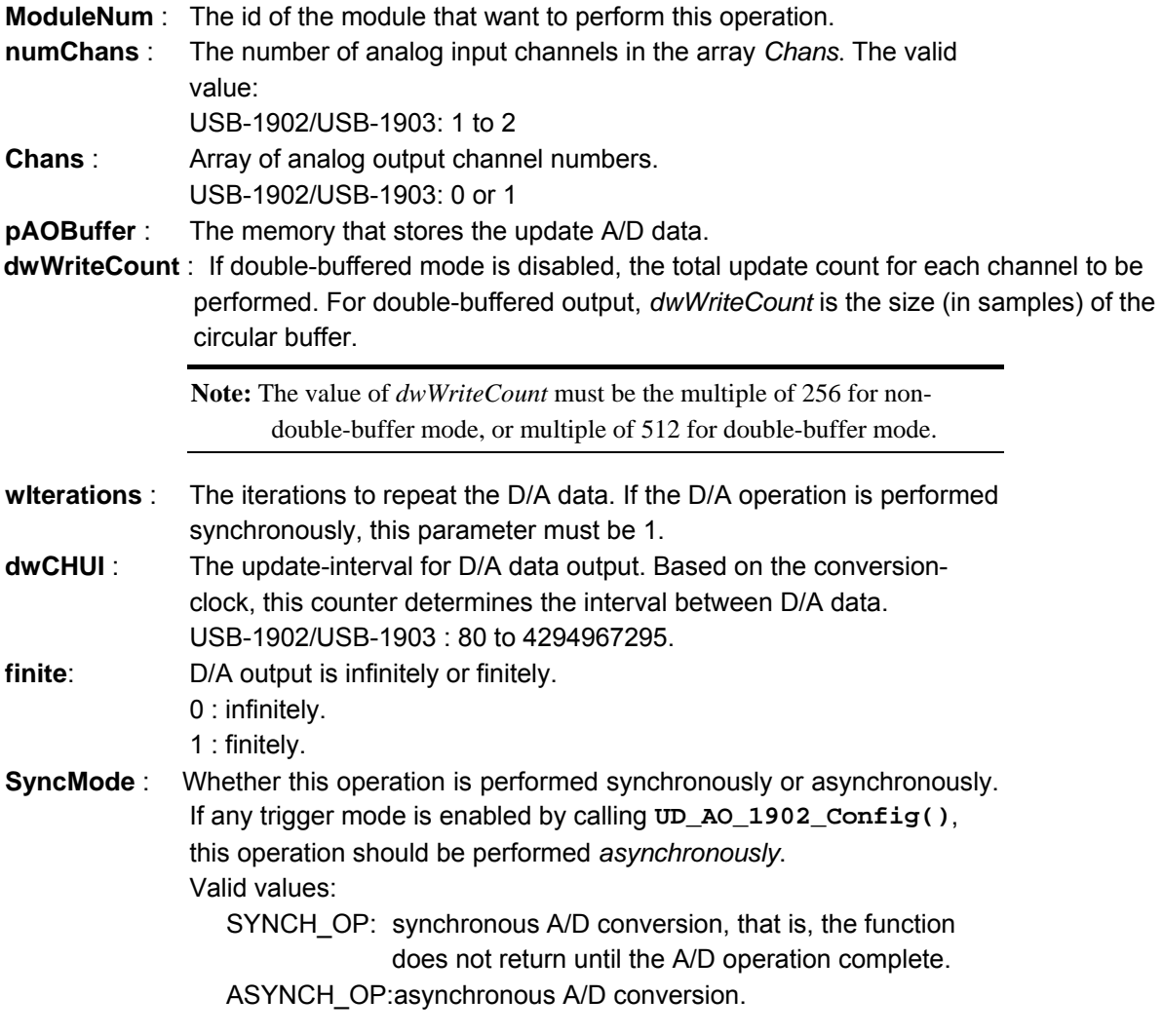

### **@ Return Code**

NoError: The function returns successfully.

ErrorInvalidCardNumber: The ModuleNum is larger than MAX\_USB\_DEVICE.

ErrorCardNotRegistered: The specific module had not been registered. Please check the ModuleNum parameter.

ErrorFuncNotSupport: The AI function is not supported.

ErrorInvalidAOIteration: The Iteration is zero with *finite* is 1.

ErrorTransferCountTooLarge: The wWriteCount is too large.

ErrorZeroChannelNumber;: The numChans is zero*.* 

ErrorContIoNotAllowed: The continuous operation is not supported.

ErrorConflictWithSyncMode: Only one-shot D/A operation supports SYNCH\_OP.

ErrorInvalidTransferCount: The dwWriteCount is not multiple of 256/512.

ErrorInvalidOperationMode: Either FIFO mode or double-buffered mode can support AO re-trigger / repeat.

ErrorAOFifoCountTooLarge: The dwWriteCount is larger than onboard FIFO size.

ErrorConflictWithDelay2: The *P1902\_AO\_EnDelay2* in UD\_AO\_1902\_Config() needs at least 2 iterations.

ErrorConflictWithReTrig: The re-trigger is manual-exclusive to repeating D/A operation. ErrorInvalidSampleRate: The dwCHUI is less than 80.

ErrorInvalidTriggerMode: Neither double-buffered AO nor SYNCH\_OP operation supports re-trigger feature.

ErrorSystemCallFailed: Failed to forward the command to driver, please call GetLastError() for detailed system-error.

ErrorContIoActive: The AO function had not been completed. Call

UD\_AO\_AsyncClear() to Stop AO function.

ErrorWaitingUSBHostResponse: This is usually caused by trigger-enabled AO operation. Call UD\_AO\_AsyncClear() to disable the waiting state.

ErrorAOFifoModeTimeout: The D/A data transmission timeout with FIFO mode.

ErrorTimeoutFromSyncMode: The synchronous AO operation is time-out.

#### **2.2.49 UD\_AO\_InitialMemoryAllocated**

#### **@ Description**

This function returns the available memory size for analog input in the device driver in argument *MemSize*. The continuous analog input transfer size can not exceed this size.

# **@ Modules Support**

USB-1902/USB-1903

**@ Syntax** 

#### **Microsoft C/C++ and Borland C++**

I16 UD\_AO\_InitialMemoryAllocated (U16 ModuleNum, U32 MemSize)

#### **Visual Basic**

UD\_AO\_InitialMemoryAllocated (ByVal ModuleNum As Integer, MemSize As Long) As Integer

#### **@ Parameter**

**ModuleNum** : The id of the module that want to perform this operation.

**MemSize** : The available memory size for continuous AO in device driver of this card. The unit is KB (1024 bytes).

#### **@ Return Code**

NoError: The function returns successfully.

ErrorInvalidCardNumber: The ModuleNum is larger than MAX\_USB\_DEVICE.

ErrorCardNotRegistered: The specific module had not been registered. Please check the ModuleNum parameter.

ErrorCardDisconnected: Indicates the USB device was disconnected.

ErrorFuncNotSupport: The AI function is not supported.

### **2.2.50 UD\_GPTC\_Clear**

### **@ Description**

Halts the specified general-purpose timer/counter operation and reloads the initial value of the timer/counter.

### **@ Cards Support**

USB-1901/USB-1902/USB-1903/USB-2401/USB-2405/USB-1210

**@ Syntax** 

# **Microsoft C/C++ and Borland C++**

I16 UD\_GPTC\_Clear (U16 CardNumber, U16 GCtr)

# **Visual Basic**

UD\_GPTC\_Clear (ByVal CardNumber As Integer, ByVal GCtr As Integer) As Integer

# **@ Parameter**

**CardNumber** : The card id of the card that want to perform this operation.

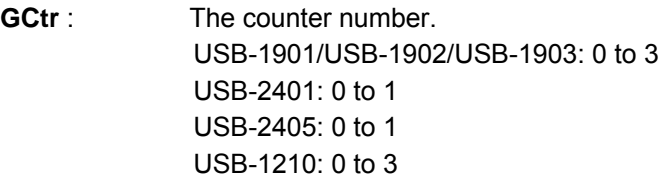

# **@ Return Code**

NoError: The function returns successfully.

ErrorInvalidCardNumber: The ModuleNum is larger than MAX\_USB\_DEVICE.

ErrorCardNotRegistered: The specific module had not been registered. Please check the ModuleNum parameter.

ErrorCardDisconnected: The module is disconnected. Please close the related application and re-register the module again.

ErrorInvalidCounter: The invalid setting is assigned to *GCtr* parameter.

ErrorFuncNotSupport: The AI function is not supported.

ErrorConflictWithGPIOConfig: Incorrect GPIO configuration, please check the settings in UD\_DIO\_1902\_Config() / UD\_DIO\_2401\_Config() / UD\_DIO\_2405\_Config() / UD\_DIO\_Config().

#### **2.2.51 UD\_GPTC\_Setup**

# **@ Description**

Sets the configuration of selected counter/timer.

#### **@ Modules Support**

USB-1901/USB-1902/USB-1903/USB-2401/USB-2405/USB-1210

#### **@ Syntax**

# **Microsoft C/C++ and Borland C++**

I16 UD\_GPTC\_Setup (U16 ModuleNum, U16 GCtr, U16 Mode, U16 SrcCtrl, U16 PolCtrl, U32 LReg\_Val1, U32 LReg2\_Val2, U32 PulseCount)

#### **Visual Basic**

UD\_GPTC\_Setup (ByVal ModuleNum As Integer, ByVal GCtr As Integer, ByVal Mode As Integer, ByVal SrcCtrl As Integer, ByVal PolCtrl As Integer, ByVal LReg\_Val1 As Long, ByVal LReg\_Val2 As Long, ByVal PulseCount As Long) As Integer

#### **@ Parameter**

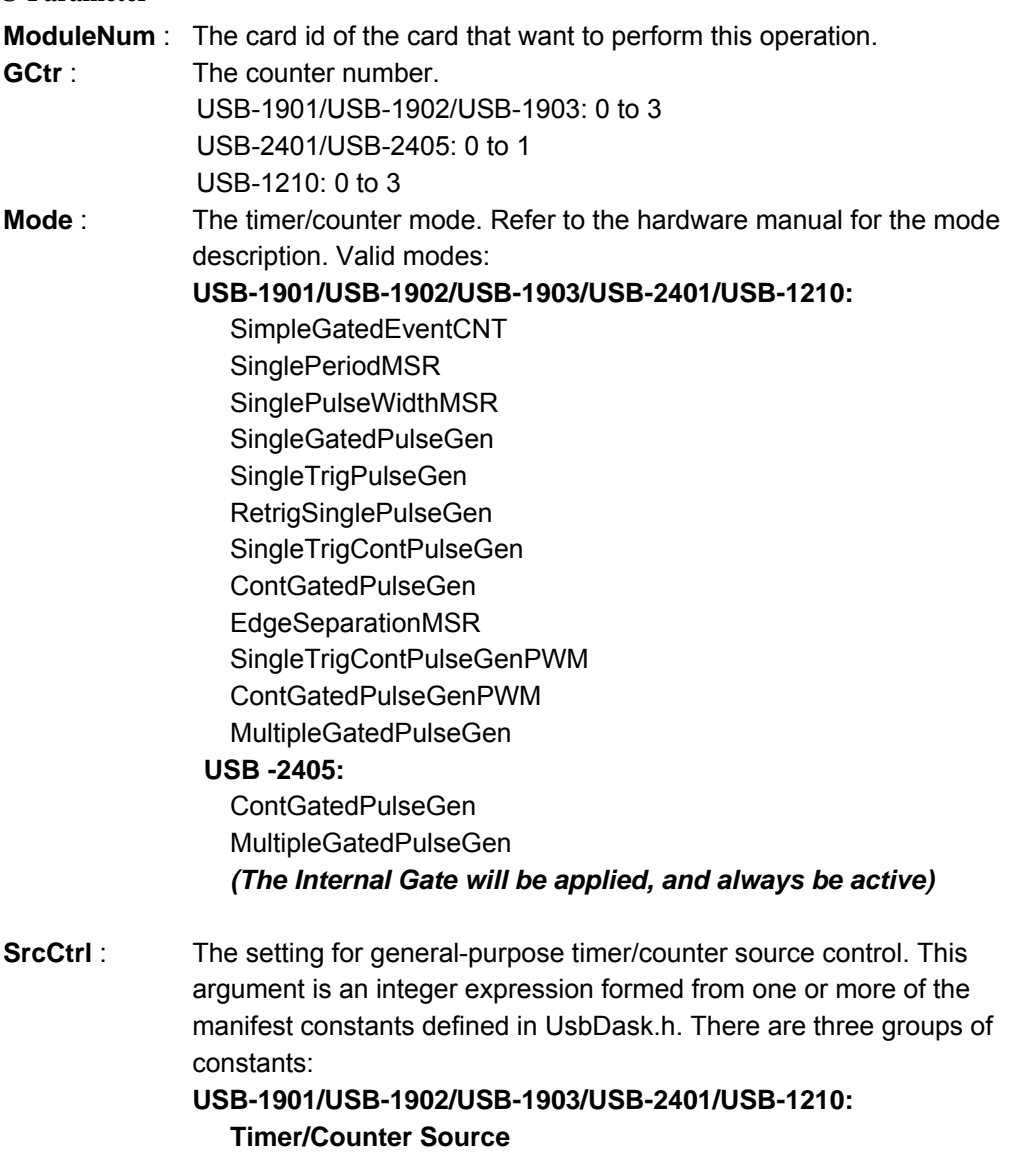

GPTC\_CLK\_SRC\_Int Internal time base

GPTC\_CLK\_SRC\_Ext External time base from the GPTC\_CLK pin **Timer/Counter Gate Source**  GPTC\_GATE\_SRC\_Int Gate is controlled by software. GPTC\_GATE\_SRC\_Ext Gate is controlled by the GPTC\_GATE pin. **Timer/Counter UpDown Source**  GPTC\_UPDOWN\_Int Up/Down is controlled by software. GPTC\_UPDOWN\_Ext Up/Down is controlled by the GPTC\_UD pin.  **USB-2405:** 

This parameter will be ignored.

**PolCtrl** : The polarity settings for general-purpose timer/counter. This argument is an integer expression formed from one or more of the manifest constants defined in UsbDask.h. There are three groups of constants:

**USB-1901/USB-1902/USB-1903/USB-2401/USB-1210:**

**Timer/Counter Gate Polarity**

GPTC\_GATE\_LACTIVE Low active

GPTC\_GATE\_HACTIVE High active

#### **Timer/Counter UpDown Polarity**

GPTC\_UPDOWN\_LACTIVE Low active

GPTC\_UPDOWN\_HACTIVE High active

**Timer/Counter Clock Source Polarity**

GPTC\_CLKSRC\_LACTIVE Low active

GPTC\_CLKSRC\_HACTIVE High active

**Timer/Counter Output Polarity**

GPTC\_OUTPUT\_LACTIVE Low active GPTC\_OUTPUT\_HACTIVE High active

 **USB-2405:** 

**Timer/Counter Output Polarity**

GPTC\_OUTPUT\_LACTIVE Low active GPTC\_OUTPUT\_HACTIVE High active

dwLReg Val1 : The meaning for the value depends on the mode the timer /counter performs.

#### **USB-1901/USB-1902/USB-1903/USB-2401/USB-2405/USB-1210:**

SimpleGatedEventCNT Configures as nitial count of GPTC SinglePeriodMSR Configures as initial count of GPTC SinglePulseWidthMSR Configures as initial count of GPTC SingleGatedPulseGen Configures as the pulse width SingleTrigPulseGen Configures as the pulse width RetrigSinglePulseGen Configures as the pulse width SingleTrigContPulseGen Configures as the pulse width ContGatedPulseGen Configures as the pulse width EdgeSeparationMSR Configures as initial count of GPTC SingleTrigContPulseGenPWM Configures as the pulse initial count<br>ContGatedPulseGenPWM Configures as the pulse initial count Configures as the pulse initial count MultipleGatedPulseGen Configures as the pulse initial count

**Note:** for USB-2405, if the MultipleGatedPulseGen mode is set, this parameter, **dwLReg\_Val1,** will be ignored.

**dwLReg\_Val2** : The meaning for the value depends on the mode the timer /counter performs.

**USB-1901/USB-1902/USB-1903/USB-2401/USB-2405/USB-1210:**

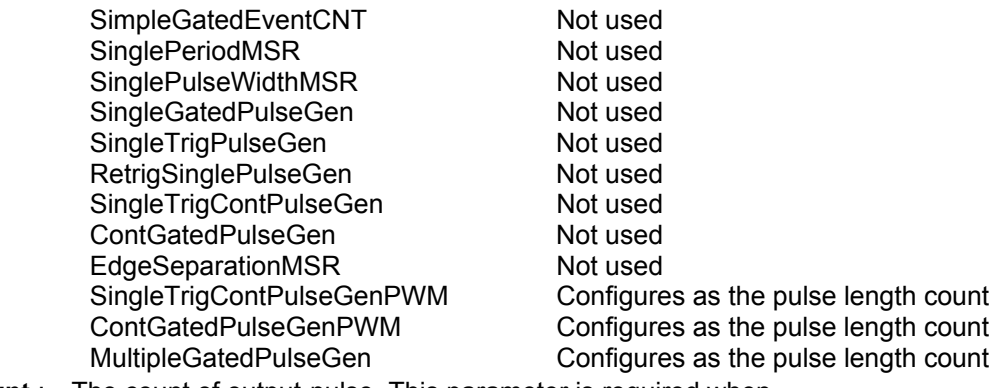

**PulseCount** : The count of output-pulse. This parameter is required when MultipleGatedPulseGen mode is selected.

# **@ Return Code**

NoError: The function returns successfully.

ErrorInvalidCardNumber: The ModuleNum is larger than MAX\_USB\_DEVICE.

ErrorCardNotRegistered: The specific module had not been registered. Please check the ModuleNum parameter.

ErrorCardDisconnected: The module is disconnected. Please close the related application and re-register the module again.

ErrorInvalidCounter: The invalid setting is assigned to GCtr parameter.

ErrorFuncNotSupport: The AI function is not supported.

ErrorInvalidPulseCount: The *PulseCount* is zero when MultipleGatedPulseGen mode is selected.

ErrorInvalidCounterMode: GCtr1 and GCtr3 only support MultipleGatedPulseGen mode; Invalid setting is assigned to *Mode* parameter.

ErrorConflictWithGPIOConfig: Incorrect GPIO configuration, please check the settings in UD\_DIO\_1902\_Config() / UD\_DIO\_2401\_Config() / UD\_DIO\_2405\_Config() / UD\_DIO\_Config().

#### **2.2.52 UD\_GPTC\_Setup\_N**

# **@ Description**

This function provides the simlar features of *UD\_GPTC\_Setup()*. In the *UD\_GPTC\_Setup()*,the duty-cycle of pulse-generating modes, XXXPulseGen, is always 50%; this setting can be configured in this function.

# **@ Modules Support**

USB-1901/USB-1902/USB-1903/USB-2401/USB-1210

# **@ Syntax**

# **Microsoft C/C++ and Borland C++**

I16 UD\_GPTC\_Setup (U16 ModuleNum, U16 GCtr, U16 Mode, U16 SrcCtrl, U16 PolCtrl, U32 LReg\_Val1, U32 LReg2\_Val2, U32 PulseCount)

# **Visual Basic**

UD\_GPTC\_Setup (ByVal ModuleNum As Integer, ByVal GCtr As Integer, ByVal Mode As Integer, ByVal SrcCtrl As Integer, ByVal PolCtrl As Integer, ByVal LReg\_Val1 As Long, ByVal LReg\_Val2 As Long, ByVal PulseCount As Long) As Integer

# **@ Parameter**

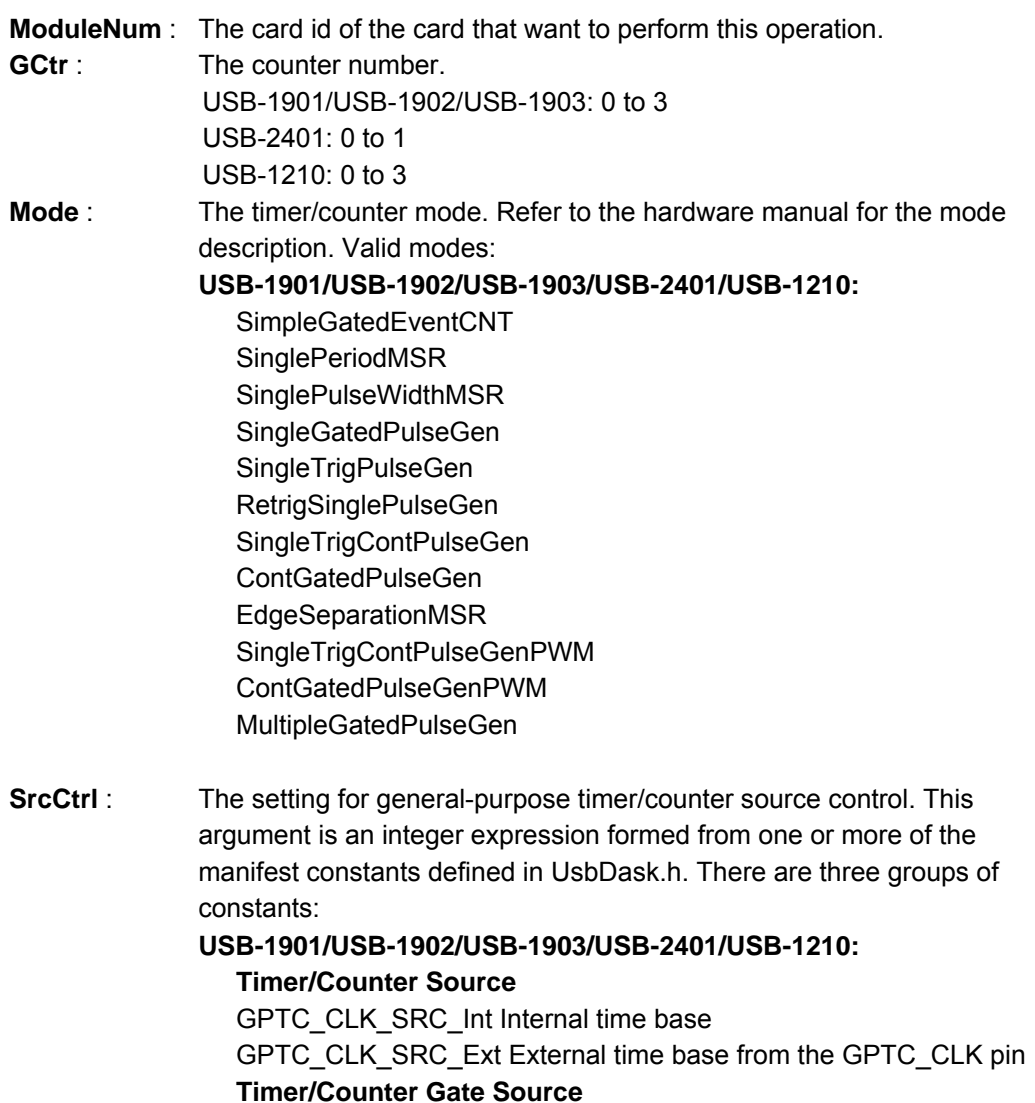

GPTC\_GATE\_SRC\_Int Gate is controlled by software. GPTC\_GATE\_SRC\_Ext Gate is controlled by the GPTC\_GATE pin. **Timer/Counter UpDown Source**  GPTC\_UPDOWN\_Int Up/Down is controlled by software. GPTC\_UPDOWN\_Ext Up/Down is controlled by the GPTC\_UD pin.

**PolCtrl** : The polarity settings for general-purpose timer/counter. This argument is an integer expression formed from one or more of the manifest constants defined in UsbDask.h. There are three groups of constants: **USB-1901/USB-1902/USB-1903/USB-2401/USB-1210:**

> **Timer/Counter Gate Polarity** GPTC\_GATE\_LACTIVE Low active GPTC\_GATE\_HACTIVE High active **Timer/Counter UpDown Polarity** GPTC\_UPDOWN\_LACTIVE Low active GPTC\_UPDOWN\_HACTIVE High active **Timer/Counter Clock Source Polarity** GPTC\_CLKSRC\_LACTIVE Low active GPTC\_CLKSRC\_HACTIVE High active **Timer/Counter Output Polarity** GPTC\_OUTPUT\_LACTIVE Low active GPTC\_OUTPUT\_HACTIVE High active

**dwLReg\_Val1** : The meaning for the value depends on the mode the timer /counter performs.

#### **USB-1901/USB-1902/USB-1903/USB-2401/USB-1210:**

SimpleGatedEventCNT Configures as nitial count of GPTC SinglePeriodMSR Configures as initial count of GPTC SinglePulseWidthMSR Configures as initial count of GPTC SingleGatedPulseGen Configures as the pulse initial count SingleTrigPulseGen Configures as the pulse initial count RetrigSinglePulseGen Configures as the pulse initial count<br>SingleTrigContPulseGen Configures as the pulse initial count SingleTrigContPulseGen Configures as the pulse initial count<br>ContGatedPulseGen Configures as the pulse initial count Configures as the pulse initial count EdgeSeparationMSR Configures as initial count of GPTC<br>SingleTrigContPulseGenPWM Configures as the pulse initial count SingleTrigContPulseGenPWM Configures as the pulse initial count<br>ContGatedPulseGenPWM Configures as the pulse initial count Configures as the pulse initial count MultipleGatedPulseGen Configures as the pulse initial count

**dwLReg\_Val2** : The meaning for the value depends on the mode the timer /counter performs.

#### **USB-1901/USB-1902/USB-1903/USB-2401/USB-1210:**

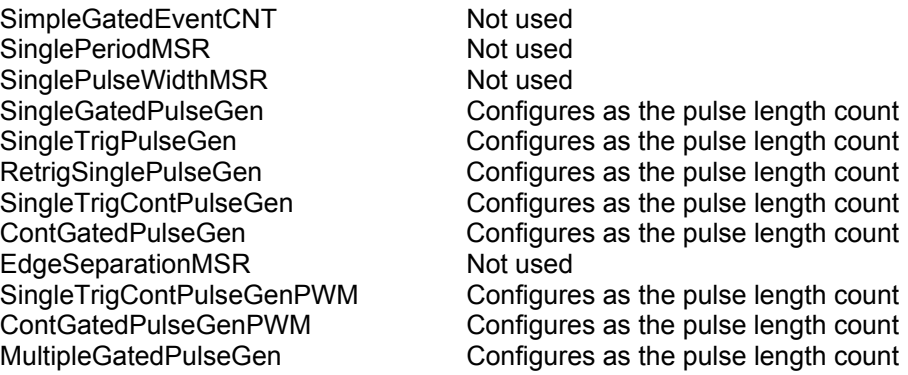

# **PulseCount** : The count of output-pulse. This parameter is required when MultipleGatedPulseGen mode is selected.

# **@ Return Code**

NoError: The function returns successfully.

ErrorInvalidCardNumber: The ModuleNum is larger than MAX\_USB\_DEVICE.

ErrorCardNotRegistered: The specific module had not been registered. Please check the ModuleNum parameter.

ErrorCardDisconnected: The module is disconnected. Please close the related application and re-register the module again.

ErrorInvalidCounter: The invalid setting is assigned to GCtr parameter.

ErrorFuncNotSupport: The AI function is not supported.

ErrorInvalidPulseCount: The *PulseCount* is zero when MultipleGatedPulseGen mode is selected.

ErrorInvalidCounterMode: GCtr1 and GCtr3 only support MultipleGatedPulseGen mode; Invalid setting is assigned to *Mode* parameter.

ErrorConflictWithGPIOConfig: Incorrect GPIO configuration, please check the settings in UD\_DIO\_Config().

#### **2.2.53 UD\_GPTC\_Control**

#### **@ Description**

Controls for the selected counter/timer by software.

#### **@ Modules Support**

USB-1901/USB-1902/USB-1903/USB-2401/USB-2405/USB-1210

#### **@ Syntax**

#### **Microsoft C/C++ and Borland C++**

I16 UD\_GPTC\_Control (U16 ModuleNum, U16 GCtr, U16 ParamID, U16 Value)

#### **Visual Basic**

UD\_GPTC\_Control (ByVal ModuleNum As Integer, ByVal GCtr As Integer, ByVal ParamID As Integer, ByVal Value As Integer) As Integer

#### **@ Parameter**

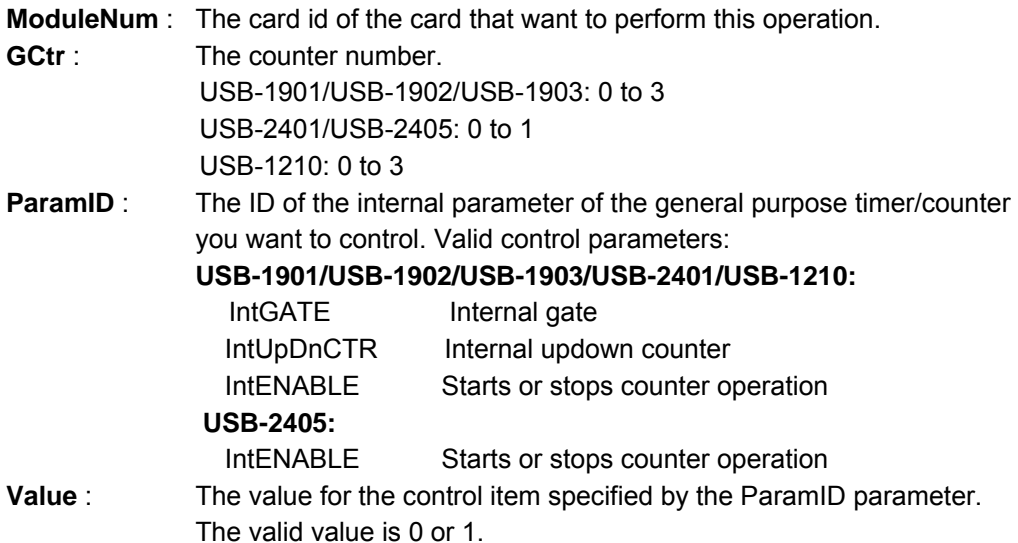

#### **@ Return Code**

NoError: The function returns successfully.

ErrorInvalidCardNumber: The ModuleNum is larger than MAX\_USB\_DEVICE.

ErrorCardNotRegistered: The specific module had not been registered. Please check the ModuleNum parameter.

ErrorCardDisconnected: The module is disconnected. Please close the related application and re-register the module again.

ErrorInvalidCounter: The invalid setting is assigned to *GCtr* parameter.

ErrorFuncNotSupport: The AI function is not supported.

ErrorConflictWithGPIOConfig: Incorrect GPIO configuration, please check the settings in UD\_DIO\_1902\_Config() / UD\_DIO\_2401\_Config() / UD\_DIO\_2405\_Config() / UD\_DIO\_Config().

#### **2.2.54 UD\_GPTC\_Read**

### **@ Description**

Reads the counting-value of specified general-purpose timer/counter.

### **@ Cards Support**

USB-1901/USB-1902/USB-1903/USB-2401/USB-1210

# **@ Syntax**

# **Microsoft C/C++ and Borland C++**

I16 UD\_GPTC\_Read (U16 CardNumber, U16 GCtr, U32 \*pValue)

# **Visual Basic**

UD\_GPTC\_Read (ByVal CardNumber As Integer, ByVal GCtr As Integer, pValue As Long) As Integer

# **@ Parameter**

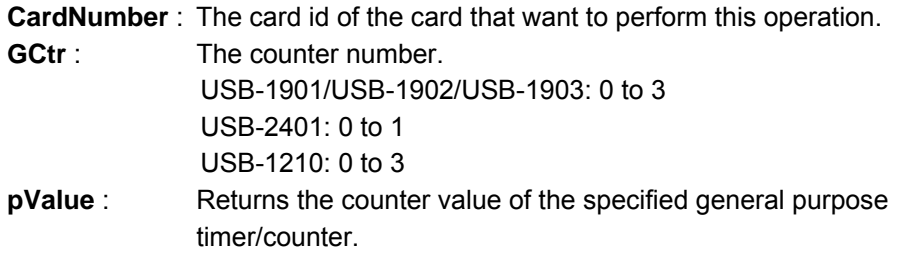

# **@ Return Code**

NoError: The function returns successfully.

ErrorInvalidCardNumber: The ModuleNum is larger than MAX\_USB\_DEVICE.

ErrorCardNotRegistered: The specific module had not been registered. Please check the ModuleNum parameter.

ErrorCardDisconnected: The module is disconnected. Please close the related application and re-register the module again.

ErrorInvalidCounter: The invalid setting is assigned to *GCtr* parameter.

ErrorFuncNotSupport: The AI function is not supported.

ErrorConflictWithGPIOConfig: Incorrect GPIO configuration, please check the settings

in UD\_DIO\_1902\_Config() / UD\_DIO\_2401\_Config() / UD\_DIO\_Config().

#### **2.2.55 UD\_GPTC\_Status**

#### **@ Description**

Gets the status of specified general-purpose timer/counter.

#### **@ Cards Support**

USB-1901/USB-1902/USB-1903/USB-2401/USB-1210

### **@ Syntax**

### **Microsoft C/C++ and Borland C++**

I16 UD\_GPTC\_Status (U16 CardNumber, U16 GCtr, U16 \*pValue)

#### **Visual Basic**

UD\_GPTC\_Status (ByVal CardNumber As Integer, ByVal GCtr As Integer, pValue As Integer) As Integer

#### **@ Parameter**

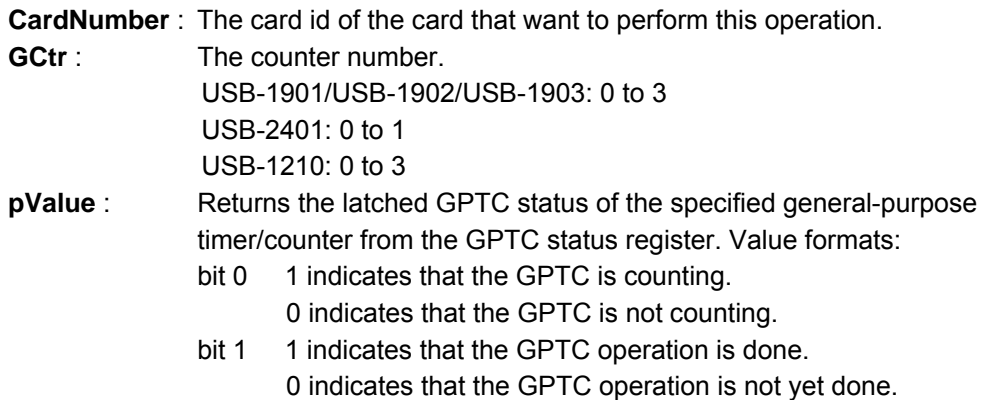

#### **@ Return Code**

NoError: The function returns successfully.

ErrorInvalidCardNumber: The ModuleNum is larger than MAX\_USB\_DEVICE.

ErrorCardNotRegistered: The specific module had not been registered. Please check the ModuleNum parameter.

ErrorCardDisconnected: The module is disconnected. Please close the related application and re-register the module again.

ErrorInvalidCounter: The invalid setting is assigned to *GCtr* parameter.

ErrorFuncNotSupport: The AI function is not supported.

ErrorConflictWithGPIOConfig: Incorrect GPIO configuration, please check the settings in UD\_DIO\_1902\_Config() / UD\_DIO\_2401\_Config() / UD\_DIO\_Config().

# **2.2.56 UD\_DIO\_1902\_Config**

### **@ Description**

The USBDAQ module provides the multiple function DIO to support GPIO (General Purpose Input/Output), GPTC (General Purpose Timer Counter) and TC (Timer Couner). These multi-function pins are divided into 2 groups, and configured with wPart1Cfg and wPart2Cfg parameters.

# **@ Modules Support**

USB-1901/USB-1902/USB-1903

# **@ Syntax**

# **Microsoft C/C++ and Borland C++**

I16 UD\_DIO\_1902\_Config (U16 ModuleNum, U16 wPart1Cfg, U16 wPart2Cfg)

# **Visual Basic**

UD\_DIO\_1902\_Config (ByVal CardNumber As Integer, ByVal wPart1Cfg As Integer, ByVal wPart2Cfg As Integer) As Integer

### **@ Parameter**

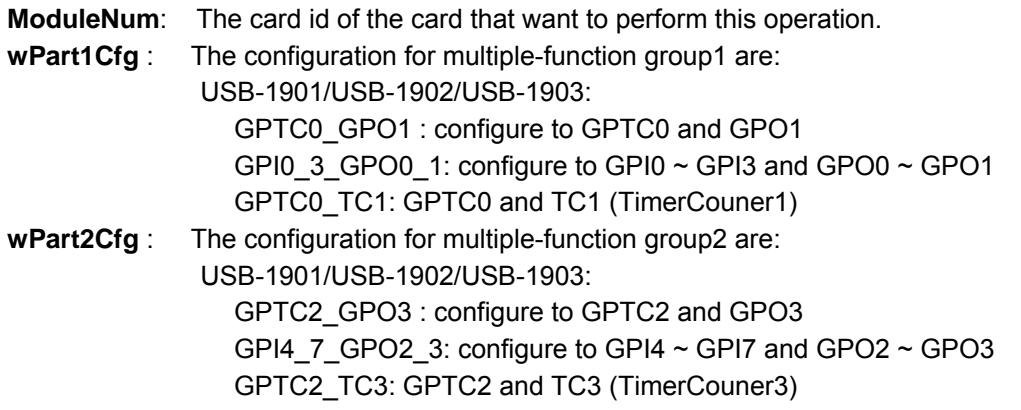

# **@ Return Code**

NoError: The function returns successfully.

ErrorInvalidCardNumber: The ModuleNum is larger than MAX\_USB\_DEVICE. ErrorCardNotRegistered: The specific module had not been registered. Please check the ModuleNum parameter.

ErrorFuncNotSupport: The DIO function is not supported.

ErrorBadCardType: Indicates the module-type is not supported.

ErrorInvalidDioConfig: Invalid setting in either *wPart1Cfg* or *wPart2Cfg*.

# **2.2.57 UD\_DIO\_2401\_Config**

### **@ Description**

The USBDAQ module provides the multiple function DIO to support GPIO (General Purpose Input/Output), GPTC (General Purpose Timer Counter) and TC (Timer Couner).

#### **@ Modules Support**

USB-2401

**@ Syntax** 

# **Microsoft C/C++ and Borland C++**

I16 UD\_DIO\_2401\_Config (U16 ModuleNum, U16 wPart1Cfg)

# **Visual Basic**

UD\_DIO\_2401\_Config (ByVal CardNumber As Integer, ByVal wPart1Cfg As Integer) As Integer

# **@ Parameter**

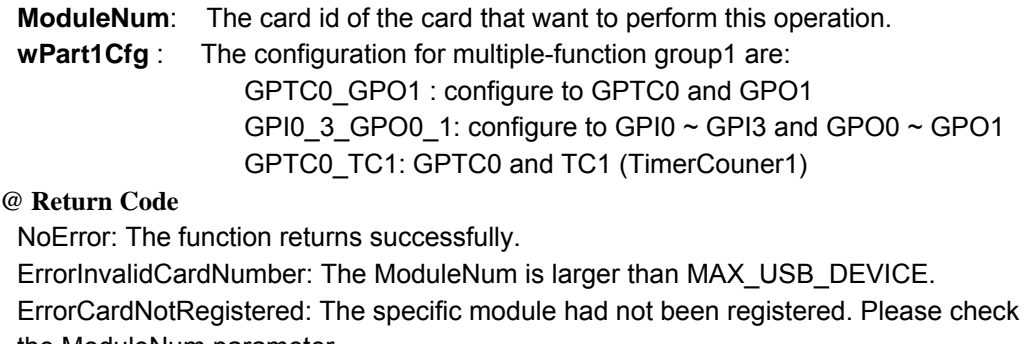

the ModuleNum parameter.

ErrorFuncNotSupport: The DIO function is not supported.

ErrorBadCardType: Indicates the module-type is not supported.

ErrorInvalidDioConfig: Invalid setting in *wPart1Cfg*.

### **2.2.58 UD\_DIO\_2405\_Config**

# **@ Description**

The USB-2405 provides the multiple-function DIO to support GPIO (General Purpose Input/Output), and GPTC (General Purpose Timer Counter). The DIO must be configured before calling other GPIO/GPTC related functions.

### **@ Modules Support**

USB-2405

**@ Syntax** 

# **Microsoft C/C++ and Borland C++**

I16 UD\_DIO\_2405\_Config (U16 ModuleNum, U16 wPart1Cfg, U16 wPart2Cfg)

# **Visual Basic**

UD\_DIO\_2405\_Config (ByVal CardNumber As Integer, ByVal wPart1Cfg As Integer, ByVal wPart2Cfg As Integer) As Integer

# **@ Parameter**

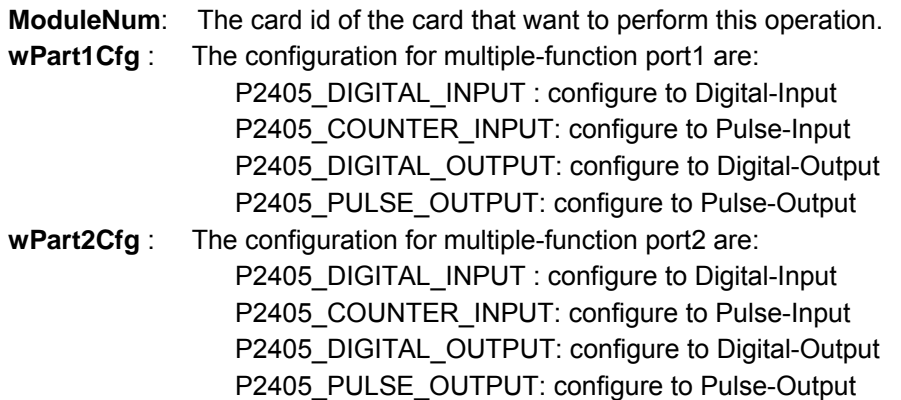

#### **@ Return Code**

NoError: The function returns successfully.

ErrorInvalidCardNumber: The ModuleNum is larger than MAX\_USB\_DEVICE. ErrorCardNotRegistered: The specific module had not been registered. Please check the ModuleNum parameter.

ErrorFuncNotSupport: The DIO function is not supported.

ErrorBadCardType: Indicates the module-type is not supported.

ErrorInvalidDioConfig: Invalid setting in either *wPart1Cfg* or *wPart2Cfg*.

#### **2.2.59 UD\_DIO\_Config**

### **@ Description**

The UD-DASK devices provide the multiple-function DIO to support GPIO (General Purpose Input/Output), and GPTC (General Purpose Timer Counter). The DIO ports must be configured before calling other GPIO/GPTC related functions.

### **@ Modules Support**

USB-1210

**@ Syntax** 

# **Microsoft C/C++ and Borland C++**

I16 UD\_DIO\_Config (U16 ModuleNum, U16 wPort0Cfg, U16 wPort1Cfg)

# **Visual Basic**

UD\_DIO\_Config (ByVal CardNumber As Integer, ByVal wPort0Cfg As Integer, ByVal wPort1Cfg As Integer) As Integer

# **@ Parameter**

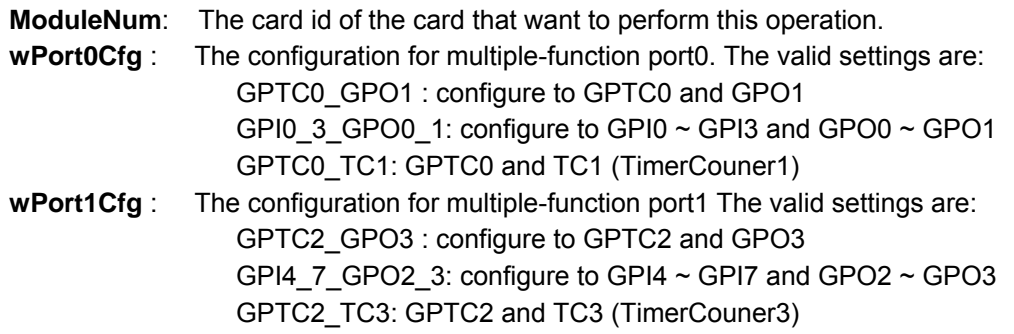

# **@ Return Code**

NoError: The function returns successfully.

ErrorInvalidCardNumber: The ModuleNum is larger than MAX\_USB\_DEVICE.

ErrorCardNotRegistered: The specific module had not been registered. Please check the ModuleNum parameter.

ErrorFuncNotSupport: The DIO function is not supported.

ErrorBadCardType: Indicates the module-type is not supported.

ErrorInvalidDioConfig: Invalid setting in either *wPart1Cfg* or *wPart2Cfg*.

### **2.2.60 UD\_DI\_ReadLine**

# **@ Description**

Read the digital logic state of the specified DI port/line.

### **@ Modules Support**

USB-1901/USB-1902/USB-1903/USB-7250/USB-7230/USB-2405/USB-1210

# **@ Syntax**

# **Microsoft C/C++ and Borland C++**

I16 UD\_DI\_ReadLine (U16 ModuleNum, U16 Port, U16 Line, U16 \*State)

# **Visual Basic**

UD\_DI\_ReadLine (ByVal ModuleNum As Integer, ByVal Port As Integer, ByVal Line As Integer, State As Integer) As Integer

# **@ Parameter**

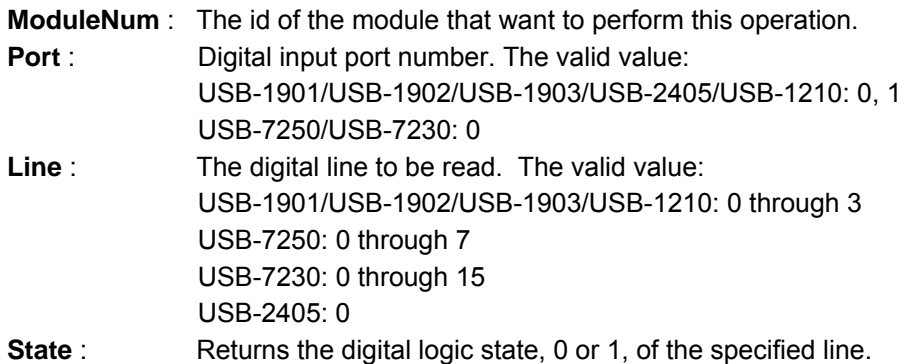

# **@ Return Code**

NoError: The function returns successfully.

ErrorInvalidCardNumber: The ModuleNum is larger than MAX\_USB\_DEVICE.

ErrorCardNotRegistered: The specific module had not been registered. Please check the ModuleNum parameter.

ErrorFuncNotSupport: The DIO function is not supported.

ErrorInvalidDioLine: Invalid value is assigned to *Line* parameter.

ErrorConflictWithGPIOConfig: Incorrect GPIO configuration, please check the settings

in UD\_DIO\_1902\_Config() / UD\_DIO\_2405\_Config() / UD\_DIO\_Config().

# **2.2.61 UD\_DI\_ReadPort**

# **@ Description**

Read digital data from the specified digital input port.

### **@ Modules Support**

USB-1901/USB-1902/USB-1903/USB-2401/USB-7250/USB-7230/USB-2405/USB-1210

# **@ Syntax**

# **Microsoft C/C++ and Borland C++**

I16 UD\_DI\_ReadPort (I16 ModuleNum, U16 Port, U32 \*Value)

# **Visual Basic**

UD\_DI\_ReadPort (ByVal ModuleNum As Integer, ByVal Port As Integer, Value As Long) As Integer

# **@ Parameter**

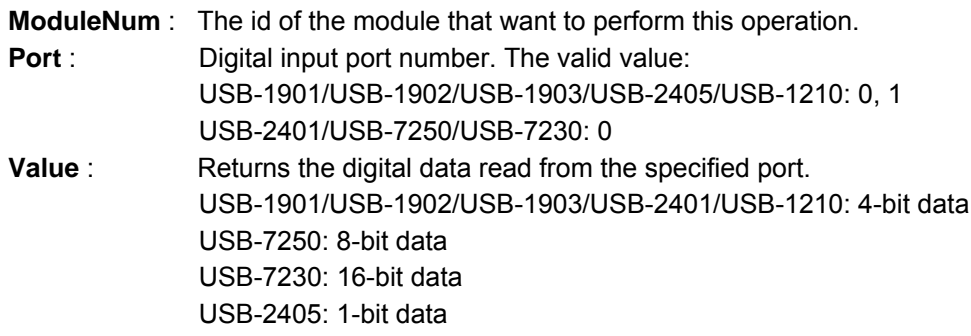

# **@ Return Code**

NoError: The function returns successfully.

ErrorInvalidCardNumber: The ModuleNum is larger than MAX\_USB\_DEVICE. ErrorCardNotRegistered: The specific module had not been registered. Please check

the ModuleNum parameter.

ErrorFuncNotSupport: The DIO function is not supported.

ErrorConflictWithGPIOConfig: Incorrect GPIO configuration, please check the settings in UD\_DIO\_1902\_Config() / UD\_DIO\_2401\_Config() / UD\_DIO\_2405\_Config() / UD\_DIO\_Config().

#### **2.2.62 UD\_DO\_ReadLine**

# **@ Description**

Read back the digital-input state from the specified DO port/line.

### **@ Modules Support**

USB-1901/USB-1902/USB-1903/USB-2401/USB-7250/USB-7230/USB-2405/USB-1210

# **@ Syntax**

# **Microsoft C/C++ and Borland C++**

I16 UD\_DO\_ReadLine (U16 CardNumber, U16 Port, U16 Line, U16 \*State)

# **Visual Basic**

UD\_DO\_ReadLine (ByVal CardNumber As Integer, ByVal Port As Integer, ByVal Line As Integer, State As Integer) As Integer

# **@ Parameter**

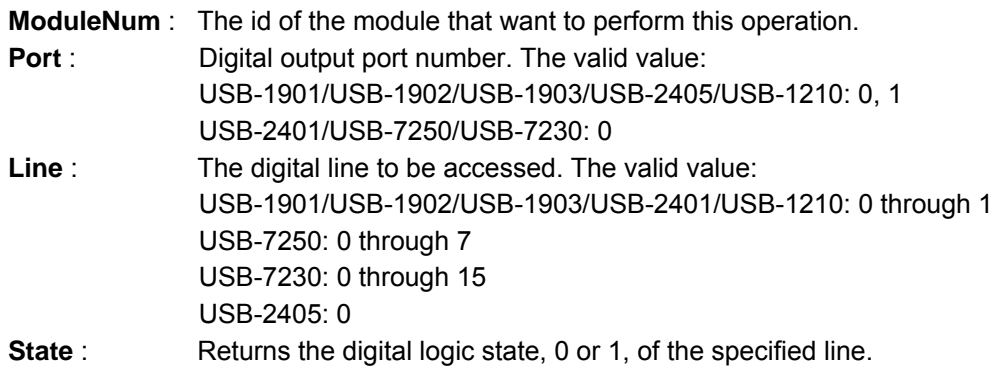

# **@ Return Code**

NoError: The function returns successfully.

ErrorInvalidCardNumber: The ModuleNum is larger than MAX\_USB\_DEVICE. ErrorCardNotRegistered: The specific module had not been registered. Please check the ModuleNum parameter.

ErrorFuncNotSupport: The DIO function is not supported.

ErrorInvalidDioLine: Invalid value is assigned to *Line* parameter.

ErrorConflictWithGPIOConfig: Incorrect GPIO configuration, please check the settings in UD\_DIO\_1902\_Config() / UD\_DIO\_2401\_Config() / UD\_DIO\_2405\_Config() / UD\_DIO\_Config().

#### **2.2.63 UD\_DO\_ReadPort**

# **@ Description**

Read back the output digital data from the specified digital output port.

# **@ Modules Support**

USB-1901/USB-1902/USB-1903/USB-2401/USB-7250/USB-7230/USB-2405/USB-1210

# **@ Syntax**

# **Microsoft C/C++ and Borland C++**

I16 UD\_DO\_ReadPort (U16 ModuleNum, U16 Port, U32 \*Value)

# **Visual Basic**

UD\_DO\_ReadPort (ByVal ModuleNum As Integer, ByVal Port As Integer, Value As Long) As Integer

# **@ Parameter**

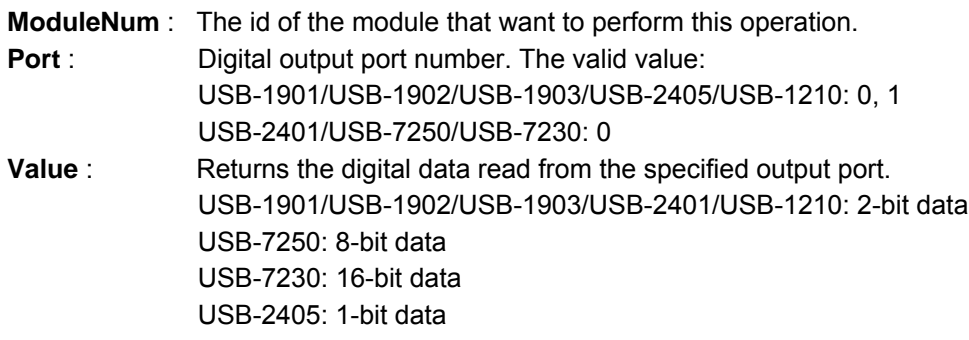

# **@ Return Code**

NoError: The function returns successfully.

ErrorInvalidCardNumber: The ModuleNum is larger than MAX\_USB\_DEVICE. ErrorCardNotRegistered: The specific module had not been registered. Please check the ModuleNum parameter.

ErrorFuncNotSupport: The DIO function is not supported.

ErrorConflictWithGPIOConfig: Incorrect GPIO configuration, please check the settings in UD\_DIO\_1902\_Config() / UD\_DIO\_2401\_Config() / UD\_DIO\_2405\_Config() / UD\_DIO\_Config.

# **2.2.64 UD\_DO\_WriteLine**

# **@ Description**

Sets the digital-output state to specified DO port/line. This function is only available for these cards that support digital output read-back functionality.

### **@ Modules Support**

USB-1901/USB-1902/USB-1903/USB-2401/USB-7250/USB-7230/USB-2405/USB-1210

**@ Syntax** 

# **Microsoft C/C++ and Borland C++**

I16 UD\_DO\_WriteLine (U16 ModuleNum, U16 Port, U16 Line, U16 State) **Visual Basic**

UD\_DO\_WriteLine (ByVal ModuleNum As Integer, ByVal Port As Integer, ByVal DoLine As Integer, ByVal State As Integer) As Integer

# **@ Parameter**

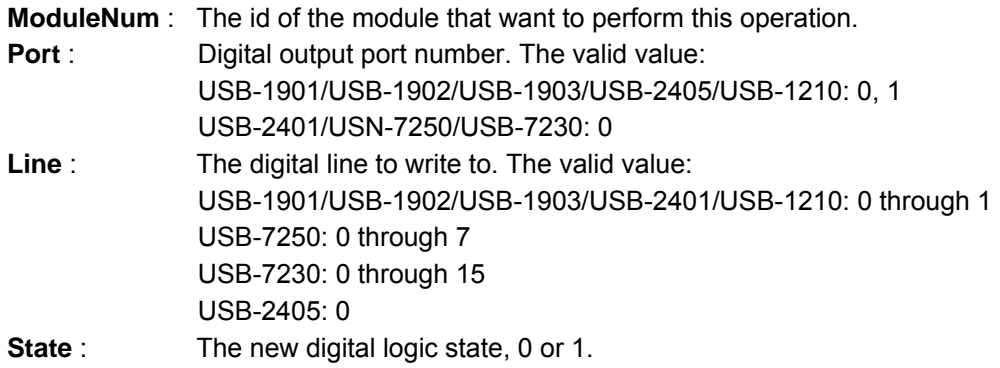

# **@ Return Code**

NoError: The function returns successfully.

ErrorInvalidCardNumber: The ModuleNum is larger than MAX\_USB\_DEVICE.

ErrorCardNotRegistered: The specific module had not been registered. Please check the ModuleNum parameter.

ErrorFuncNotSupport: The DIO function is not supported.

ErrorInvalidDioLine: Invalid value is assigned to *Line* parameter.

ErrorConflictWithGPIOConfig: Incorrect GPIO configuration, please check the settings in UD\_DIO\_1902\_Config() / UD\_DIO\_2401\_Config() / UD\_DIO\_2405\_Config() / UD\_DIO\_Config().

#### **2.2.65 UD\_DO\_WritePort**

#### **@ Description**

Writes digital data to the specified digital output port.

#### **@ Modules Support**

USB-1901/USB-1902/USB-1903/USB-2401/USB-7250/USB-7230/USB-2405/USB-1210

### **@ Syntax**

# **Microsoft C/C++ and Borland C++**

I16 UD\_DO\_WritePort (U16 ModuleNum, U16 Port, U32 Value)

#### **Visual Basic**

UD\_DO\_WritePort (ByVal ModuleNum As Integer, ByVal Port As Integer, ByVal Value As Long) As Integer

#### **@ Parameter**

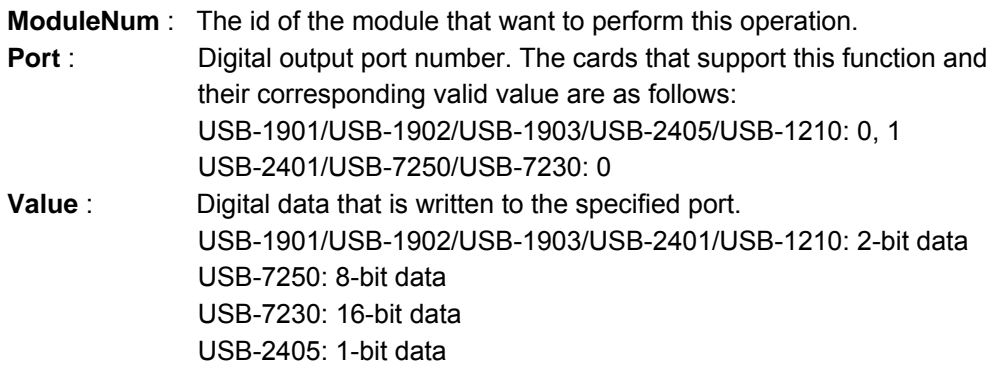

#### **@ Return Code**

NoError: The function returns successfully.

ErrorInvalidCardNumber: The ModuleNum is larger than MAX\_USB\_DEVICE. ErrorCardNotRegistered: The specific module had not been registered. Please check the ModuleNum parameter.

ErrorFuncNotSupport: The DIO function is not supported.

ErrorConflictWithGPIOConfig: Incorrect GPIO configuration, please check the settings in UD\_DIO\_1902\_Config() / UD\_DIO\_2401\_Config() / UD\_DIO\_2405\_Config() / UD\_DIO\_Config().

### **2.2.66 UD\_DO\_SetInitPattern**

# **@ Description**

Set the state of the initial. The initial pattern is sent to DO channel while power-on initializes.

# **@ Modules Support**

USB-7250/USB-7230

# **@ Syntax**

# **Microsoft C/C++ and Borland C++**

I16 UD\_DO\_SetInitPattern (U16 ModuleNum, U16 Port, U32 \*Pattern)

# **Visual Basic**

UD\_DO\_SetInitPattern (ByVal ModuleNum As UShort, ByVal Port As UShort, ByRef Pattern As UInteger) As Short

# **@ Parameter**

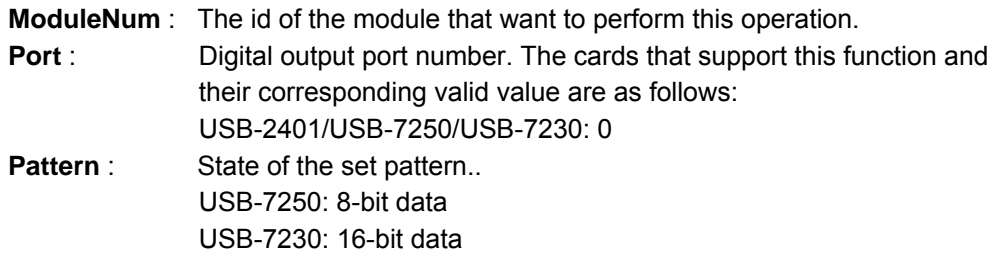

# **@ Return Code**

NoError: The function returns successfully.

ErrorInvalidCardNumber: The ModuleNum is larger than MAX\_USB\_DEVICE.

ErrorCardNotRegistered: The specific module had not been registered. Please check the ModuleNum parameter.

ErrorFuncNotSupport: The DIO function is not supported.

#### **2.2.67 UD\_DO\_GetInitPattern**

#### **@ Description**

Obtains the state of the state set by SetInitPattern.

#### **@ Modules Support**

USB-7250/USB-7230

#### **@ Syntax**

# **Microsoft C/C++ and Borland C++**

I16 UD\_DO\_GetInitPattern (U16 ModuleNum, U16 Port, U32 \*Pattern)

#### **Visual Basic**

UD\_DO\_GetInitPattern (ByVal ModuleNum As UShort, ByVal Port As UShort, ByRef Pattern As UInteger) As Short

# **@ Parameter**

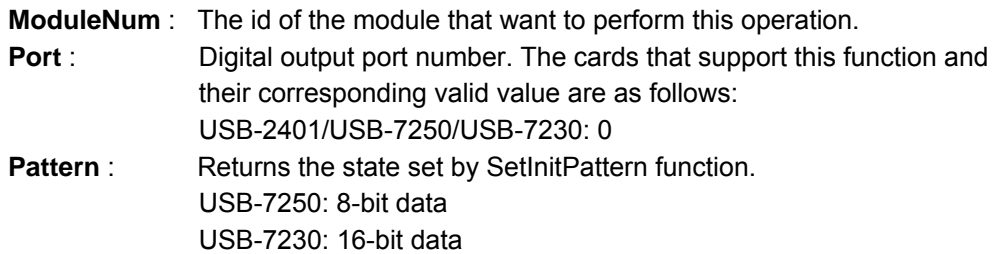

#### **@ Return Code**

NoError: The function returns successfully.

ErrorInvalidCardNumber: The ModuleNum is larger than MAX\_USB\_DEVICE.

ErrorCardNotRegistered: The specific module had not been registered. Please check the ModuleNum parameter.

ErrorFuncNotSupport: The DIO function is not supported.

#### **2.2.68 UD\_DI\_SetCOSInterrupt32**

### **@ Description**

Enables or disables the COS (Change Of State) interrupt detection capability of the specified port.

# **@ Modules Support**

USB-7250/USB-7230

# **@ Syntax**

# **Microsoft C/C++ and Borland C++**

I16 UD\_DI\_SetCOSInterrupt32 (U16 ModuleNum, U16 Port, U32 Ctrl, HANDLE \*hEvent, BOOLEAN ManualReset)

# **Visual Basic**

UD\_DI\_SetCOSInterrupt32 (ByVal ModuleNum As UShort, ByVal Port As UShort, ByVal Ctrl As UInteger, ByRef hEvent As IntPtr, ByVal ManualReset As Boolean) As Short

# **@ Parameter**

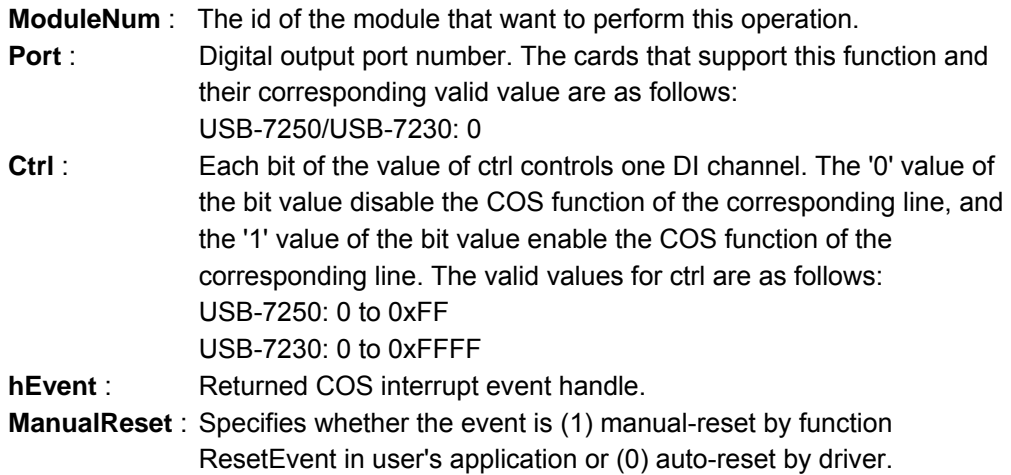

#### **@ Return Code**

NoError: The function returns successfully.

ErrorInvalidCardNumber: The ModuleNum is larger than MAX\_USB\_DEVICE.

ErrorCardNotRegistered: The specific module had not been registered. Please check the ModuleNum parameter.

ErrorFuncNotSupport: The DIO function is not supported.

#### **2.2.69 UD\_DI\_GetCOSLatchData32**

# **@ Description**

Gets the 32-bit width DI data latched in the COS Latch register while the Change-of-State (COS) interrupt occurs.

# **@ Modules Support**

USB-7250/USB-7230

# **@ Syntax**

# **Microsoft C/C++ and Borland C++**

I16 DIO\_GetCOSLatchData32 (U16 ModuleNum, U16 Port, U32 \*CosLData)

# **Visual Basic**

UD\_DI\_GetCOSLatchData32 (ByVal ModuleNum As UShort, ByVal Port As UShort, ByRef CosLData As UInteger) As Short

# **@ Parameter**

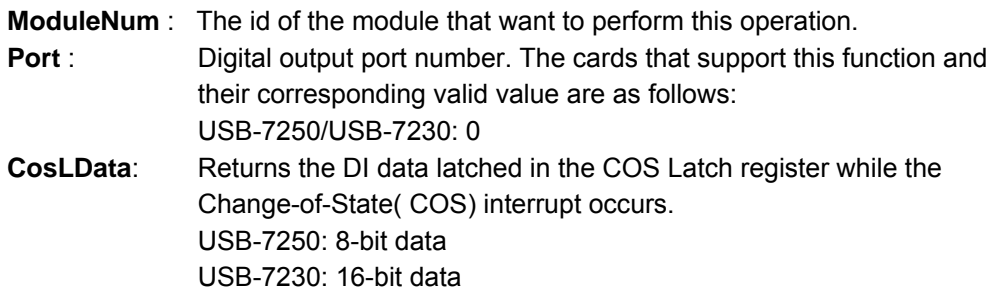

# **@ Return Code**

NoError: The function returns successfully.

ErrorInvalidCardNumber: The ModuleNum is larger than MAX\_USB\_DEVICE.

ErrorCardNotRegistered: The specific module had not been registered. Please check the ModuleNum parameter.

ErrorFuncNotSupport: The DIO function is not supported.

### **2.2.70 UD\_DI\_Control**

# **@ Description**

Set the filter enable state of the DI channel.

### **@ Modules Support**

USB-7250/USB-7230

# **@ Syntax**

# **Microsoft C/C++ and Borland C++**

I16 UD\_DI\_Control (U16 ModuleNum, U16 Port, U32 Ctrl)

# **Visual Basic**

UD\_DI\_Control (ByVal ModuleNum As UShort, ByVal Port As UShort, ByVal Ctrl As UInteger) As Short

# **@ Parameter**

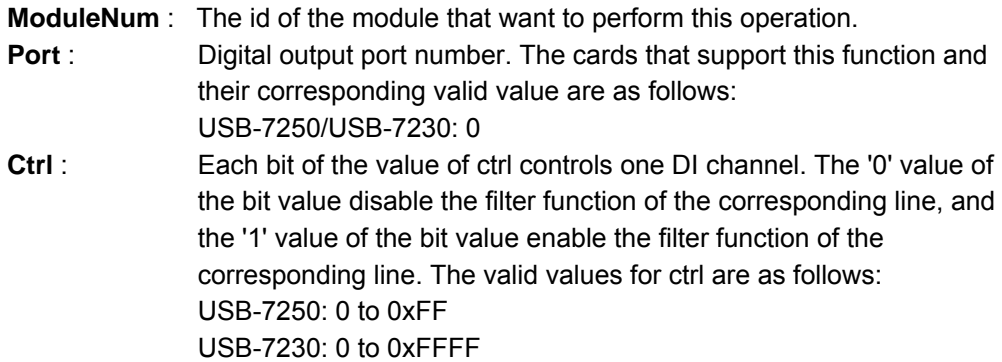

### **@ Return Code**

NoError: The function returns successfully.

ErrorInvalidCardNumber: The ModuleNum is larger than MAX\_USB\_DEVICE.

ErrorCardNotRegistered: The specific module had not been registered. Please check the ModuleNum parameter.

ErrorFuncNotSupport: The DIO function is not supported.

#### **2.2.71 UD\_DI\_SetupMinPulseWidth**

### **@ Description**

Set the filter width of the DI channel.

### **@ Modules Support**

USB-7250/USB-7230

# **@ Syntax**

# **Microsoft C/C++ and Borland C++**

I16 UD\_DI\_SetupMinPulseWidth (U16 ModuleNum, U16 Value)

# **Visual Basic**

UD\_DI\_SetupMinPulseWidth (ByVal ModuleNum As UShort, ByVal Value As UShort) As Short

# **@ Parameter**

**ModuleNum** : The id of the module that want to perform this operation. **Value** : Multiples of the period of 48MHz as the DI filter width. The valid

values for value are as follows: USB-7250/USB-7230: 1 to 65535

# **@ Return Code**

NoError: The function returns successfully.

ErrorInvalidCardNumber: The ModuleNum is larger than MAX\_USB\_DEVICE.

ErrorCardNotRegistered: The specific module had not been registered. Please check the ModuleNum parameter.

ErrorFuncNotSupport: The DIO function is not supported.

#### **2.2.72 UD\_CTR\_ReadEdgeCounter**

### **@ Description**

Get the rising edge counter value of the Counter channel.

### **@ Modules Support**

USB-7250/USB-7230/USB-2405

# **@ Syntax**

# **Microsoft C/C++ and Borland C++**

I16 UD\_CTR\_ReadEdgeCounter (U16 ModuleNum, U16 Ctr, U32\* Value)

# **Visual Basic**

UD\_CTR\_ ReadEdgeCounter (ByVal ModuleNum As UShort, ByVal Ctr as UShort, ByRef Value As UInteger) As Short

# **@ Parameter**

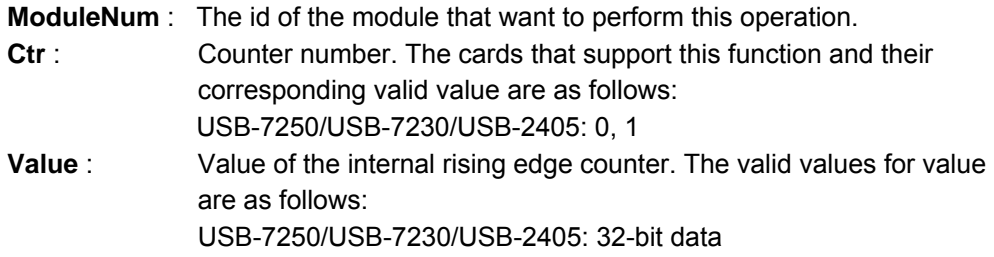

# **@ Return Code**

NoError: The function returns successfully.

ErrorInvalidCardNumber: The ModuleNum is larger than MAX\_USB\_DEVICE.

ErrorCardNotRegistered: The specific module had not been registered. Please check the ModuleNum parameter.

ErrorFuncNotSupport: The DIO function is not supported.

#### **2.2.73 UD\_CTR\_ReadFrequency**

#### **@ Description**

Get the frequency counter value of the Counter channel.

#### **@ Modules Support**

USB-7250/USB-7230

#### **@ Syntax**

#### **Microsoft C/C++ and Borland C++**

I16 UD\_CTR\_ReadFrequency (U16 ModuleNum, U16 Ctr, F64\* Value)

#### **Visual Basic**

UD\_CTR\_SetupMinPulseWidth (ByVal ModuleNum As UShort, ByVal Ctr as UShort, ByRef Value As Double) As Short

# **@ Parameter**

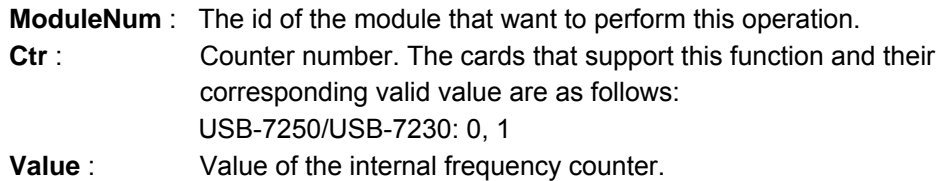

#### **@ Return Code**

NoError: The function returns successfully.

ErrorInvalidCardNumber: The ModuleNum is larger than MAX\_USB\_DEVICE.

ErrorCardNotRegistered: The specific module had not been registered. Please check the ModuleNum parameter.

ErrorFuncNotSupport: The DIO function is not supported.
## **2.2.74 UD\_CTR\_Control**

## **@ Description**

Configures the selected counter to operate in the specified mode.

## **@ Modules Support**

USB-7250/USB-7230/USB-2405

## **@ Syntax**

## **Microsoft C/C++ and Borland C++**

I16 UD\_CTR\_Control (U16 ModuleNum, U16 Ctr, U32 Ctrl)

## **Visual Basic**

UD\_CTR\_Control (ByVal ModuleNum As UShort, ByVal Ctr as UShort, ByVal Ctrl As Uinteger) As Short

## **@ Parameter**

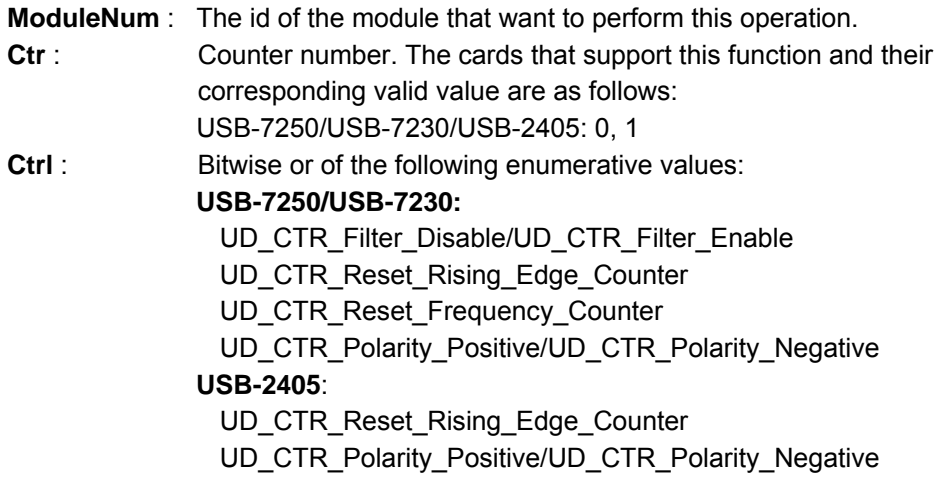

## **@ Return Code**

NoError: The function returns successfully.

ErrorInvalidCardNumber: The ModuleNum is larger than MAX\_USB\_DEVICE. ErrorCardNotRegistered: The specific module had not been registered. Please check the ModuleNum parameter.

ErrorFuncNotSupport: The DIO function is not supported.

#### **2.2.75 UD\_CTR\_SetupMinPulseWidth**

## **@ Description**

Set the filter width of the Counter channel.

#### **@ Modules Support**

USB-7250/USB-7230

#### **@ Syntax**

## **Microsoft C/C++ and Borland C++**

I16 UD\_CTR\_SetupMinPulseWidth (U16 ModuleNum, U16 Ctr, U16 Value)

#### **Visual Basic**

UD\_CTR\_SetupMinPulseWidth (ByVal ModuleNum As UShort, ByVal Ctr as UShort, ByVal Value As UShort) As Short

## **@ Parameter**

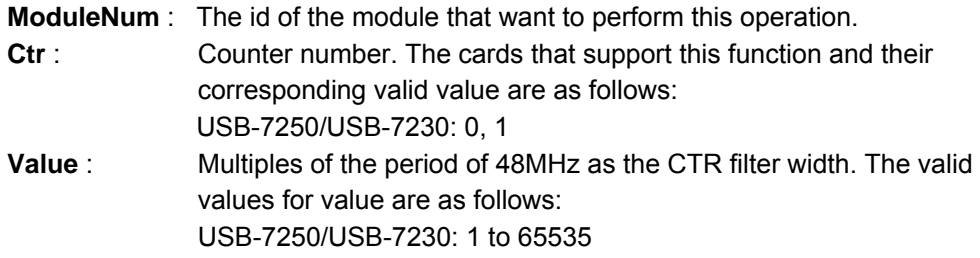

#### **@ Return Code**

NoError: The function returns successfully.

ErrorInvalidCardNumber: The ModuleNum is larger than MAX\_USB\_DEVICE.

ErrorCardNotRegistered: The specific module had not been registered. Please check the ModuleNum parameter.

ErrorFuncNotSupport: The DIO function is not supported.

#### **2.2.76 UD\_Read\_ColdJunc\_Thermo**

#### **@ Description**

Read the temperature for the thermocouple cold-junction compensation.

#### **@ Modules Support**

USB-2401

#### **@ Syntax**

#### **Microsoft C/C++ and Borland C++**

I16 UD\_Read\_ColdJunc\_Thermo ( U16 ModuleNum, F64 \*fValue )

#### **Visual Basic**

UD\_Read\_ColdJunc\_Thermo (ByVal ModuleNum As UShort, ByRef fValue As Double) As Short

## **@ Parameter**

**ModuleNum** : The id of the module that want to perform this operation. fValue : The memory that is stored the cold-junction temperature.

#### **@ Return Code**

NoError: The function returns successfully.

ErrorInvalidCardNumber: The ModuleNum is larger than MAX\_USB\_DEVICE. ErrorCardNotRegistered: The specific module had not been registered. Please check

the ModuleNum parameter.

ErrorFuncNotSupport: The Cold-Junction sensor is not supported.

ErrorTimeoutFromSyncMode: The synchronous calibration-operation is time-out.

#### **2.2.77 UD\_2405\_Calibration**

#### **@ Description**

Start the auto-calibration and update the settings into EEPROM. Please re-start the USB module to activate the calibration settings.

#### **@ Modules Support**

USB-2405

## **@ Syntax**

## **Microsoft C/C++ and Borland C++**

I16 UD\_2405\_Calibration (U16 ModuleNum)

#### **Visual Basic**

UD\_2405\_Calibration (ByVal ModuleNum As UShort) As Short

#### **@ Parameter**

**ModuleNum** : The id of the module that want to perform this operation.

#### **@ Return Code**

NoError: The function returns successfully.

ErrorInvalidCardNumber: The ModuleNum is larger than MAX\_USB\_DEVICE.

ErrorCardNotRegistered: The specific module had not been registered. Please check the ModuleNum parameter.

ErrorOpenEventFailed: Open event failed in device driver.

ErrorInvalidRefVoltage: Indicates the reference-voltage is invalid.

ErrorTimeoutFromSyncMode: The synchronous calibration-operation is time-out.

#### **2.2.78 UD\_AI\_Calibration**

## **@ Description**

Start the AI auto-calibration and program the calibration-settings into EEPROM. Please re-start the USB module to activate the calibration settings.

## **@ Modules Support**

USB-1210

## **@ Syntax**

## **Microsoft C/C++ and Borland C++**

I16 UD\_AI\_Calibration (U16 ModuleNum, U32 dwReserved )

## **Visual Basic**

UD\_AI\_Calibration (ByVal ModuleNum As Integer, By dwReserved As Long) As Integer

## **@ Parameter**

**ModuleNum** : The id of the module that want to perform this operation.

**dwReserved**: This parameter is reserved for future.

## **@ Return Code**

NoError: The function returns successfully.

ErrorInvalidCardNumber: The ModuleNum is larger than MAX\_USB\_DEVICE.

ErrorCardNotRegistered: The specific module had not been registered. Please check the ModuleNum parameter.

ErrorOpenEventFailed: Open event failed in device driver.

ErrorInvalidRefVoltage: Indicates the reference-voltage is invalid.

ErrorTimeoutFromSyncMode: The synchronous calibration-operation is time-out.

#### **2.2.79 UD\_Register\_Card**

## **@ Description**

Initializes the hardware and software states of a USBDAQ module, and then returns a numeric card ID that corresponds to the card initialized. UD\_Register\_Card must be called before any other USB-DASK library functions can be called for that card. The function initializes the card and variables internal to USB-DASK library.

## **@ Modules Support**

USB-1901/USB-1902/USB-1903/USB-2401/USB-7250/USB-7230/USB-2405/USB-1210

## **@ Syntax**

## **Microsoft C/C++ and Borland C++**

I16 UD\_Register\_Card (U16 ModuleType, U16 module\_num)

## **Visual Basic**

UD\_Register\_Card (ByVal ModuleType As Integer, ByVal module\_num As Integer) As Integer

## **@ Parameter**

**ModuleType** : The type of USB module to be initialized. ADLink will periodically upgrades USB-DASK to support new USB-DASK modules. Please refer to *Release Notes* for the module types that are supported in the latest USB-DASK. Following are the constants defined in UsbDask.h that USBDASK supports currently or in the near future:

> USB\_1901 USB\_1902 USB\_1903 USB\_2401 USB\_7250 USB\_7230 USB\_2405 USB-1210

**module\_num** :The sequence number of the card with *the same module type* (as defined in argument *ModuleType*). The sequence number setting is according to the onboard DIP-switch.

#### **@ Return Code**

This function returns a numeric id for the module initialized. The range of module id is between 0 and (MAX\_USB\_DEVICE-1). If there is any error occurs, it will return negative error code, the possible error codes are listed below:

ErrorTooManyRegisteredCards : more than MAX\_USB\_DEVICE tasks register USBDASK devices.

ErrorUnknownCardType : Invalid Module-Type is assigned to ModuleType parameter. ErrorOpenDriverFailed : Failed to open the device-node, please call GetLastError() for detailed system error.

ErrorConfigloctl : Failed to get module description from device driver, please call GetLastError() for detailed system error.

ErrorOpenEvtIoctl : Failed to bind the event objects, please call GetLastError() for detailed system error.

#### **2.2.80 UD\_Release\_Card**

#### **@ Description**

There are at most MAX\_USB\_DEVICE modules that can be registered simultaneously. This function is called to release the registered module. Also by the end of a program, you need to use this function to release all cards that were registered.

## **@ Modules Support**

USB-1901/USB-1902/USB-1903/USB-2401/USB-7250/USB-7230/USB-2405/USB-1210

**@ Syntax** 

## **Microsoft C/C++ and Borland C++**

I16 Release\_Card (U16 CardNumber)

## **Visual Basic**

Release\_Card (ByVal CardNumber As Integer) As Integer

#### **@ Parameter**

**CardNumber** : The module id that want to be released.

## **@ Return Code**

NoError: The function returns successfully.

ErrorInvalidCardNumber : The CardNumber is larger than MAX\_USB\_DEVICE. ErrorMemUMapSetIoctl : Failed to Unmap the memory, please call GetLastError() for detailed system error.

## **2.2.81 UD\_Device\_Scan**

## **@ Description**

This function checks all active USB-DAQ devices in your system. The pModuleNum saves the numbers of active USB-DAQ devices.

#### **@ Modules Support**

USB-1901/USB-1902/USB-1903/USB-2401/USB-7250/USB-7230/USB-2405/USB-1210

**@ Syntax** 

## **Microsoft C/C++ and Borland C++**

I16 UD\_Device\_Scan(U16\* pModuleNum, USBDAQ\_DEVICE AvailModules[] )

## **@ Parameter**

**pModuleNum**: The pointer to the memory that stores the numbers of active USB-DAQ devices.

**AvailableModule**: The user-provided USBDAQ\_DEVICE array that is save the available USBDAQ modules. The USBDAQ\_DEVICE data structure is defined in UsbDask.h. typedef struct { USHORTwModuleType; USHORTwCardID; } USBDAQ\_DEVICE, \*PUSBDAQ\_DEVICE

## **@ Return Code**

NoError: The function returns successfully. ErrorNoModuleFound: There is no active device available in your system.

## Associated Functions

The associated library, UsbThermo.dll, provides the functions to convert the thermoelectric-voltage to temperature. Plesae refer to the header file, UsbThermo.h, and the related library.

#### **ADC\_to\_Thermo**

#### **@ Description**

This function converts the voltage to temperature

#### **@ Syntax**

#### **Microsoft C/C++ and Borland C++**

I16 ADC\_to\_Thermo(unsigned short wThermoType, double fScaleADC, double fColdJuncTemp, double\* fTemp )

#### **@ Parameter**

**wThermoType**: The thermo-type, the valid types are:

THERMO\_B\_TYPE, THERMO\_C\_TYPE, THERMO E TYPE, THERMO K TYPE, THERMO\_R\_TYPE, THERMO S TYPE, THERMO T TYPE, THERMO J TYPE, THERMO\_N\_TYPE RTD\_RT100.

**fScaleADC**: The thermoelectric voltage.

**fColdJuncTemp**: The temperature for the thermocouple cold-junction compensation. **fTemp**: The memory to store the converted temperature.

pfTemp

#### **@ Return Code**

NoThermoError: The function returns successfully.

ErrorInvalidThermoType: The thermo-type is not supported.

ErrorOutThermoTange: The thermoelectric-voltage is out of range of the referencetable.

ErrorThernoTable: No suitable entry can be found in the reference table,

## Appendix A Status Codes

This appendix lists the status codes returned by UD-DASK, including the name and description.

Each UD-DASK function returns a status code that indicates whether the function was performed successfully. When a UD-DASK function returns a negative number, it means that an error occurred while executing the function.

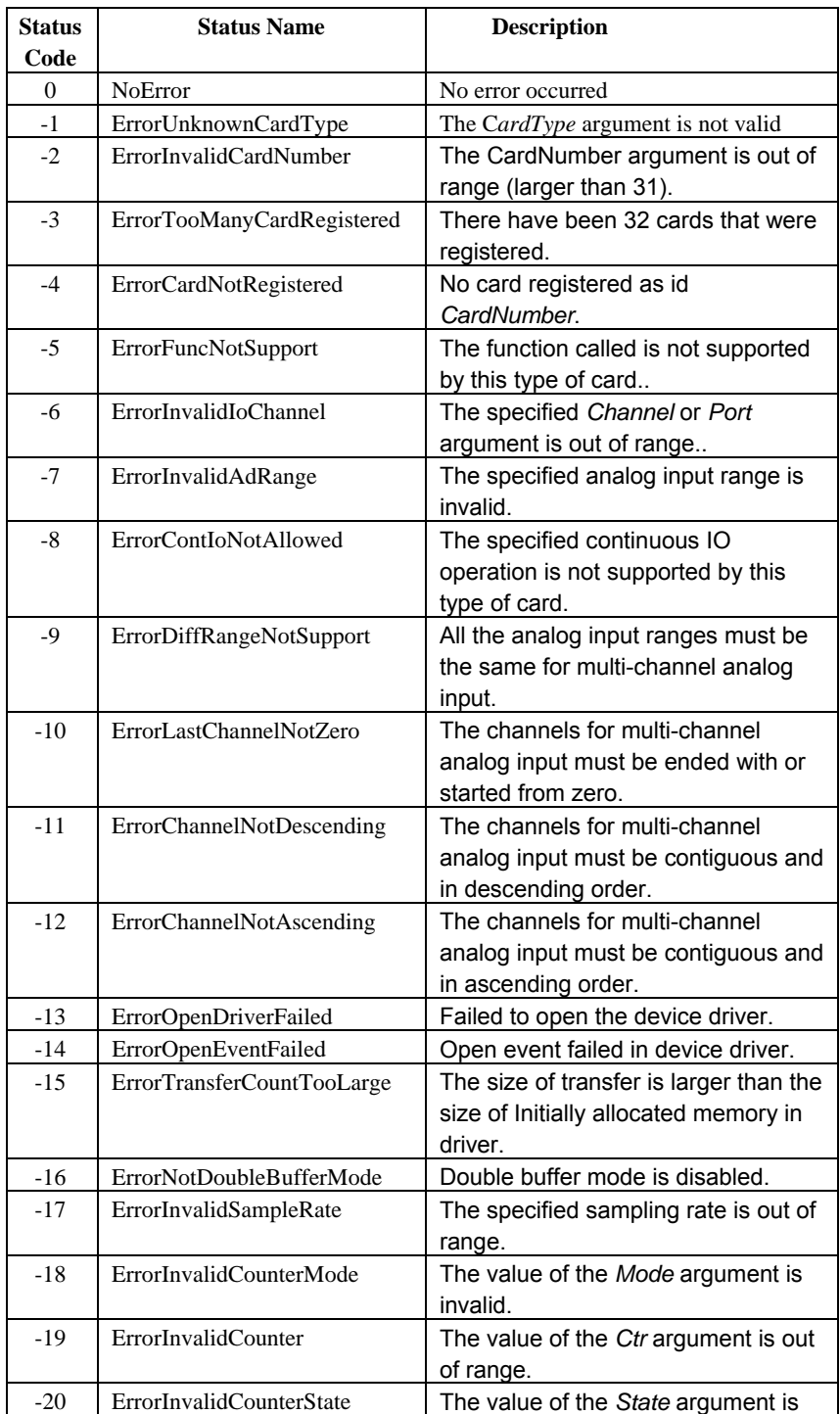

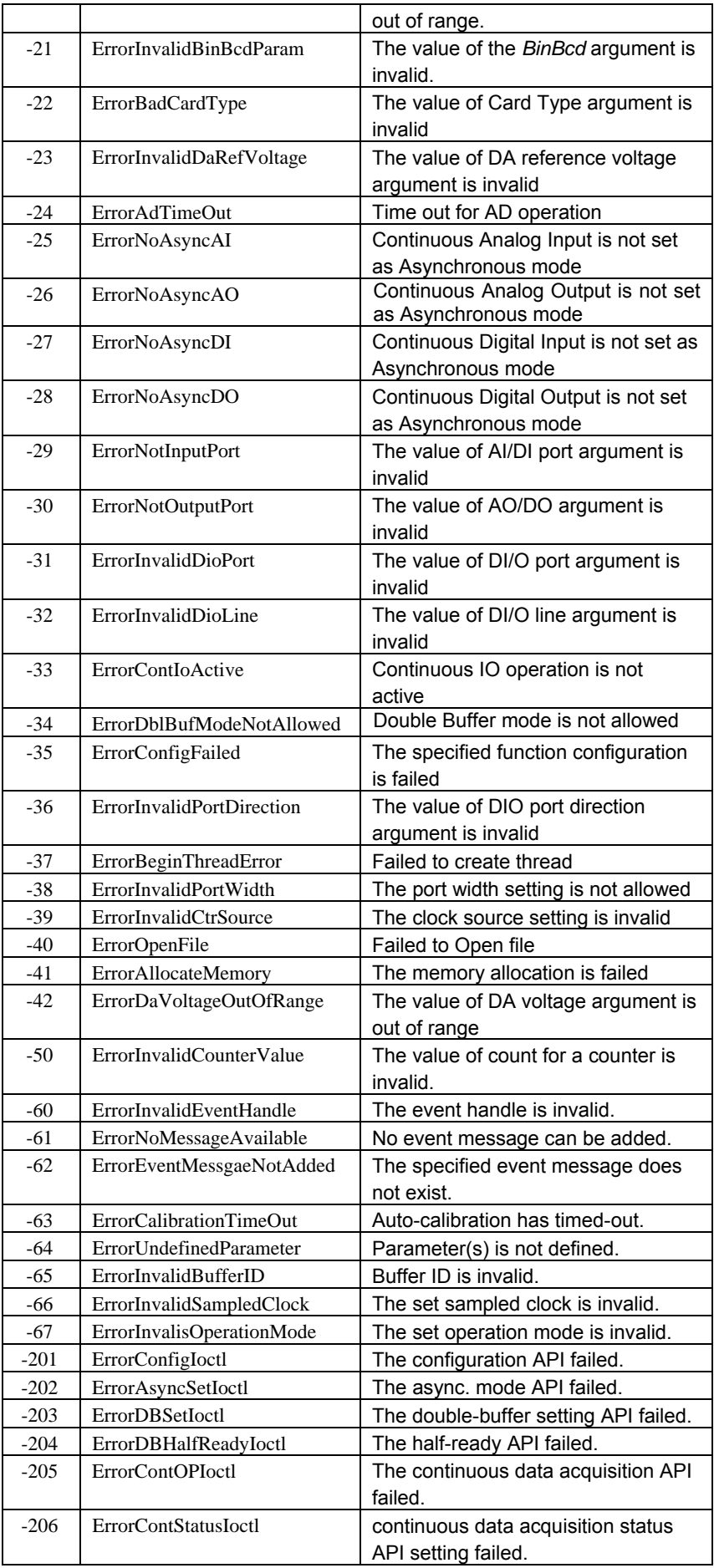

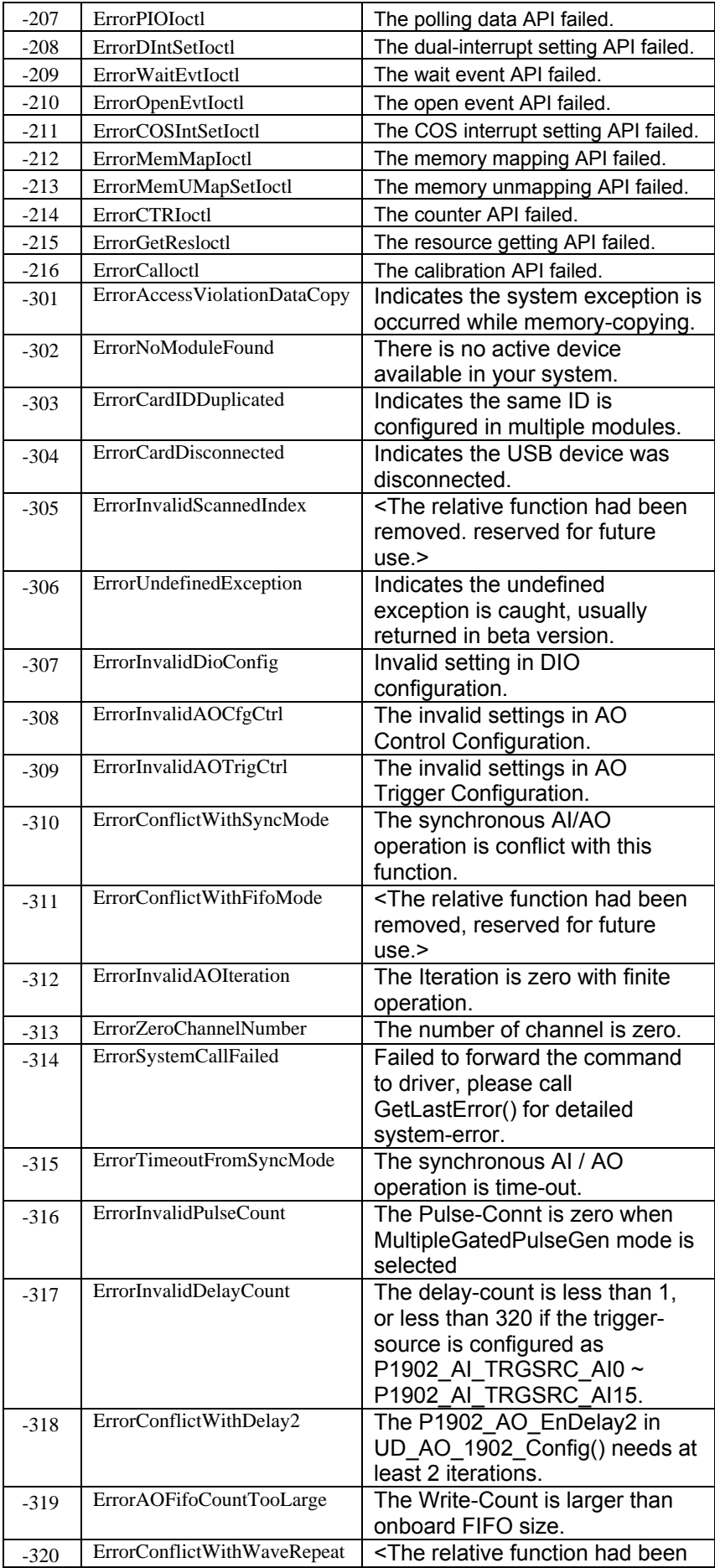

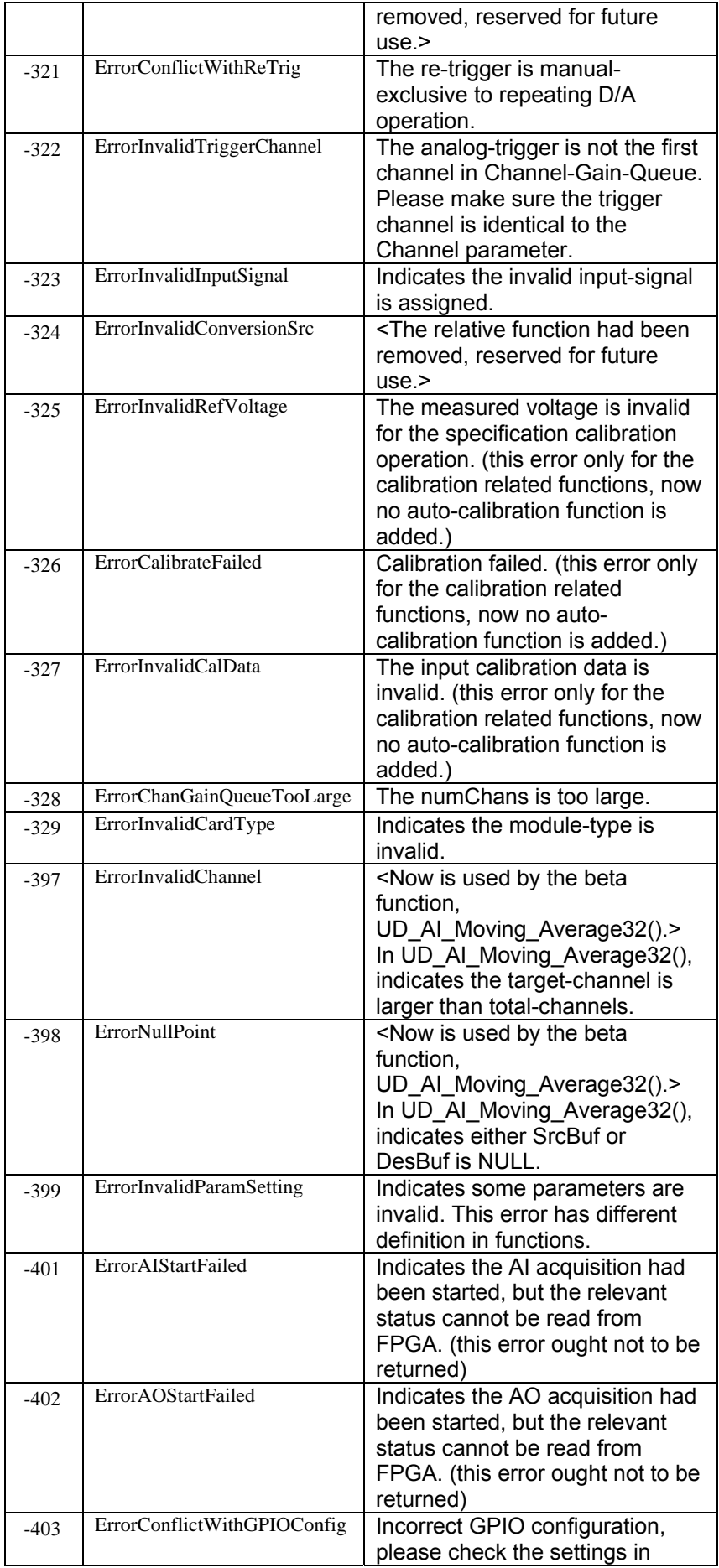

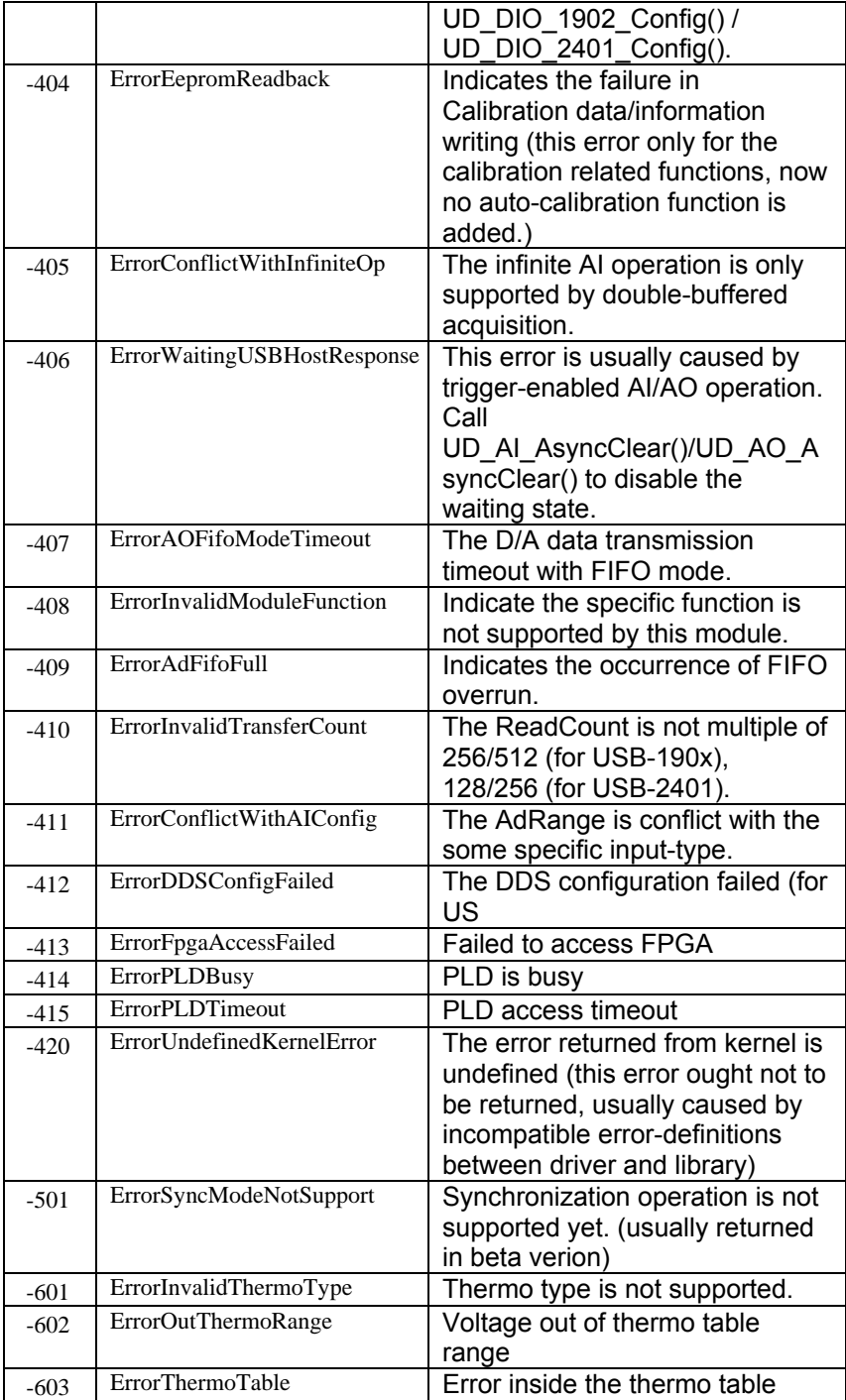

## Appendix B AI Range Codes

AD\_B\_10\_V Bipolar -10V to +10V AD B  $5 \text{ V}$  Bipolar -5V to +5V AD\_B\_2\_5\_V Bipolar -2.5V to +2.5V AD\_B\_1\_25  $V$  | Bipolar -1.25V to +1.25V AD\_B\_0\_62 5 \_V Bipolar -0.62 5V to +0.625V AD\_B\_0\_31 25\_V Bipolar -0.3125V to +0.3125V AD\_B\_0\_5\_V Bipolar -0.5V to +0.5V AD B 0 05 V \_V Bipolar -0.05 V to +0.05V AD\_B\_0\_00 5 \_V Bipolar -0.00 5V to +0.005V AD B 1 V | Bipolar -1V to +1V AD\_B\_0\_1\_V Bipolar -0.1V to +0.1V AD\_B\_0\_01  $V$  | Bipolar -0.01V to +0.01V AD\_B\_0\_00 1 \_V Bipolar -0.01 V to +0.001V AD\_ Unipolar 0 to +20V AD\_ Unipolar 0 to +10V AD\_ Unipolar 0 to +5V AD U 2 5 V Unipolar 0 to +2.5V AD\_ U\_1\_25 Unipolar 0 to +1.25V AD U 1 V Unipolar 0 to  $+1V$ AD U 0 1 V Unipolar 0 to +0.1V AD\_ U\_0\_01 Unipolar 0 to +0.01V AD\_ U\_0\_00 1 Unipolar 0 to +0.001V  $AD\_B\_2\_V$  | Bipolar -2V to +2V AD B 0 25 V  $V$  | Bipolar -0.25V to +0.25V AD\_B\_0\_2\_V Bipolar -0.2V to +0.2V AD\_ Unipolar 0 to  $+4V$  $AD_U_2$  V Unipolar 0 to +2V AD U 0 5 V Unipolar 0 to +0.5V AD\_U\_0\_4\_V Unipolar 0 to +0.4V AD\_B\_1\_5\_V Bipolar -1.5V to +1.5V AD B 0 2125 V Bipolar -0.2125V to +0.2125V AD\_B\_40\_V Bipolar -40V to +40V AD\_B\_3\_16 \_V Bipolar -3.16 V to +3.16V AD\_B\_0\_31 6 \_V Bipolar -0.31 6V to +0.316V AD\_B\_25\_V Bipolar -25V to +25V AD\_B\_12\_5 \_V Bipolar -12.5 V to +12.5V

The **Analog Input Range** of NuDAQ PCI-bus Cards

#### **Valid v alues for each card:**

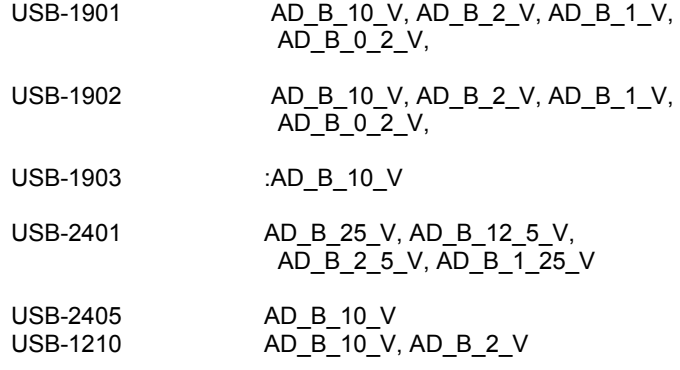

# Appendix C AI DATA FORMAT

This appendix lists the AI data format for the cards performing analog input operation, as well as the calculation methods to retrieve the A/D converted data and the channel where the data read from.

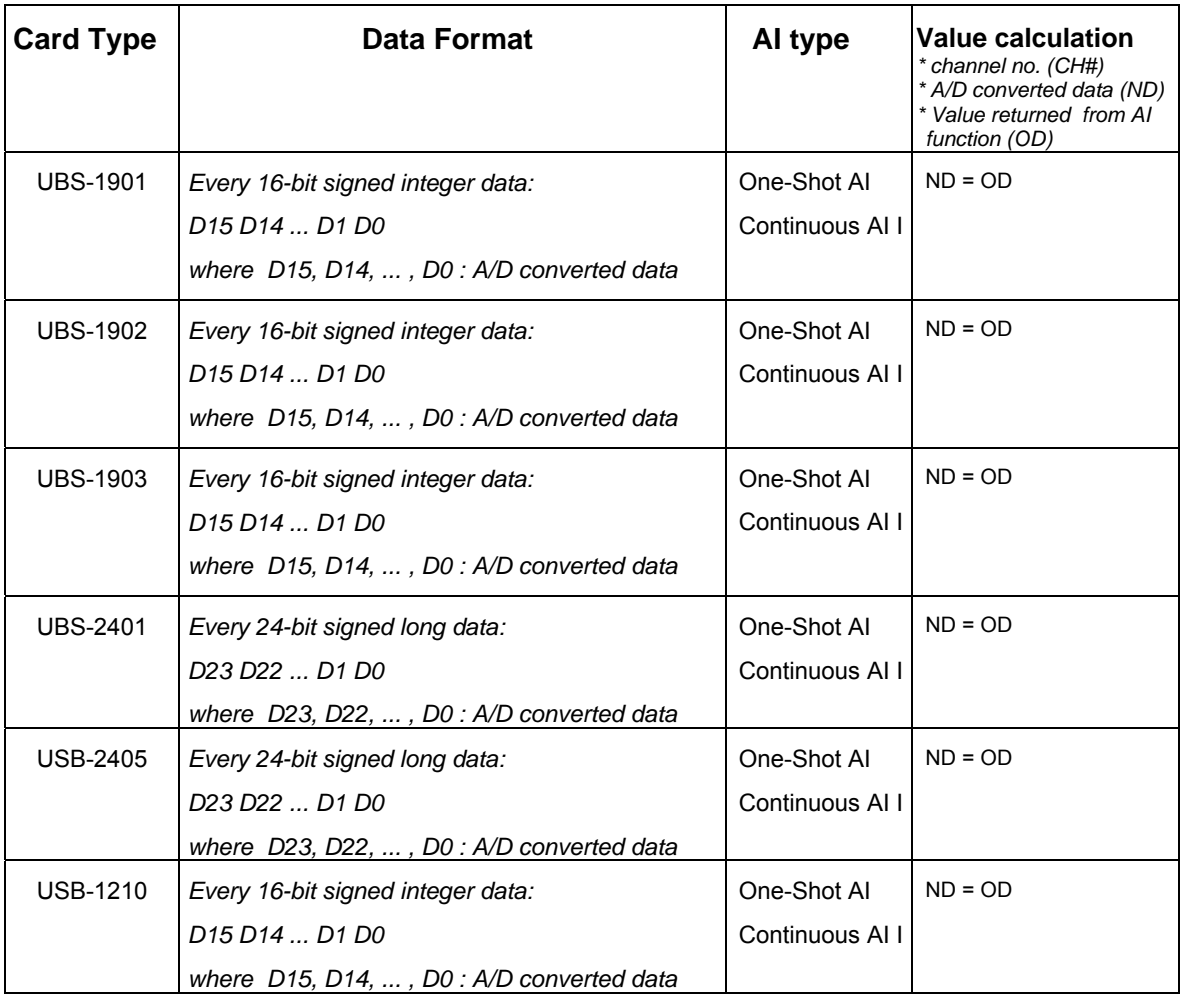

# Appendix D DATA File FORMAT

This appendix describes the file format of the data files generated by the functions performing continuous data acquisition followed by storing the data to disk.

The data file includes three parts, Header, ChannelRange (optional) and Data block. The file structure is as the figure below:

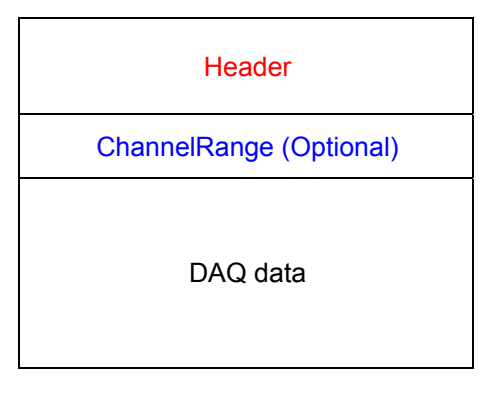

## **Header**

The *header* part records the information related to the stored data and its total length is 60 bytes. The data structure of the file header is as follows:

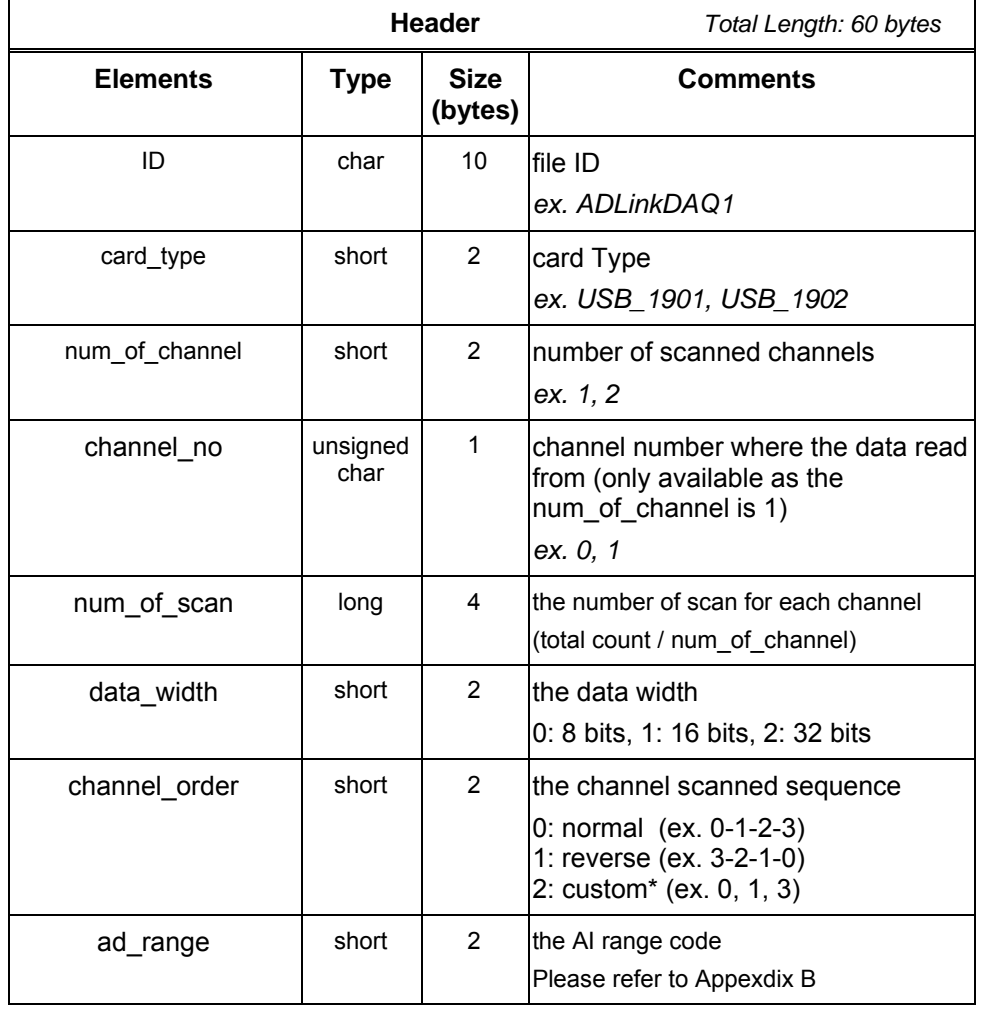

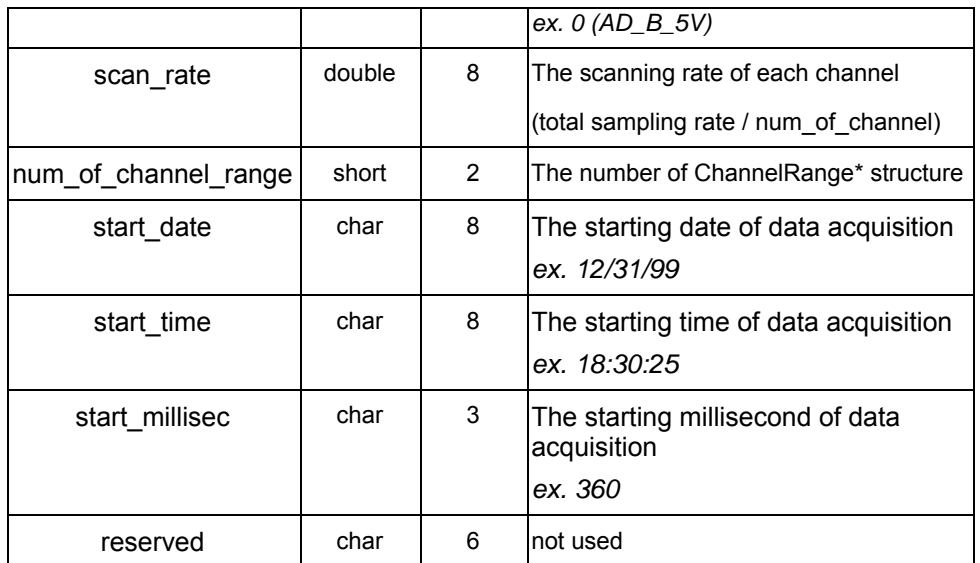

\* If the *num\_of\_channel\_range* is 0, the *ChannelRange* block won't be included in the data file.

\* The *channel\_order* is set to "custom" only when the card supports variant channel scanning order.

## **ChannelRange**

The *ChannelRange* part records the channel number and data range information related to the stored data. This part consists of several channel & range units. The length of each unit is 2 bytes. The total length depends on the value of *num\_of\_channel\_range* (one element of the file header) and is calculated as the following formula:

Total Length = *2 \** num\_of\_channel\_range bytes

The data structure of each ChannelRange unit is as follows:

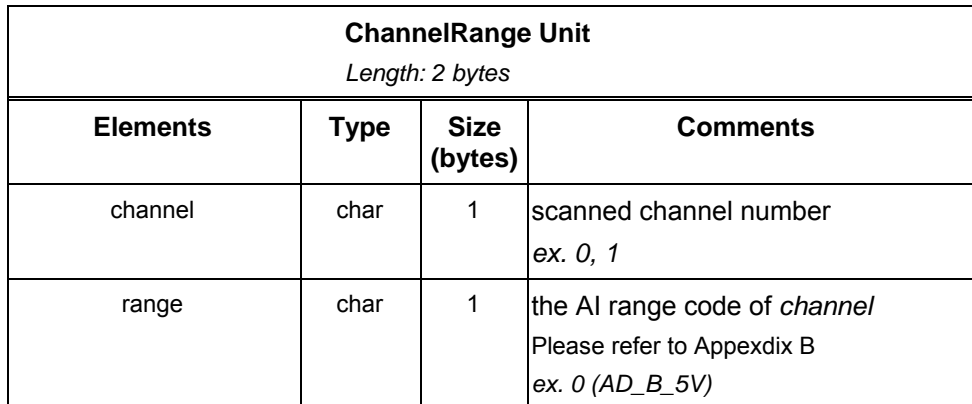

## **Data Block**

The last part is the data block. The data is written to file in 16-bit binary format, with the lower byte first (little endian). For example, the value 0x1234 is written to disk with 34 first followed by 12. The total length of the data block depends on the data width and the total data count.

The file is written in Binary format and can't be read in normal text editor. You can use any binary file editor to view it or the functions used for reading files, e.g. fread, to get

the file information and data value.

## Appendix E Function Support

This appendix shows which data acquisition hardware each UD-DASK function supports.

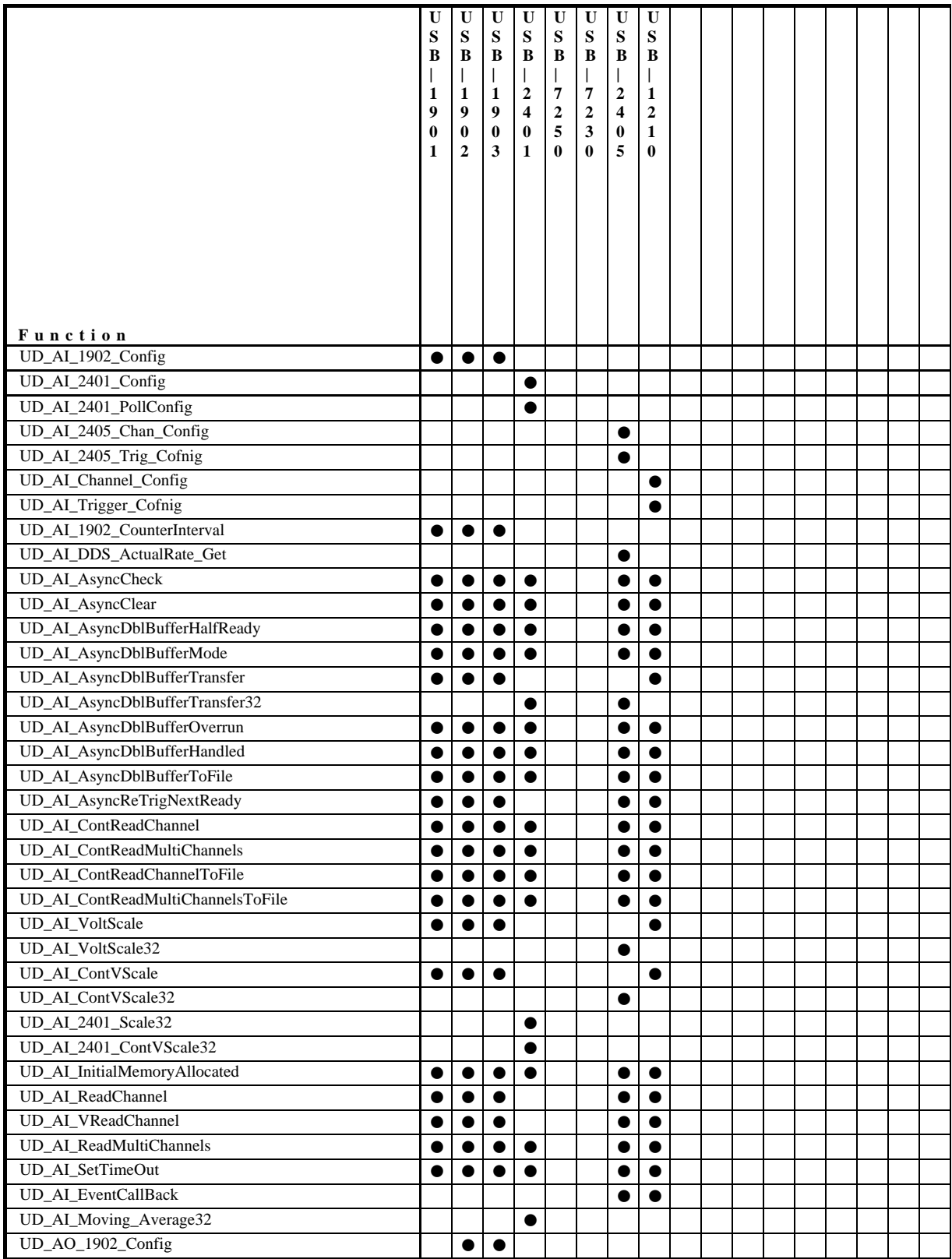

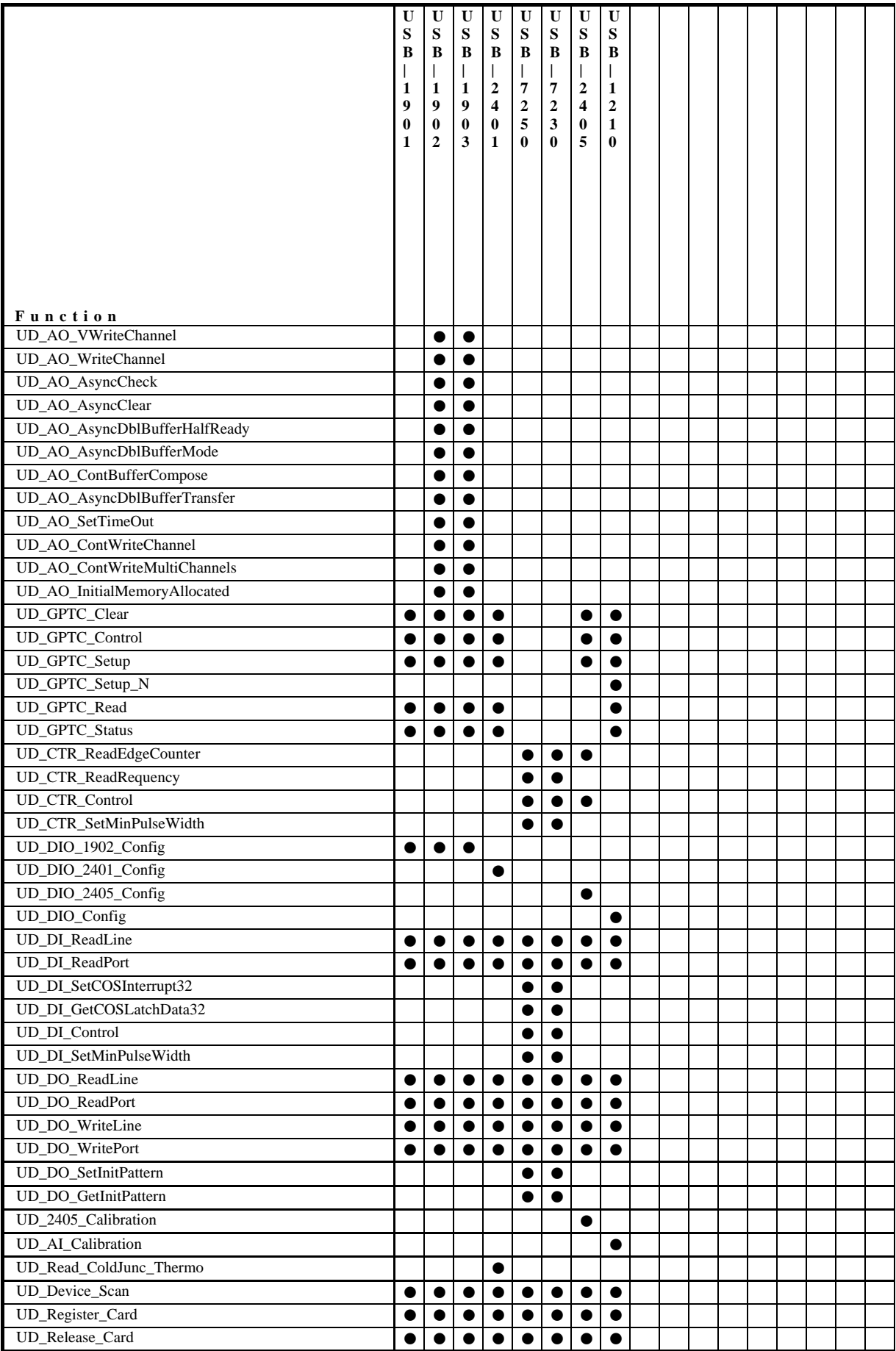